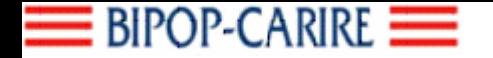

#### Platform developed by I.C.T. e-learning & New Media Area – Bipop-Carire

# LMS – Learning Plaza® 2.0.0

#### Basic Features

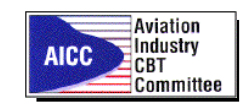

Toulouse, AICC Meeting, October, 8 2003

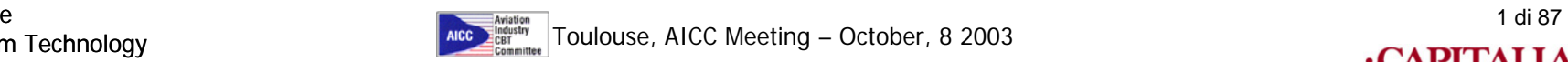

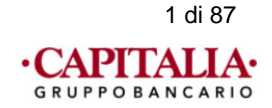

Enzo IodiceInfo&Comm Technology E-learning & Area New Media

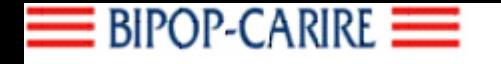

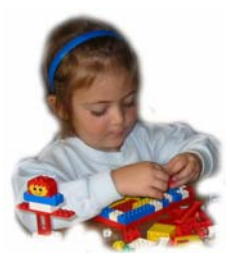

### Introduction

• Learning Plaza has been developed thanks to two important guides

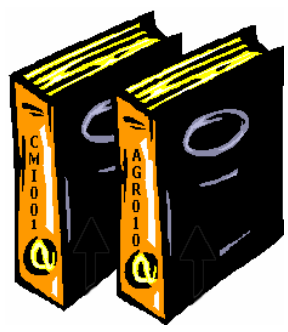

CMI001<sub>v3.5</sub>

AGR010

•… and by two persons:

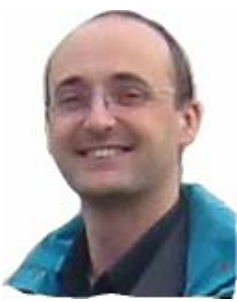

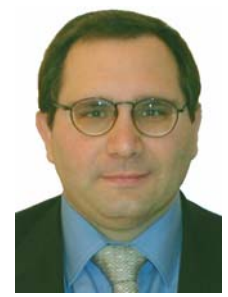

Enzo IodiceInfo&Comm Technology Info&Comm E-learning & Area New Media Enzo Iodice Maurizio Feruglio<br>Enzo Iodice Maurizio Feruglio<br>Info&Comm Technology<br>E-learning & Area New Media 2003<br>E-learning & Area New Media 2003 LC T. Bippo-Carire, no reproduce without write permission

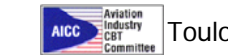

 $\overline{2 \text{ di } 87}$ Toulouse, AICC Meeting – October, 8 2003

**GRUPPOBANCARIO** 

### Thanks to …

- Then number of books is growing every day, but the 'Learning Plaza Team' is still made by two persons ...  $\odot$
- The most important thing to point out is that without the precious work of the persons who developed these guides and the dynamicness of our bank, my and Maurizio's work wouldnt'have been possible.
- I think this is the best opportunity to thank you for your fundamental contribution.

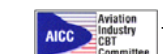

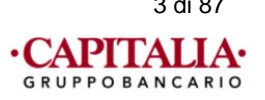

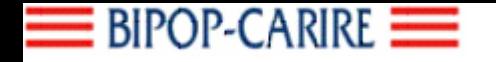

# Origin of the name

- Learning Plaza is born officially during the AICC meeting in June 2002 (the first for me) at the Vienna Hilton Plaza, after that Jack, Bill and Anne had seen the beta version of the product (learning portal) working on my laptop.
- I think it was right to remember a very important event for our LMS.
- Learning Plaza is written in PHP4. The present DB is MySQL (soon PHP5 and Postgres)

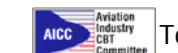

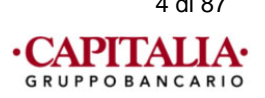

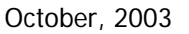

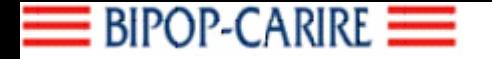

### Sections description

- Front End (users section)
- Back End (admin section)

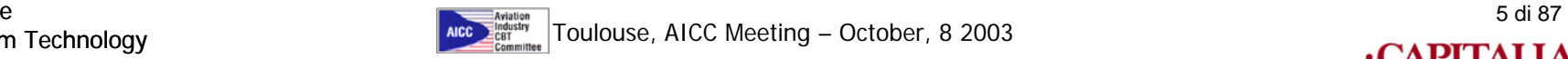

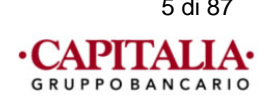

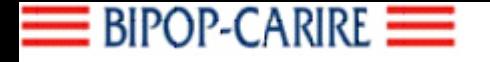

# Login

• User authentication via LDAP or integrated users management

The program makes a further LDAP query (in this kind of authentication) to retrieve information such as name, surname, office, department, etc. or can import \*.csv files if the LMS must manage the users.

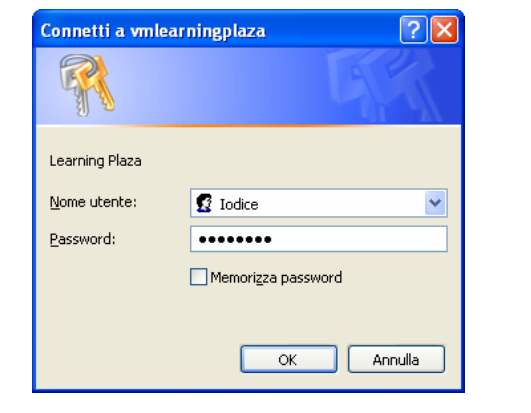

//===[ Tipo autenticazione ]=========================================================

\$autenticazione\_attiva = "si"; // si = autenticazione abilitata; no = autenticazione disabilitata \$tipo\_autenticazione = "stargate"; //opzioni: stargate, ldap, active\_directory, interna, locale.

//==============================================================================

Enzo IodiceInfo&Comm Technology E-learning & Area New Media

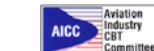

e and the contract of the contract of the contract of the contract of the contract of the contract of the contract of the contract of the contract of the contract of the contract of the contract of the contract of the cont

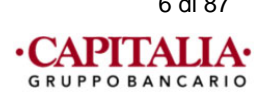

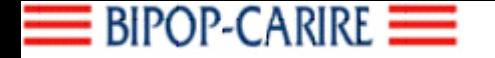

#### Users section

• Learning Plaza front end

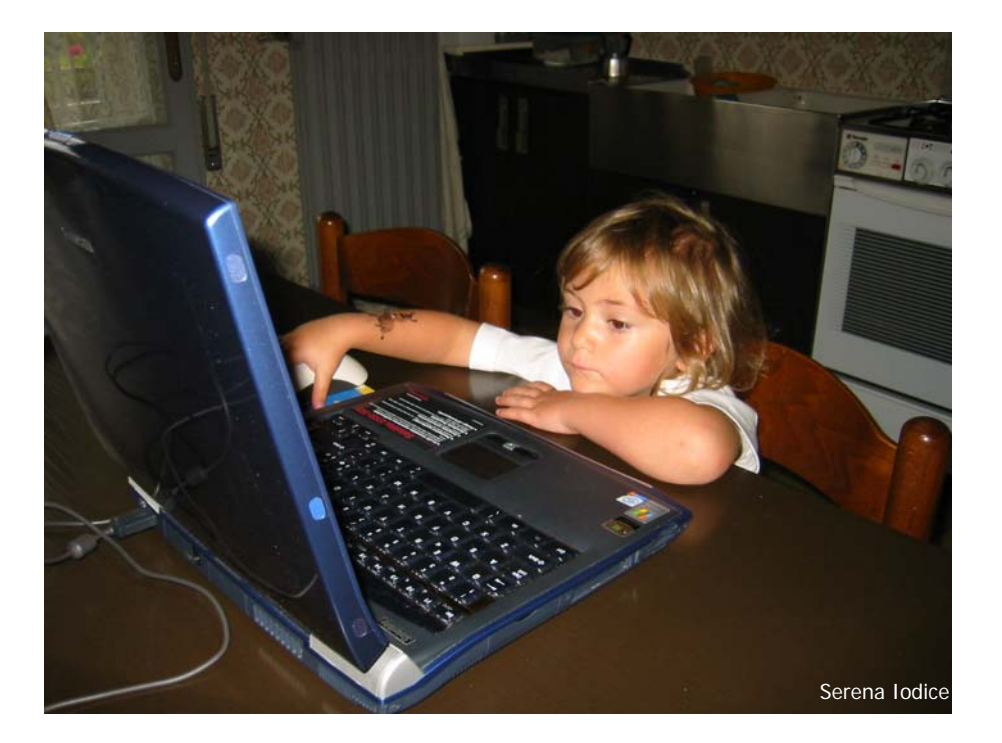

Enzo IodiceInfo&Comm Technology E-learning & Area New Media

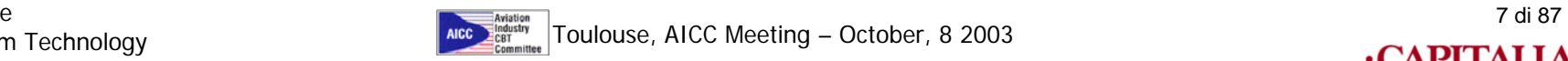

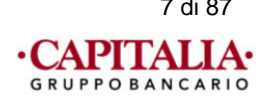

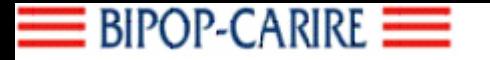

# Interface description (Home page)

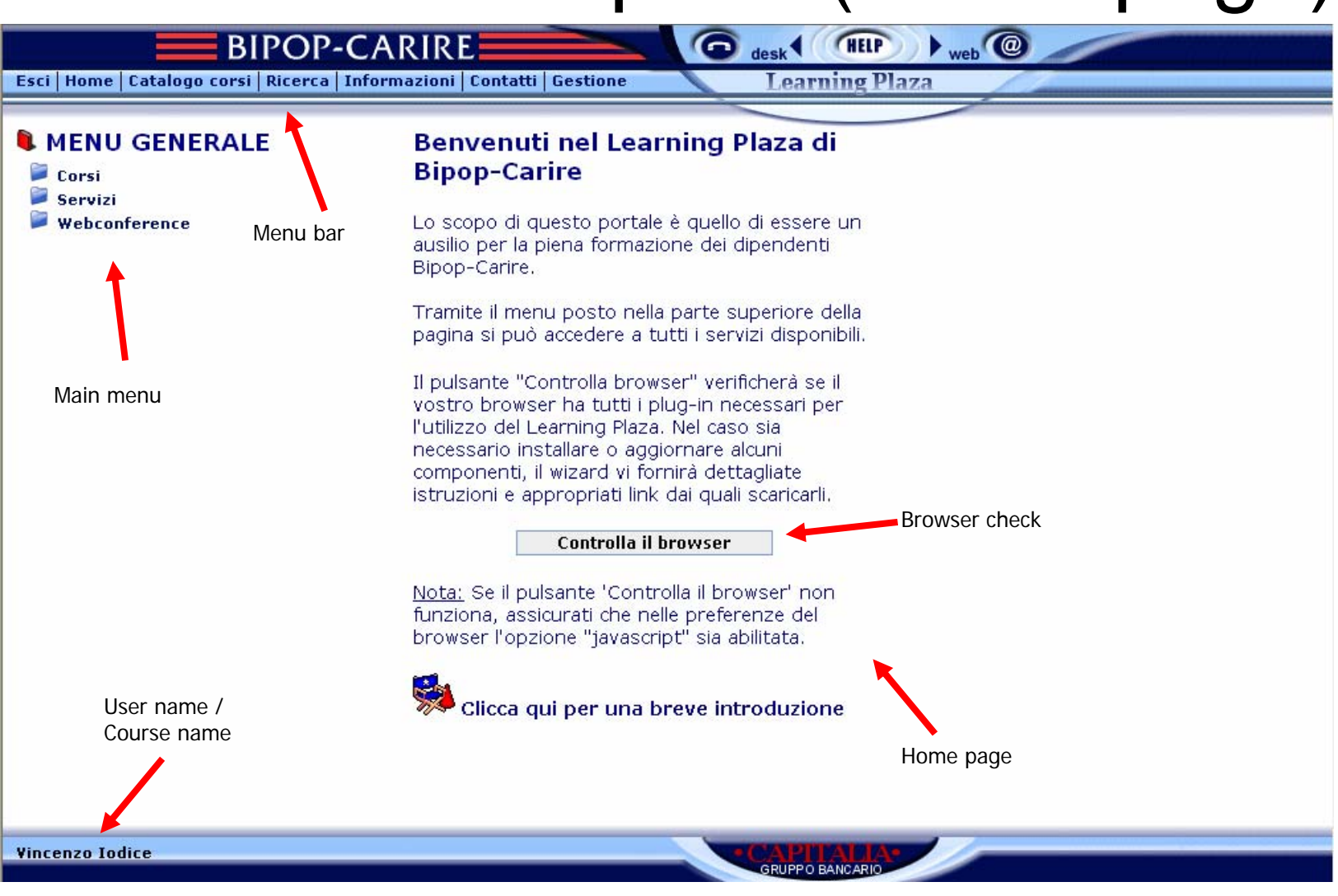

Enzo Iodice $\overline{\phantom{a}}$  aniation  $\overline{\phantom{a}}$  aniation  $\overline{\phantom{a}}$ Info&Comm Technology E-learning & Area New Media

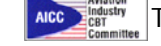

Toulouse, AICC Meeting – October, 8 2003

**GRUPPOBANCARIO** 

October, 2003

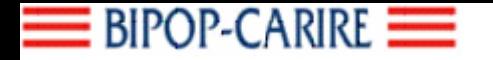

•

#### Menu bar

 $\bigcirc$  desk

 $\blacktriangleright$ <sub>web</sub>  $\bigcircled{e}$ 

HELP

earning Plaza

#### **BIPOP-CARIRE:**

Esci | Home | Catalogo corsi | Ricerca | Informazioni | Contatti | Gestione

- **ESCI** (Exit) to correctly exit the application
- •Home to go back to the home page
- •Catalogo corsi (Courses catalogue) (see slide)
- •Ricerca (Search) (see slide)
- •Informazioni (Info) general infos about ' 'Learning Plaza' (including the version number)
- •Contatti (Contacts) infopage about tutors, admins, colleagues, etc.
- •Gestione (Administration) (role-dependent): if the authentication is via LDAP and the user has the necessary rights, this menu is shown and the user is redirected to the application back-end without further logon (single sign-on).
- $\bullet$ Link to other applications (Help desk, Help web)

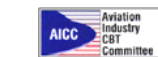

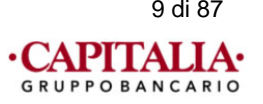

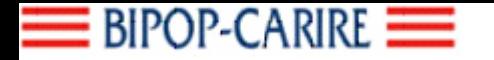

### "Courses Catalogue"

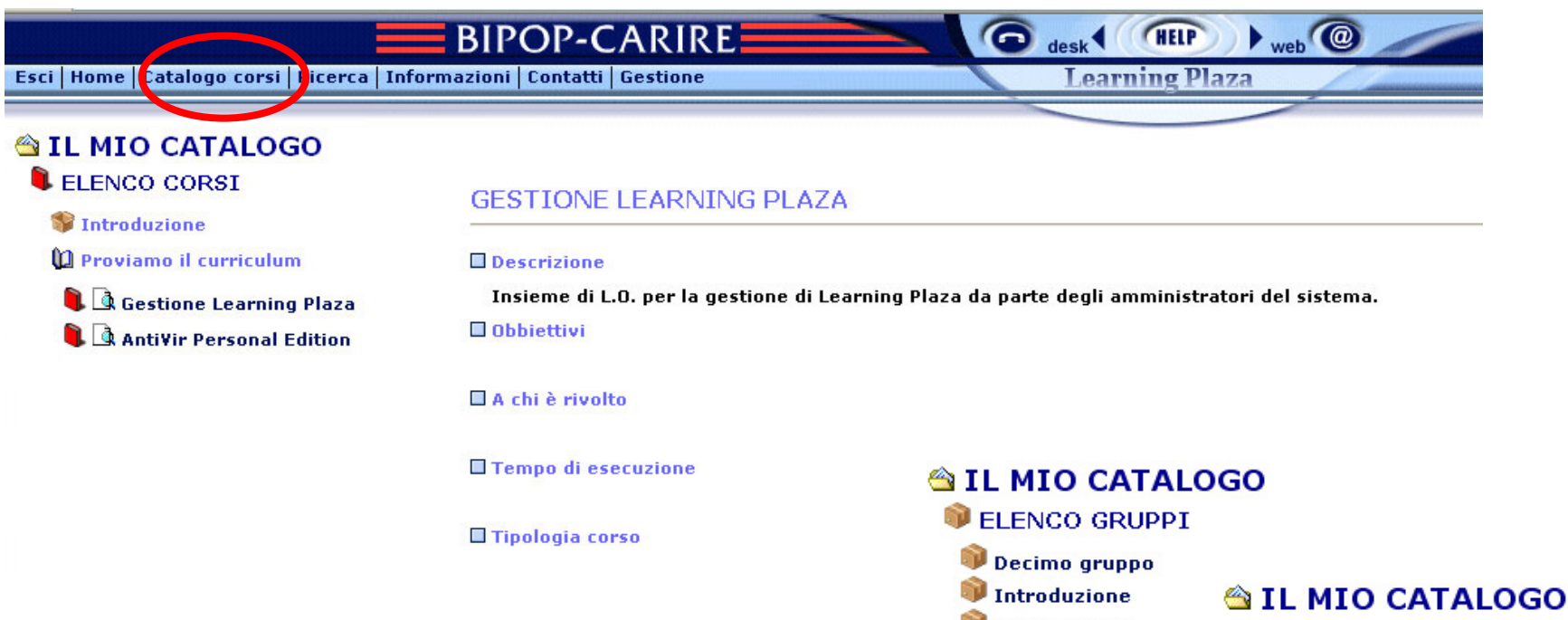

• The catalogue is hierarchically divided into groups, curricula and courses. The user can surf the menu and read the information about the courses assigned to him, select a course and attend it.

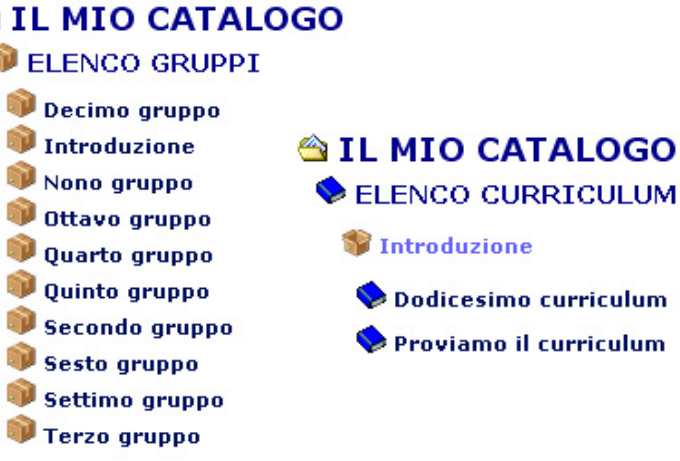

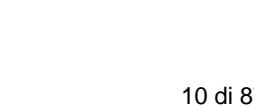

**GRUPPOBANCARIO** 

Enzo IodiceInfo&Comm Technology E-learning & Area New Media

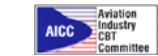

10 di 87 Toulouse, AICC Meeting – October, 8 2003

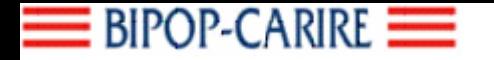

 $\blacktriangleright$ <sub>web</sub>  $\bigcircled{e}$ 

**HELP** 

Learning Plaza

 $\bullet$  desk

### "Search"

**BIPOP-CARIRE** 

Esci | Home | Catalogo cors Ricerca | I formazioni | Contatti | Gestione

• Module for the advanced search of courses. It is possible to search for a single typology (forum, faq, news, course) or for all typologies. It is possible to set up a start date and and end date of the searched document, to look for a single word, a group of words or a specific sentence. The search gives a textual result showing the course, the news, the faq, and the found sentence.

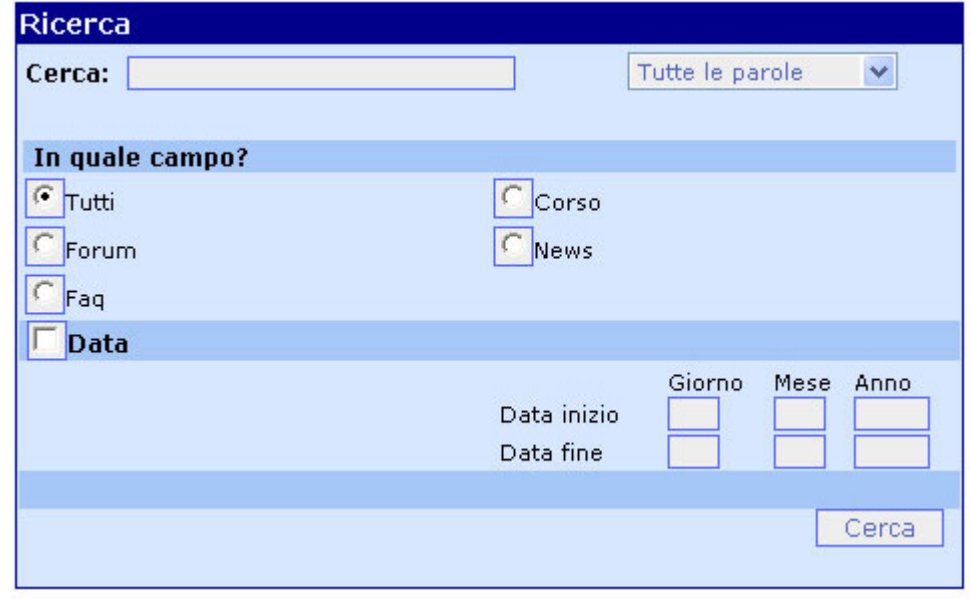

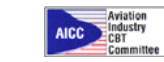

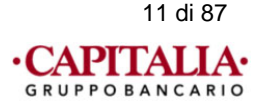

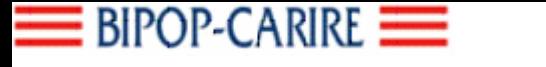

#### October, 2003

# Main Menu (Courses)

#### **L** MENU GENERALE

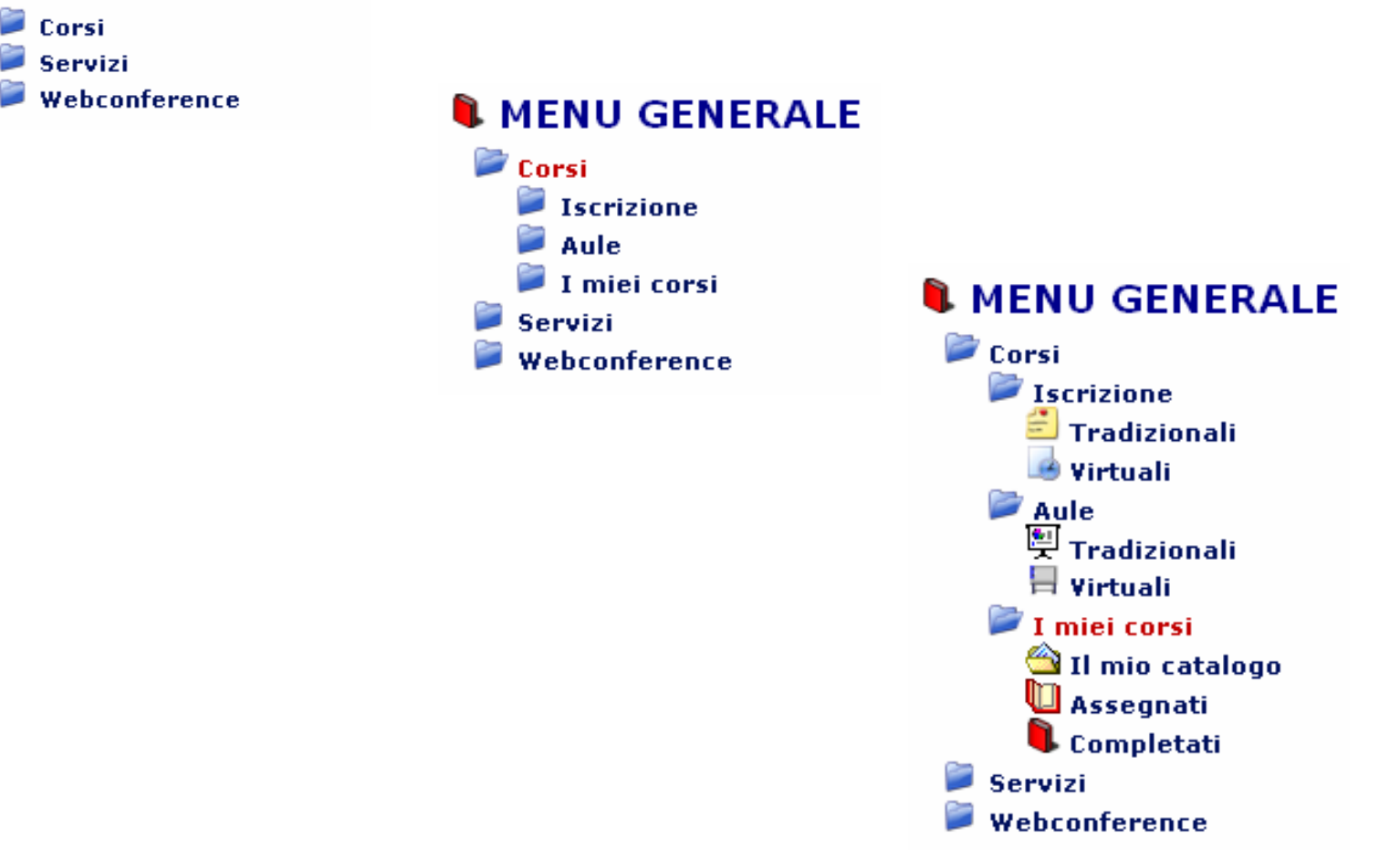

Enzo IodiceInfo&Comm Technology E-learning & Area New Media

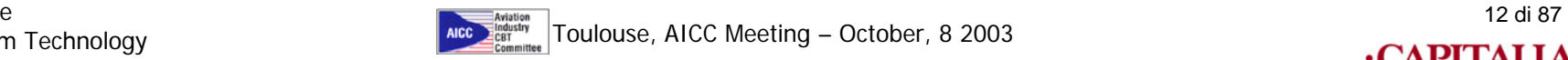

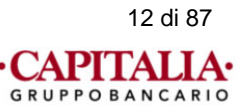

Il mio catalogo **Assegnati** Completati

I miei corsi

- • **My catalogue:** hierarchically divided into groups, curricula and courses. The user can surf the menu and read the information concerning the courses assigned to him, then select a course and attend it.
- • **Assigned:** shows the list of all the courses assigned to the user. The course name is visualized, as well as the activation date, the expiration date and the graphic visualization of the course status: not started, not completed, completed (with the related percentages when the mouse is positioned on the icon for more than a second), and the skill. A button ( $\bigodot$ ) allows to show the general information of the course. Clicking the name of the course one can access the lessons.
- • **Completed:** the courses already completed by the student are shown in this section. The student can attend again the course, but the score previously obtained will not be modified.

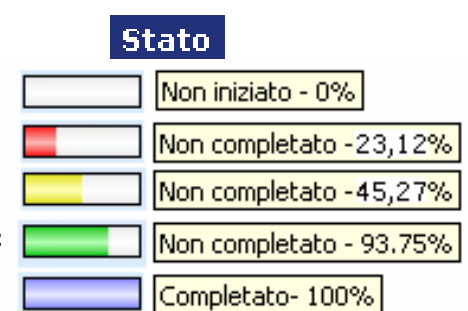

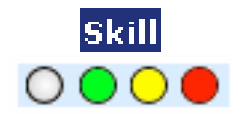

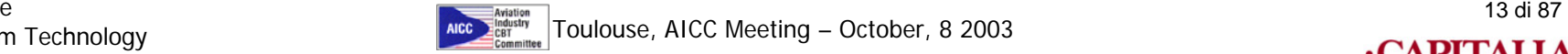

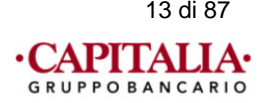

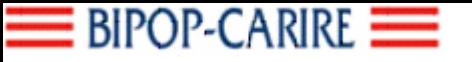

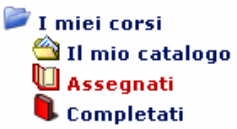

## Assigned and Completed

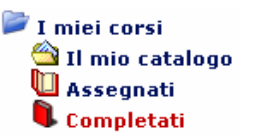

#### **SIMIEI CORSI**

#### **LELENCO CORSI ASSEGNATI**

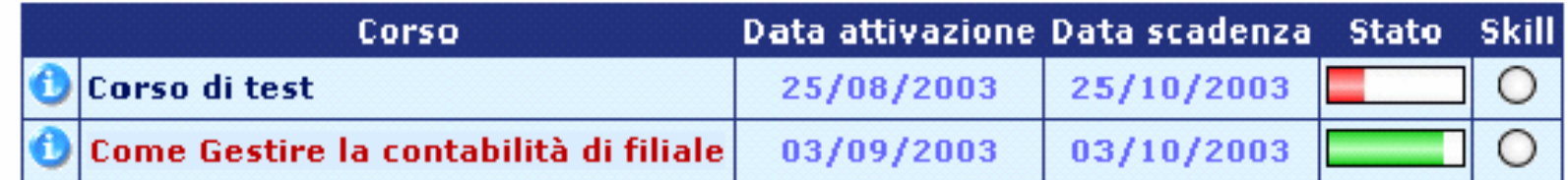

#### **SIMIEI CORSI**

#### **LELENCO CORSI COMPLETATI**

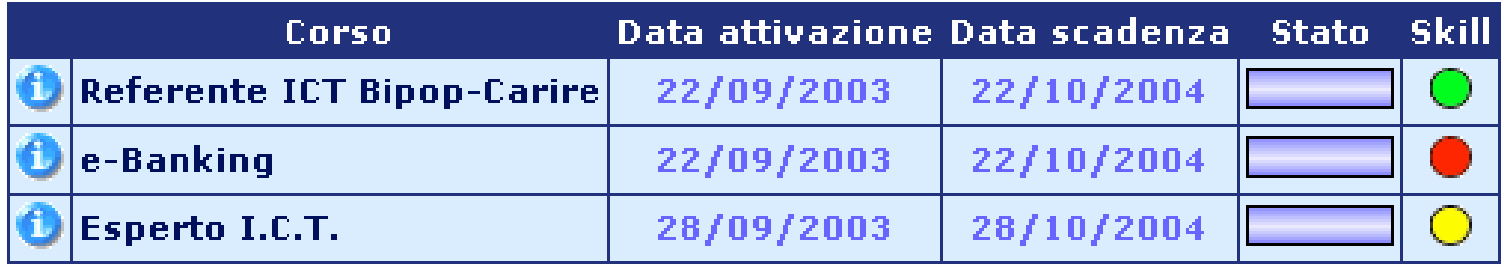

•To access a course simply click the course name

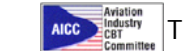

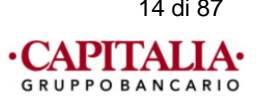

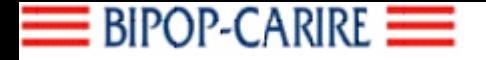

#### How to execute the lessons (or the tests)

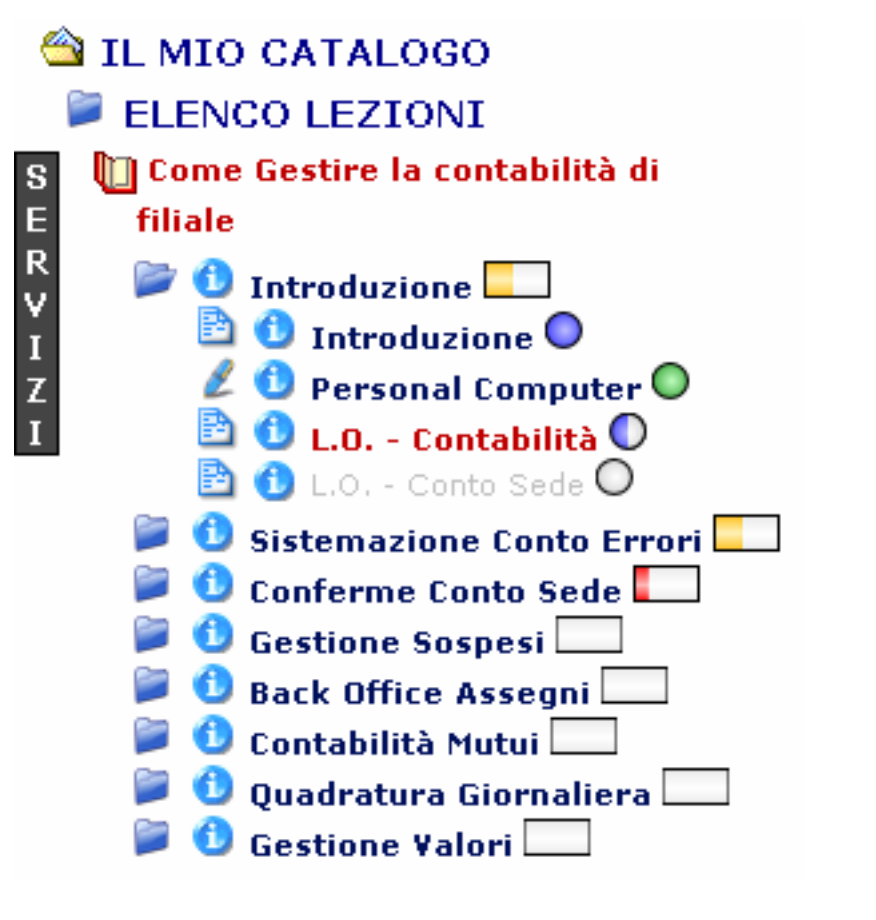

#### **Symbols used**

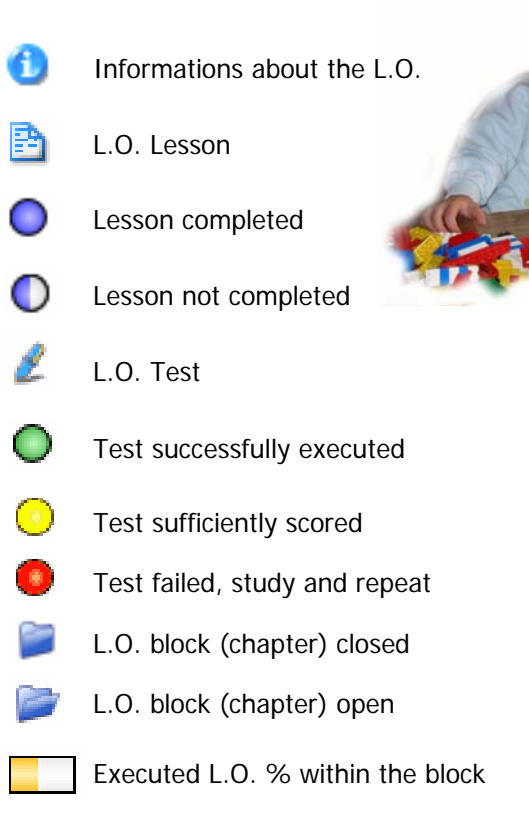

• To access a L.O. (Learning Object) (lesson or test) simply click the L.O. name.

Enzo IodiceInfo&Comm Technology E-learning & Area New Media

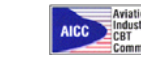

 $\blacksquare$   $\blacksquare$   $\blacks$ Toulouse, AICC Meeting – October, 8 2003

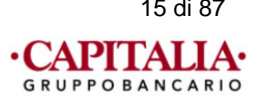

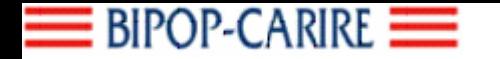

**Servizi** 

 $\mathbb{Z}_{\text{Faq}}$ 

 $\bullet$  Chat

Posta

Agenda

**Rubrica** 

**Forum** 

**News** 

•

 $\bullet$ 

•

•

# Main Menu (Services)

- October, 2003 **MENU GENERALE** Corsi Servizi  $P_{\text{Form}}$ **D** Posta  $\blacktriangleright$  Agenda  $\sum_{n=1}^{\infty}$  Pubrica
- •**Forum:** PHP program with GPL license customized for Learning Plaza. The forum handles multithreading, that's the tree visualization of the various users contributions about a certain argument. The forum shown in the home page is a *general forum.* Each course owns its *specific forum* allowing students to exchange and ask information about the course they are attending. The forum is handled in the proper section of the back end.

 **News**: an ad-hoc created program for the LMS. It shows the news in a chronological order. The news are handled in the proper section of the back end

- **Faq**: built from the news program, it shows questions and answers. The administration is executable in the back end.
- **Chat**: PHP program with GPL license customized for Learning Plaza. The chat allows two or more users to dialogue by exchanging texts. The chat in the home page is general. Each course has its own specific chat allowing the students to exchange and ask information and opinions about the specific course. Entering the chat you get a list of all the connected users.
- **Mail**: Microsoft Outlook Web Access, it's an external link to the corporate mail server (any mail server can be used).
- •**Agenda**: same as Mail.
- $\bullet$ **Rubrica**: same as Mail.

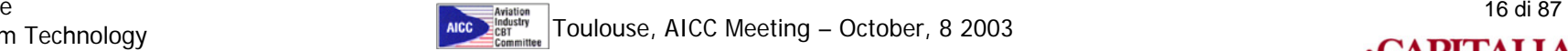

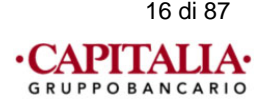

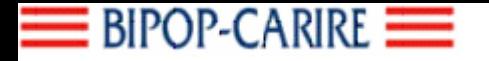

#### Generic forum example

 $\left( \mathbf{r}\right)$ 

 $_{\text{desk}}$ 

Esci | Home | Catalogo corsi | Ricerca | Informazioni | Contatti | Gestione

**BIPOP-CARIRE:** 

earning Plaza

**HELP** 

 $\blacktriangleright$ <sub>web</sub>  $\bigcircled{e}$ 

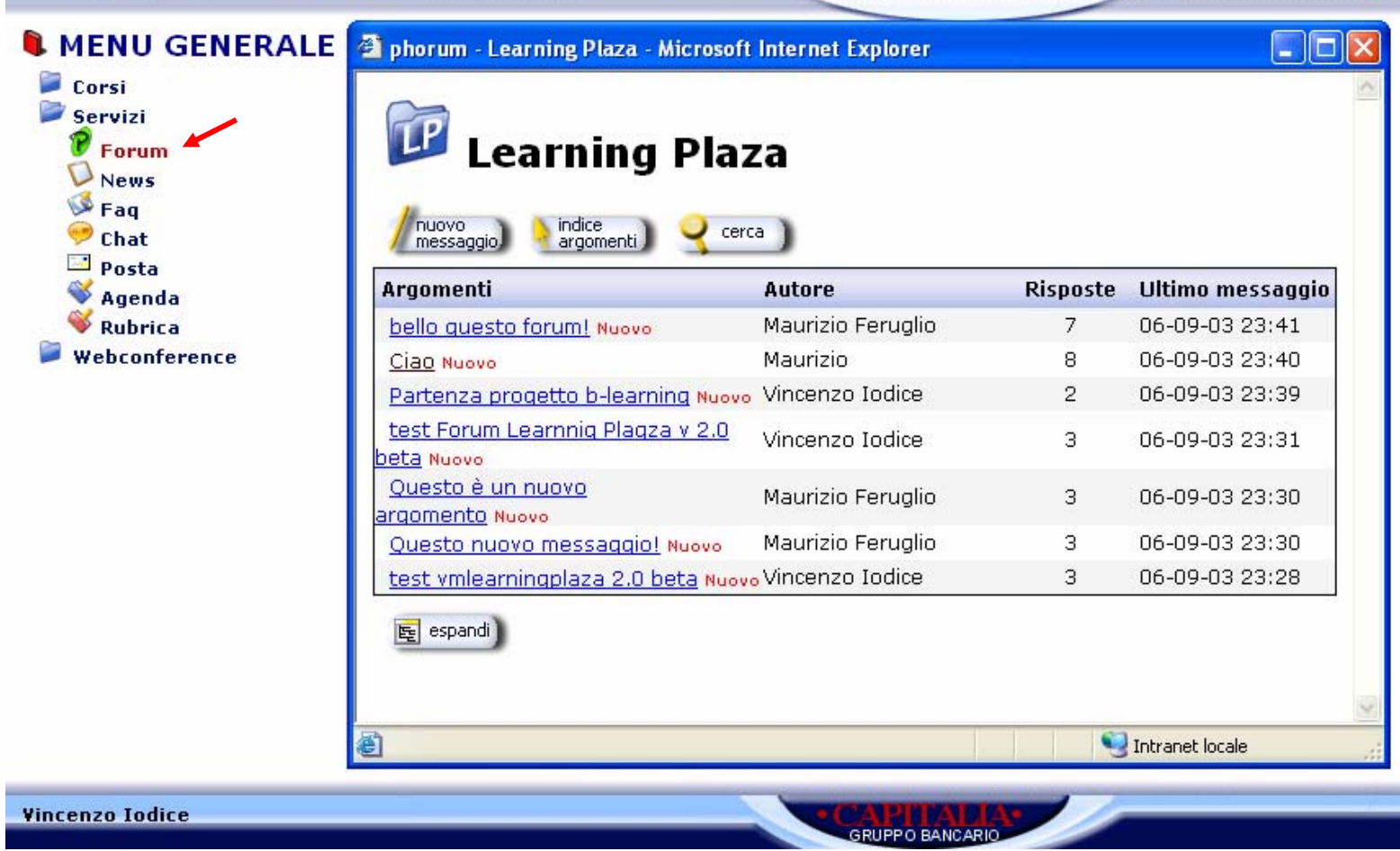

Enzo Iodicee aniste anisotrophy of the state of the state of the state of the state of the state of the state of the state of the state of the state of the state of the state of the state of the state of the state of the state of the Info&Comm Technology E-learning & Area New Media

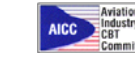

Toulouse, AICC Meeting – October, 8 2003

**GRUPPOBANCARIO** 

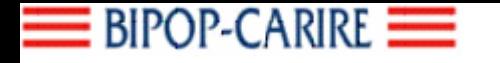

L ID

**Ultimo messaggio** 

29-09-03 02:09

29-09-03 02:09

07-09-03 00:07

Intranet locale

### Specific forum example

Esci | Home | Catalogo corsi | Ricerca | Informazioni | Contatti | Gestione

**BIPOP-CARIRE** 

**Learning Plaza** 

 $_{\text{desk}}$ 

**CHELP** 

 $\blacktriangleright$ <sub>web</sub>  $\bigcircled{e}$ 

**Risposte** 

23

3

 $\mathcal{P}$ 

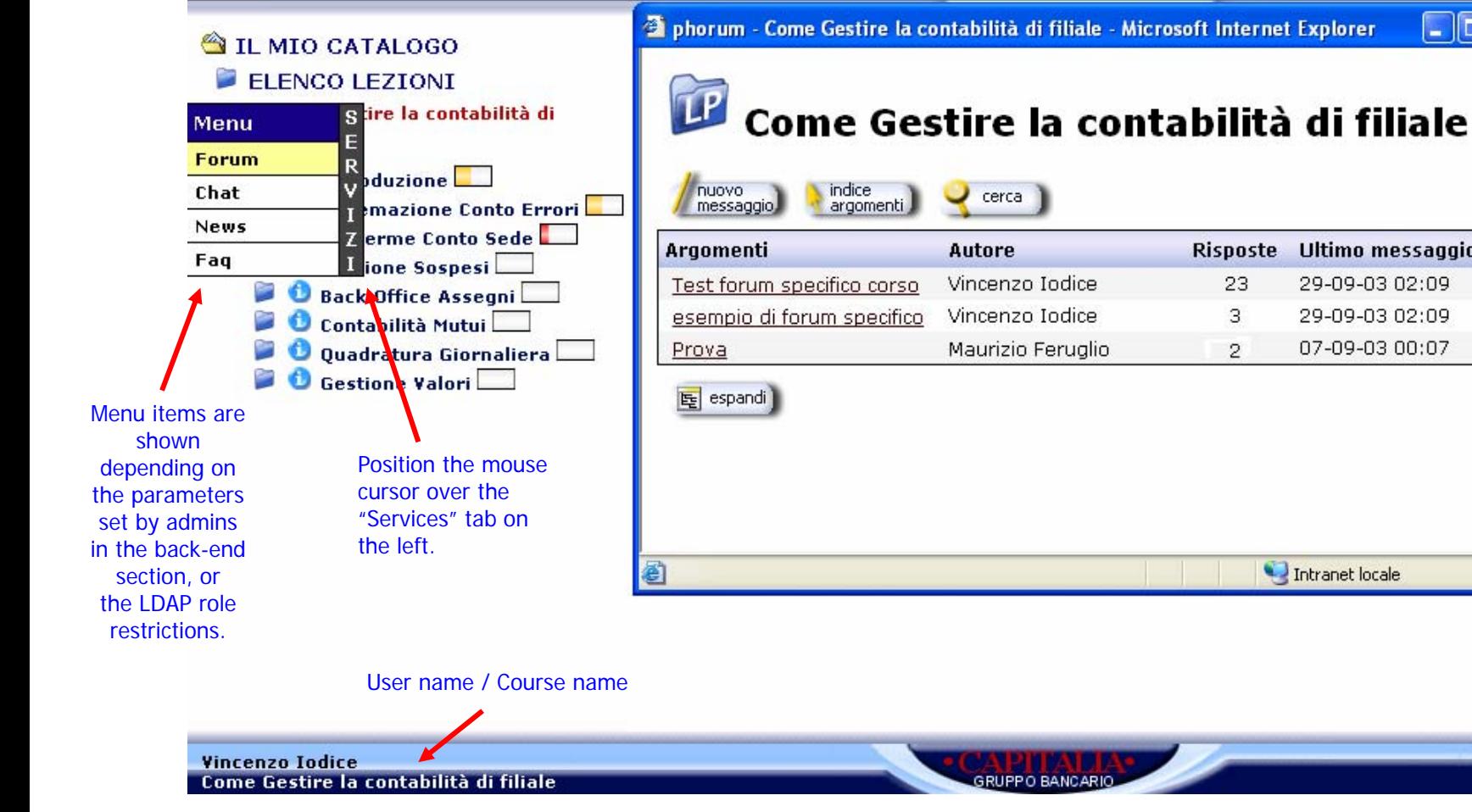

Enzo Iodicee aniste aniste anisotrophy of the set of the set of the set of the set of the set of the set of the set of th Info&Comm Technology E-learning & Area New Media

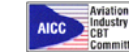

Toulouse, AICC Meeting – October, 8 2003

**GRUPPOBANCARIO** 

#### $\equiv$  BIPOP-CARIRE  $\equiv$

#### Generic news example

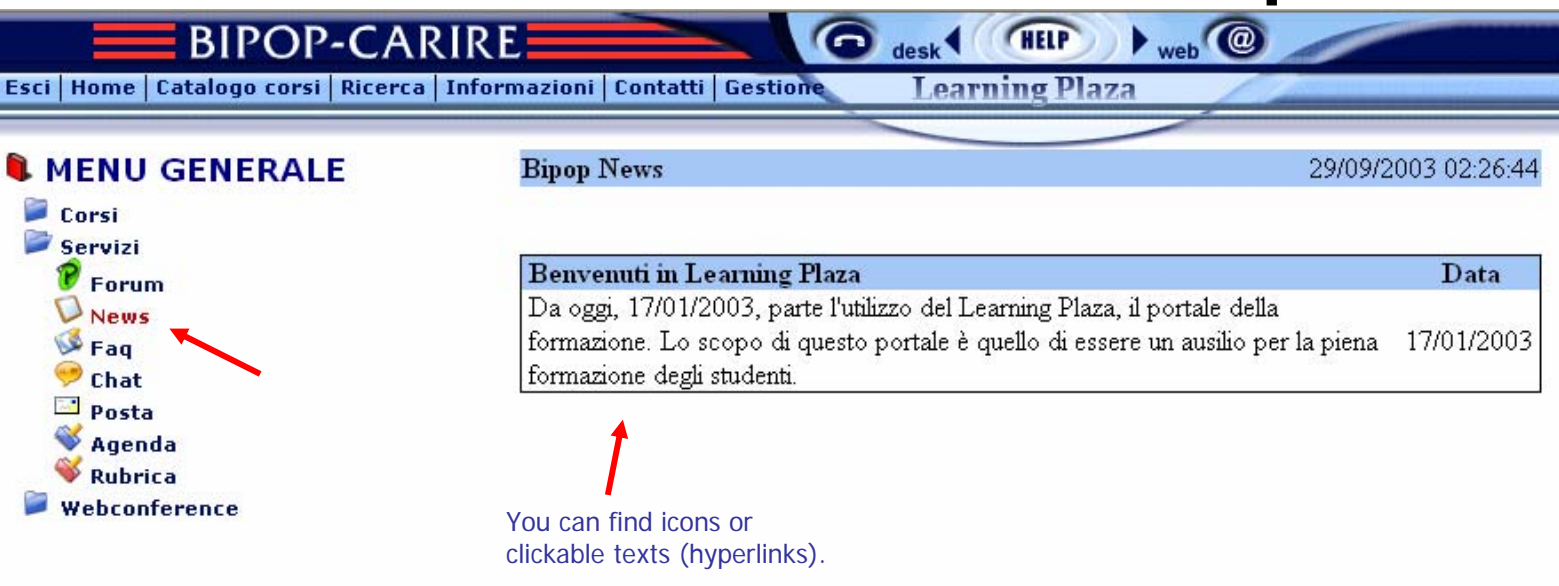

**Vincenzo Iodice** 

Enzo IodiceInfo&Comm Technology E-learning & Area New Media

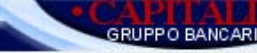

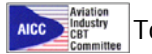

19 di 87 Toulouse, AICC Meeting – October, 8 2003

**GRUPPOBANCARIO** 

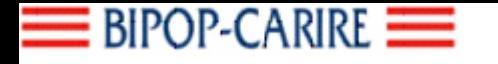

#### Specific news example

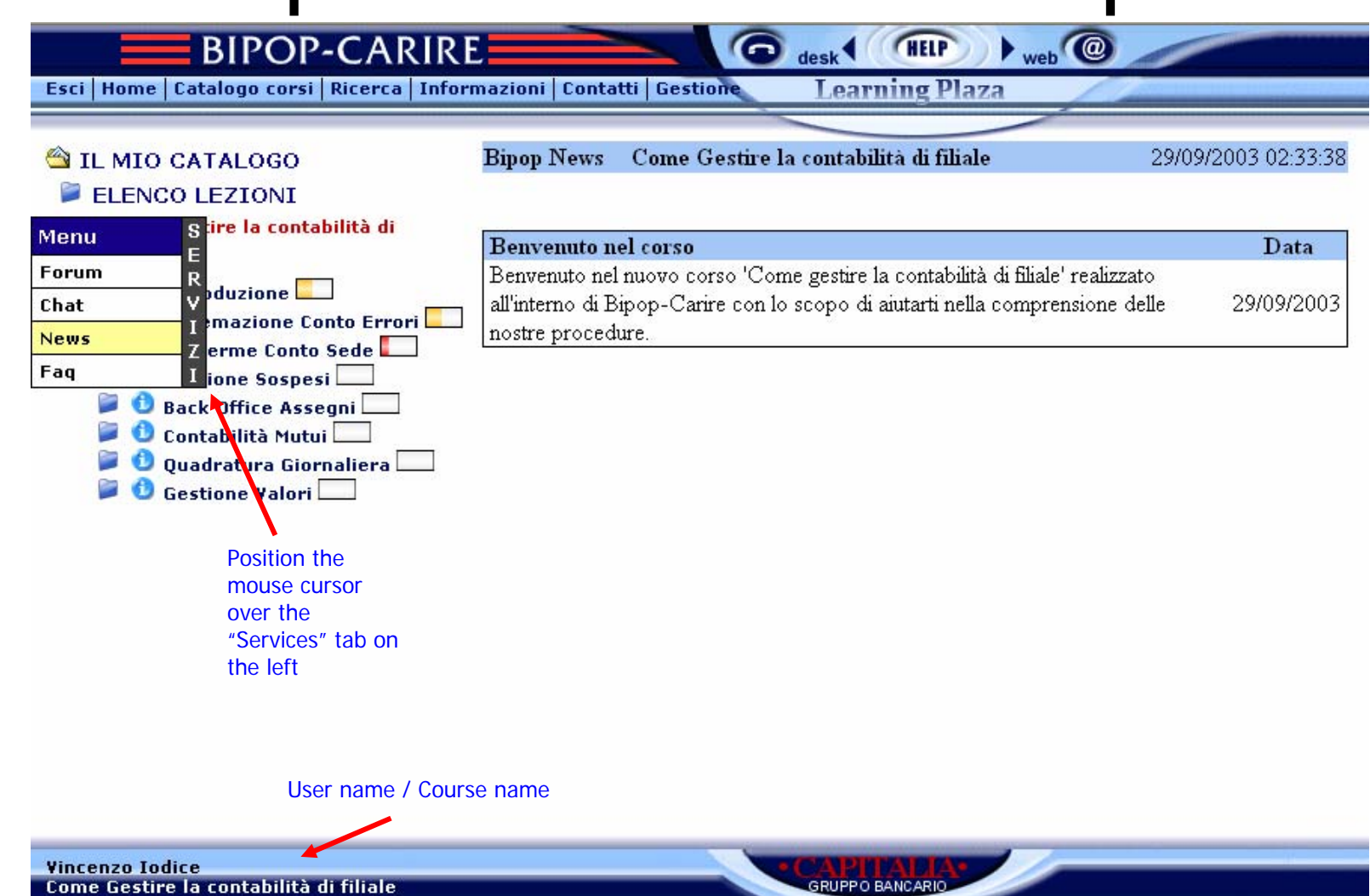

Enzo IodiceInfo&Comm Technology E-learning & Area New Media

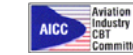

 $\blacksquare$   $\blacksquare$   $\blacks$ Toulouse, AICC Meeting – October, 8 2003

**GRUPPOBANCARIO** 

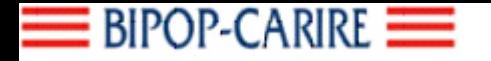

#### Generic Faq example

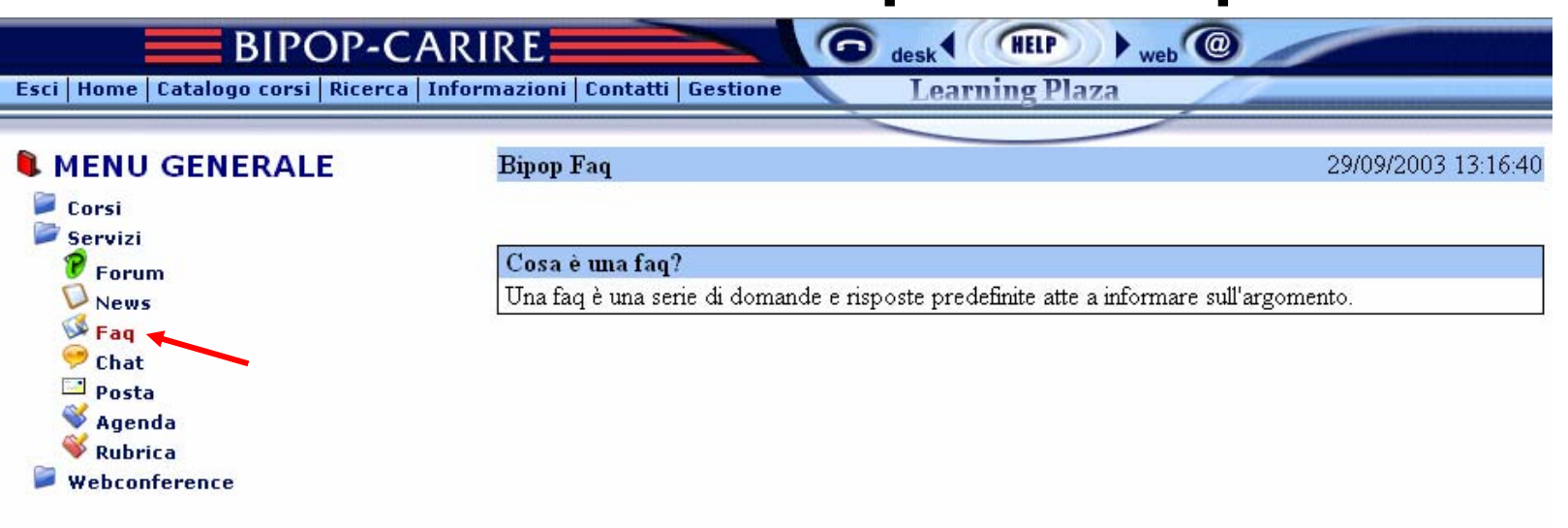

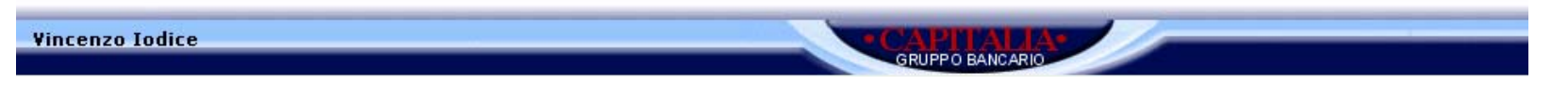

Enzo IodiceInfo&Comm Technology E-learning & Area New Media

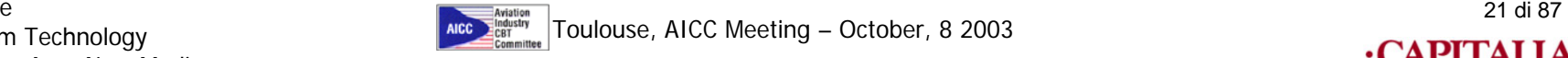

**GRUPPOBANCARIO** 

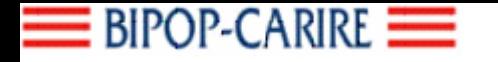

October, 2003

**GRUPPOBANCARIO** 

#### Specific faq example

Esci | Home | Catalogo corsi | Ricerca | Informazioni | Contatti | Gestione

**BIPOP-CARIRE** 

earning Plaza

 $_{\text{desk}}$ 

**HELP** 

 $\blacktriangleright$ <sub>web</sub>  $\bigcircled{e}$ 

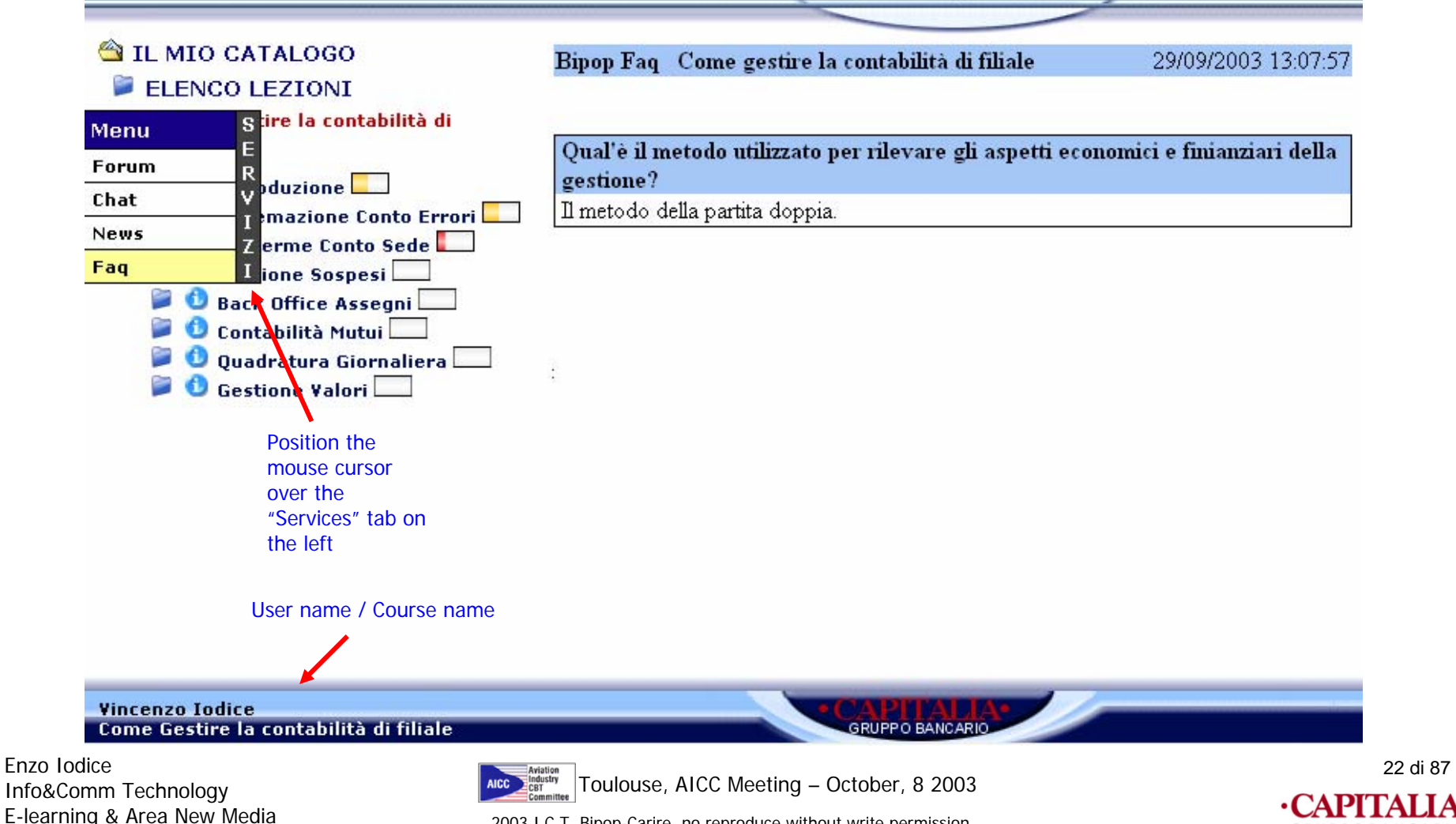

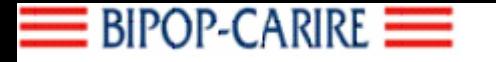

October, 2003

#### Generic chat example

 $\bigcap$ 

 $_{\text{desk}}$ 

#### **BIPOP-CARIRE:**

Esci | Home | Catalogo corsi | Ricerca | Informazioni | Contatti | Gestione

**CHELP** Learning Plaza

 $\blacktriangleright$ <sub>web</sub>  $\bigcircled{e}$ 

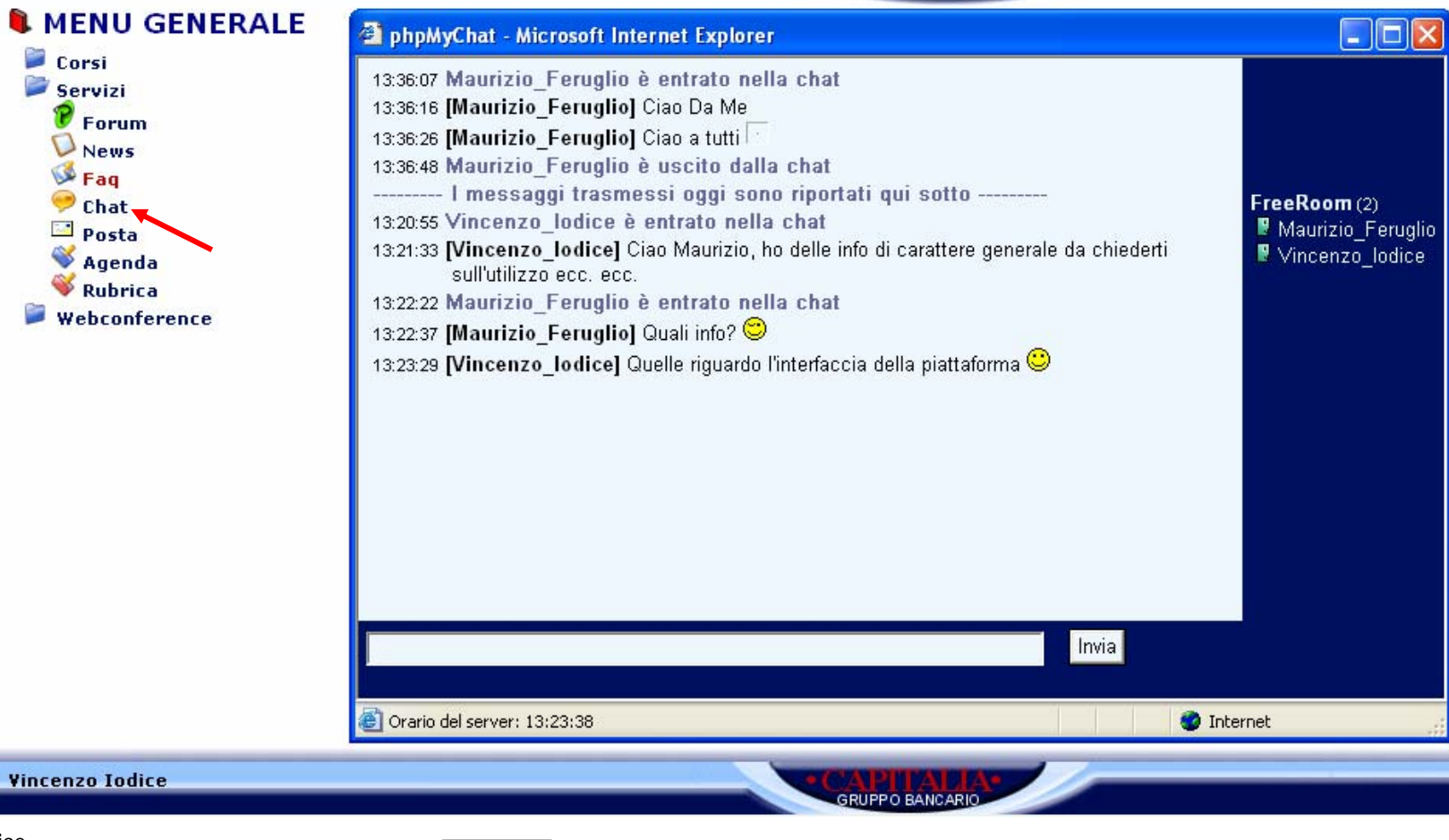

Enzo Iodice $\blacksquare$   $\blacksquare$   $\blacks$ Info&Comm Technology E-learning & Area New Media

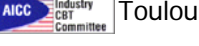

Toulouse, AICC Meeting – October, 8 2003

**GRUPPOBANCARIO** 

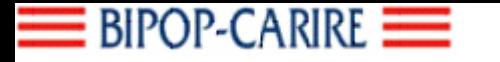

### Specific chat example

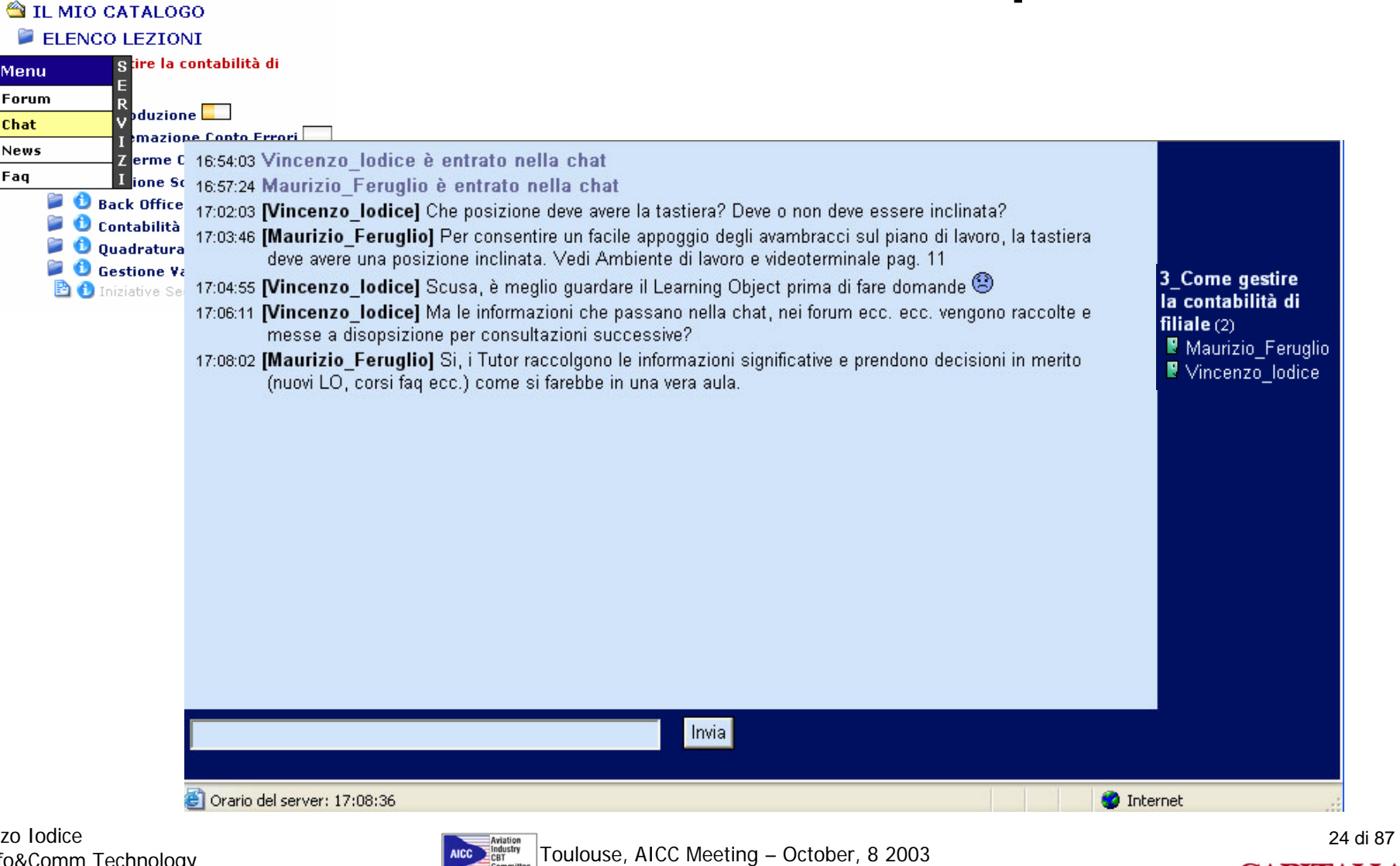

En: Info&Comm Technology E-learning & Area New Media

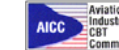

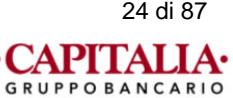

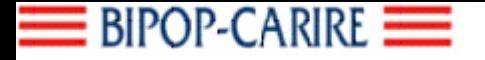

#### Main Menu (Webconference) (Business TV)

- Live
- Recorded

**MENU GENERALE** Corsi Servizi Webconference <sup>圖</sup> Live 圖 Differite

- • The Webconferences manager is a separate module integrated in Learning Plaza.
- $\bullet$  Le web Conference vengono usate anche per creare velocemente corsi (che tracciamo).

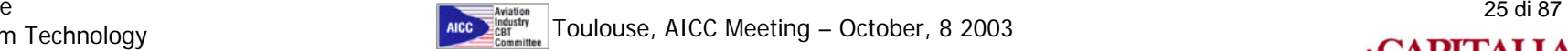

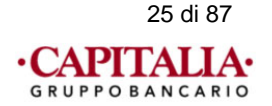

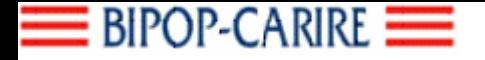

### Webconference example

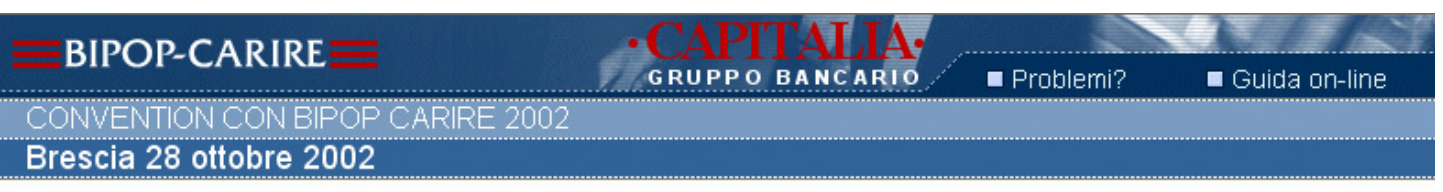

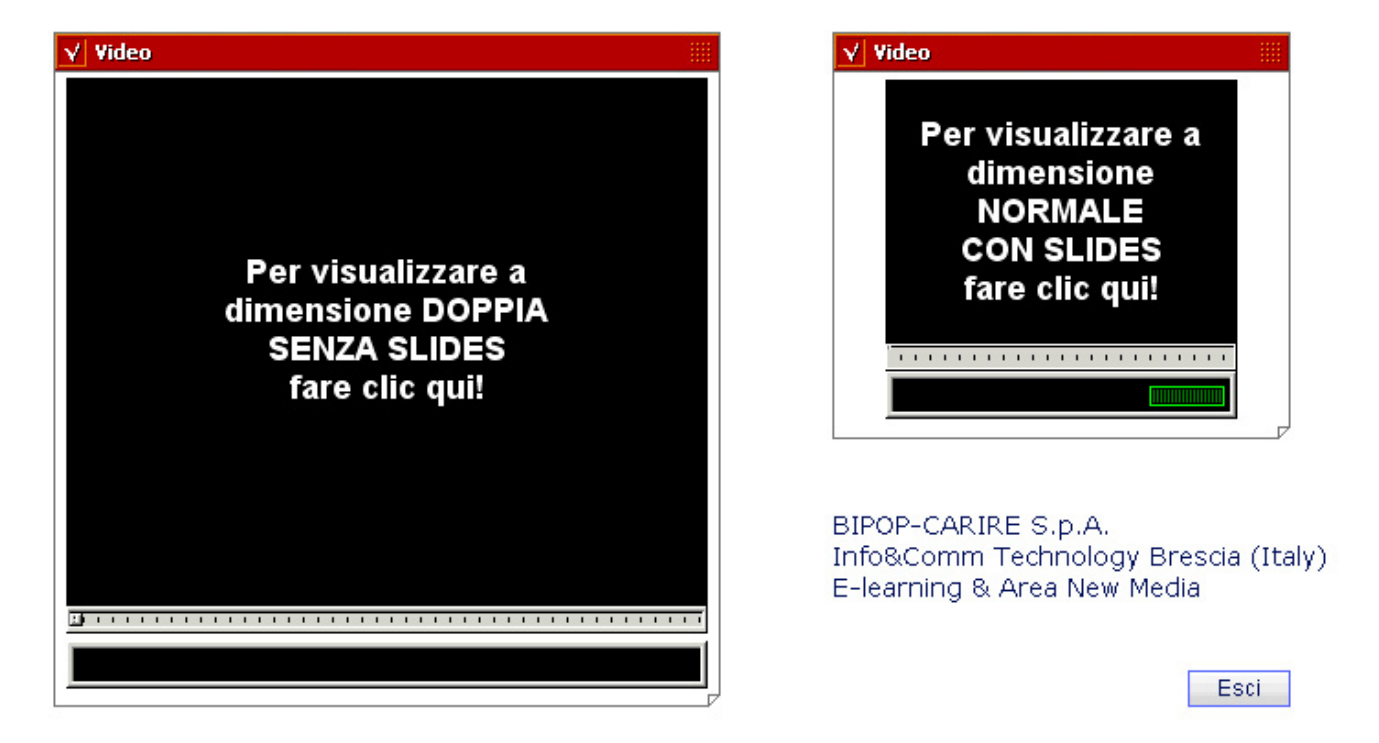

Enzo IodiceInfo&Comm Technology E-learning & Area New Media

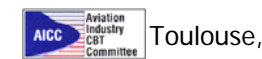

26 di 87 Toulouse, AICC Meeting – October, 8 2003

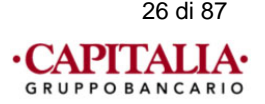

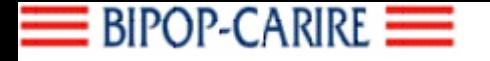

## Webconference example 1

**BIPOP-CARIRE GRUPPO BANCARIO** Problemi? Guida on-line CONVENTION CON BIPOP CARIRE 2002  $\sqrt{}$  Slides v Video Inizio conferenza **El Prof. Studie Co. Son and** Dott, KUES HOCK presentazione Dirigenza ■Dott. 乾燥のすれて 目Dott. シンテコース·ス· Question Time Prof. a summer for me 11111111111111111111111111 **Data results** Childrenheimer 00:44.3/46:42.0 √ Messaggi Atriba (Garona Messaggio: Vincenzo Iodice **APITALIA·** Esci Invia messaggio

- • Note: webconferences are interactive, the speakers can answer immediately to all the questions in a specific section.
- $\overline{27}$  di 87 • Questions and answers are automatically archived by category and made available (if the speakers allow) for subsequent queries.

Enzo IodiceInfo&Comm Technology E-learning & Area New Media

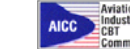

Toulouse, AICC Meeting – October, 8 2003

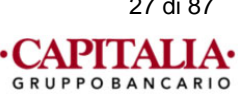

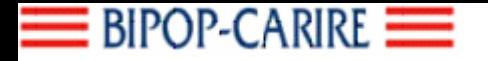

## Webconference example 2

**BIPOP-CARIRE** 

**GRUPPO BANCARIO** 

Problemi?

Guida on-line

CONVENTION CON BIPOP CARIRE 2002

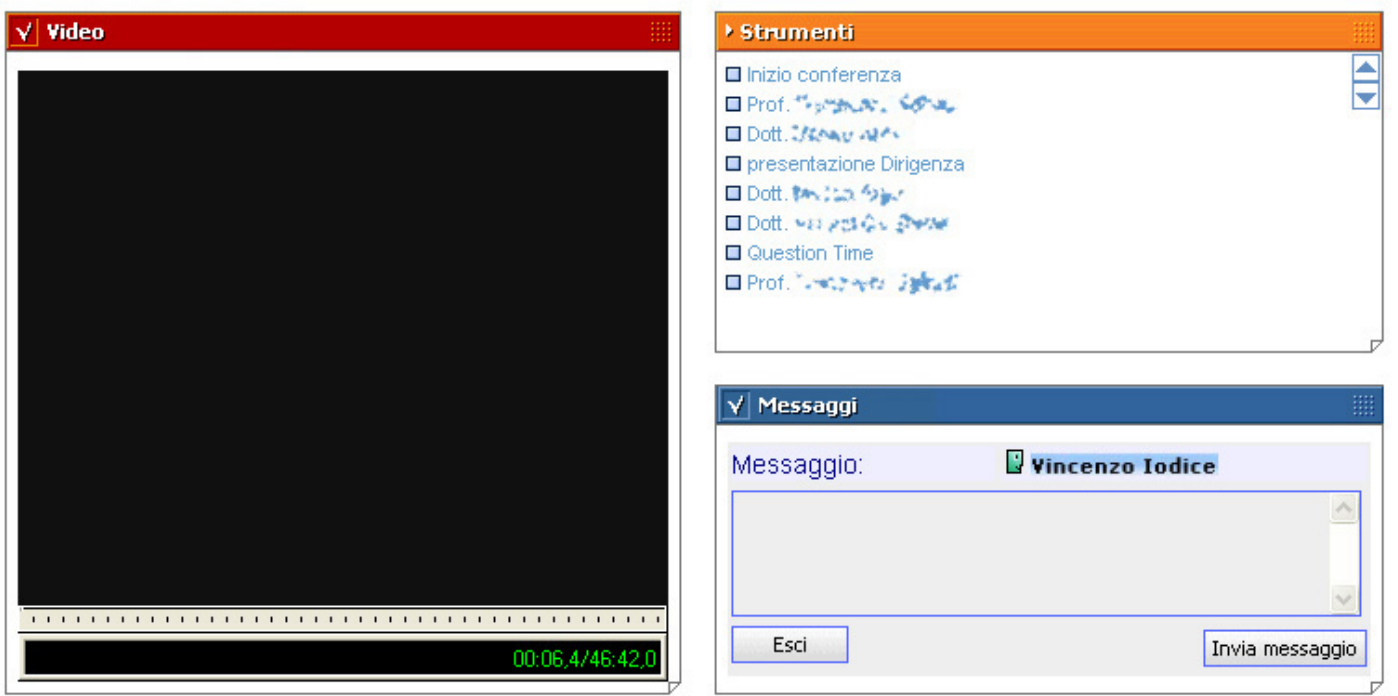

- • Note: webconferences are interactive, the speakers can answer immediately to all the questions in a specific section.
- • Questions and answers are automatically archived by category and made available (if the speakers allow) for subsequent queries.

Enzo IodiceInfo&Comm Technology E-learning & Area New Media

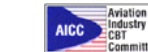

e aniste aniste anisotrophy of the contract of the contract of the contract of the contract of the contract of the contract of the contract of the contract of the contract of the contract of the contract of the contract of Toulouse, AICC Meeting – October, 8 2003

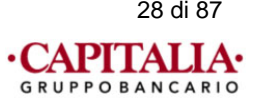

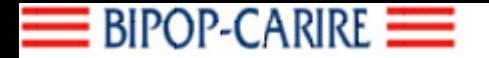

#### Web Conference - Chairman

The Chairman user has a particular role.

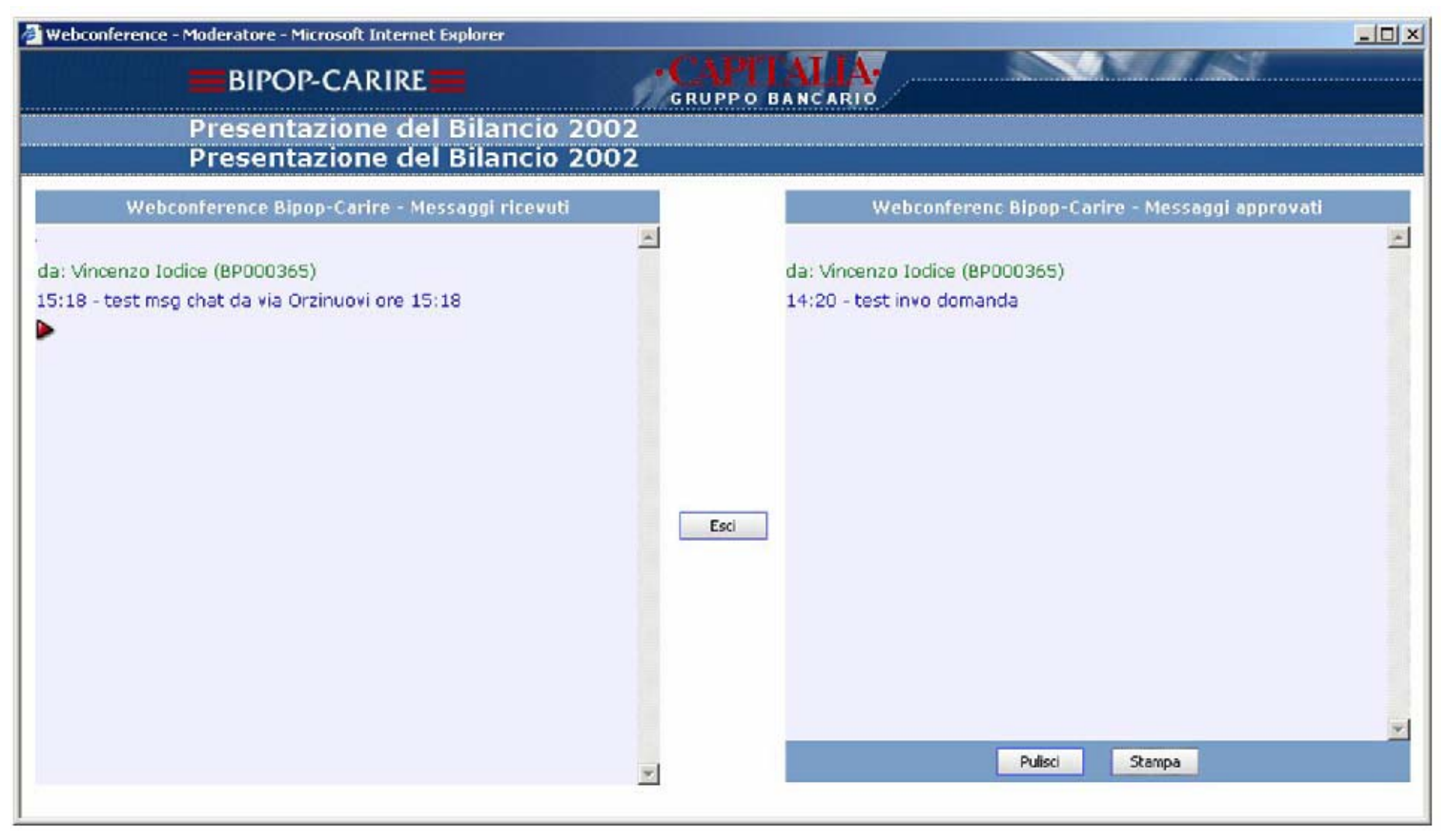

Enzo Iodice $\blacksquare$   $\blacksquare$   $\blacks$ Info&Comm Technology E-learning & Area New Media

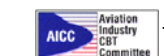

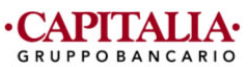

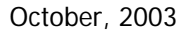

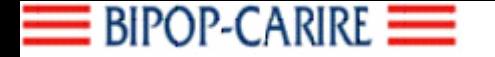

### Administration side

• The Learning Plaza back-end

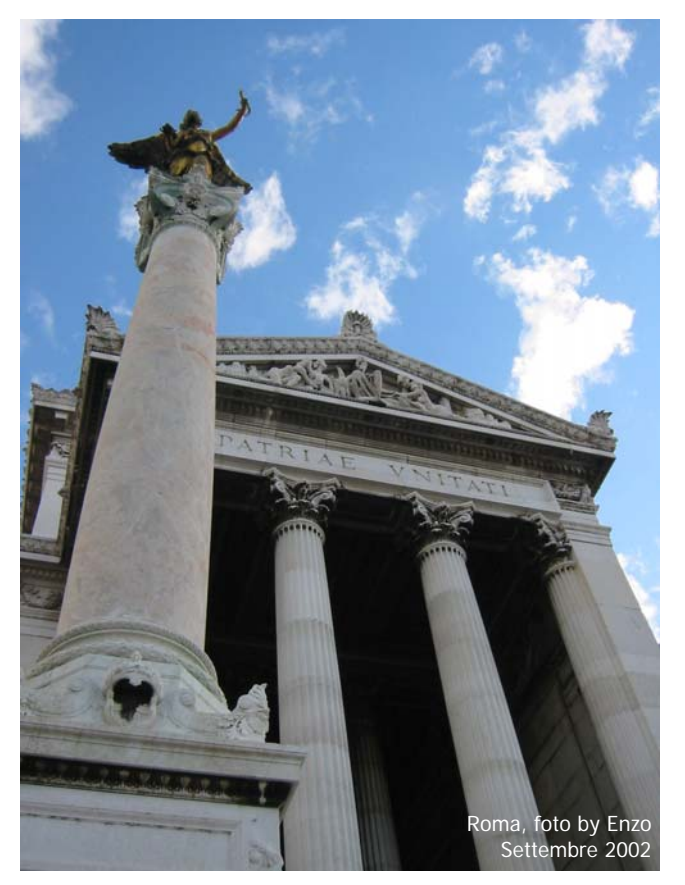

 $\blacksquare$   $\blacksquare$   $\blacks$ Toulouse, AICC Meeting – October, 8 2003 2003 I.C.T. Bipop-Carire, no reproduce without write permission

**GRUPPOBANCARIO** 

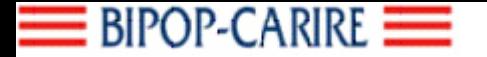

#### Back end

Esci | Corsi | L. O. | Gruppi | Curriculum | Statistiche | Servizi

**BIPOP-CARIRE** 

**Learning Plaza** 

**HELP** 

 $\blacktriangleright$ <sub>web</sub>  $\bigcircled{e}$ 

**O** desk

**Gestione** 

Ù

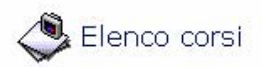

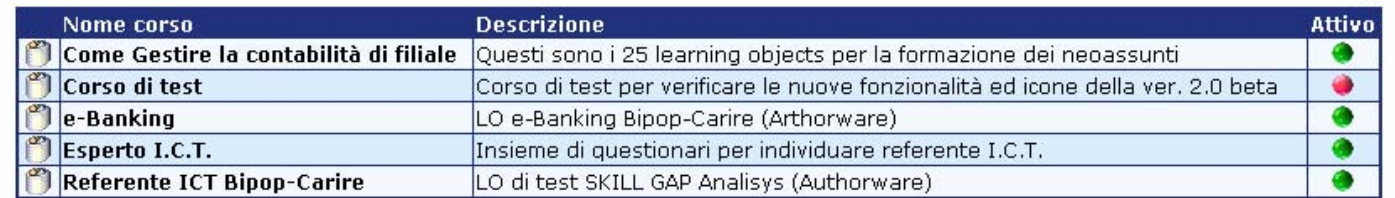

**Vincenzo Iodice** 

Info&Comm Technology E-learning & Area New Media

Enzo Iodice

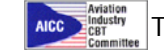

31 di 87 Toulouse, AICC Meeting – October, 8 2003

**CAPUAL** 

**GRUPPOBANCARIO** 

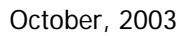

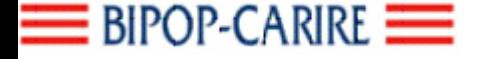

### Menu bar description

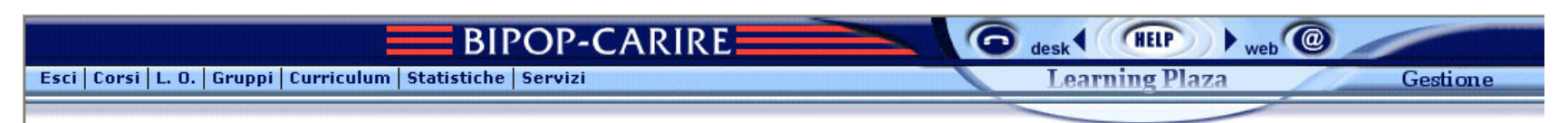

- •Esci (Exit) to correctly exit from the application.
- Corsi (Courses) to access courses administration, that's create, modify or delete courses.
- L.O. (Learning Objects) to access the LO administration, that's create, modify or delete the LO settings.
- Gruppi (Groups) to create groups of course curricula
- • Curriculum (Curricula) to create curricula (groups of courses of the same type).
- Statistiche (Statistics) (see slide)
- Servizi (Services) (see slide)

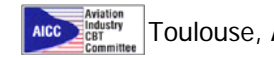

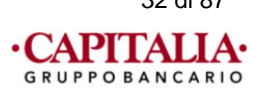

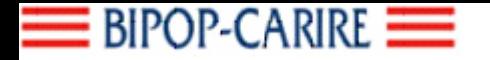

#### **Statistics**

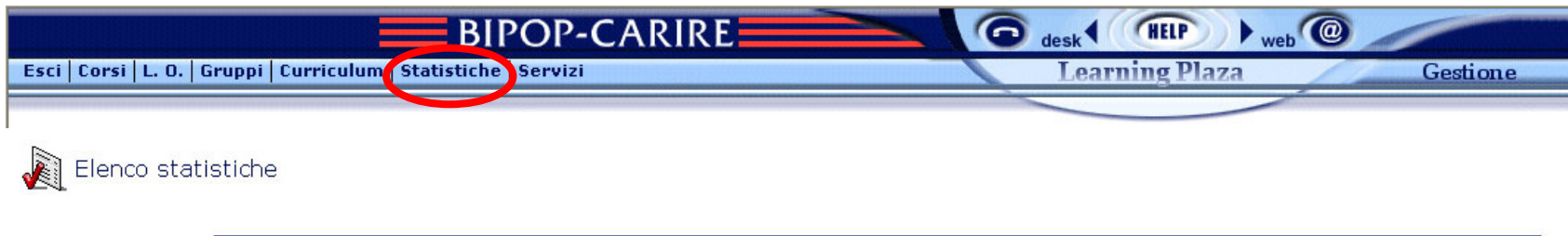

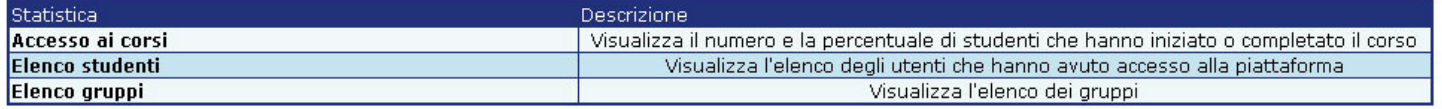

- $\bullet$  Allows to examine the statisticses on the use of the courses by the students.
- $\bullet$ Courses login
- $\bullet$ Students directory
- $\bullet$ Groups directory

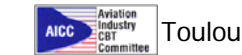

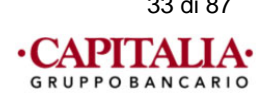

#### $\equiv$  BIPOP-CARIRE  $\equiv$

### Statistics – courses login

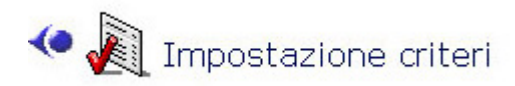

• Courses login: Criteria setting

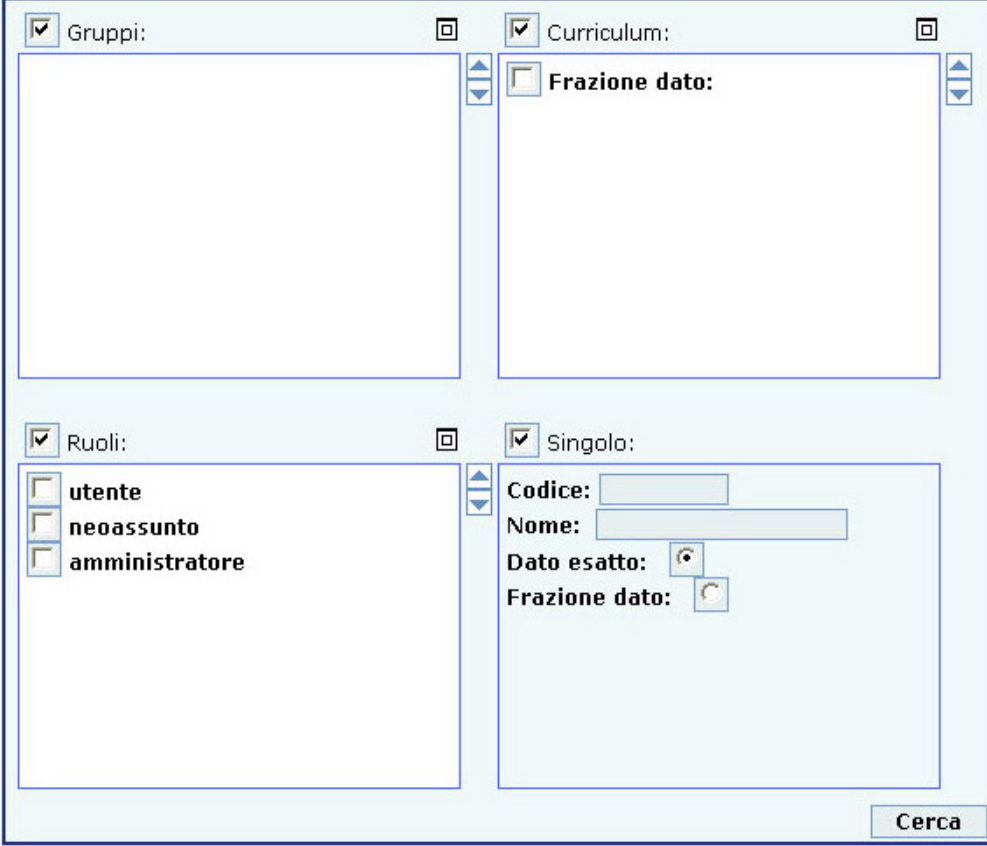

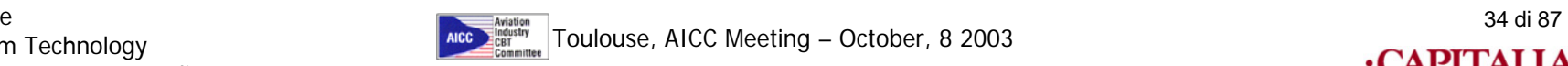

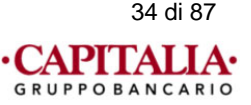

## Statistics – courses login

Accesso ai corsi

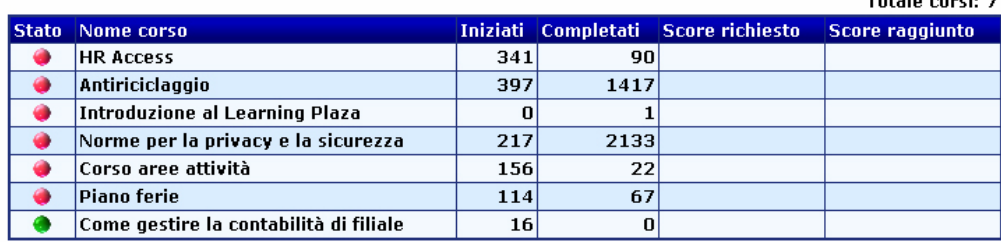

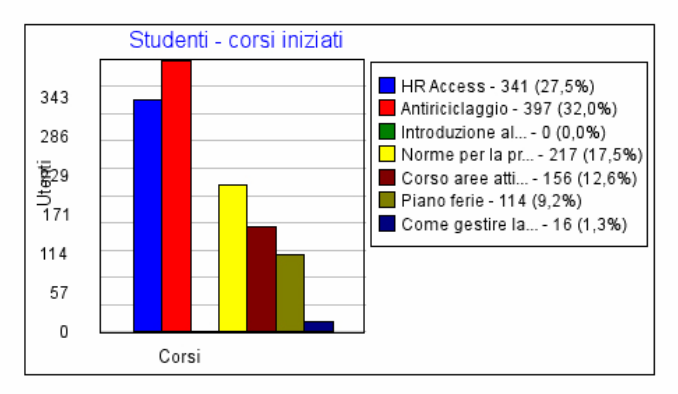

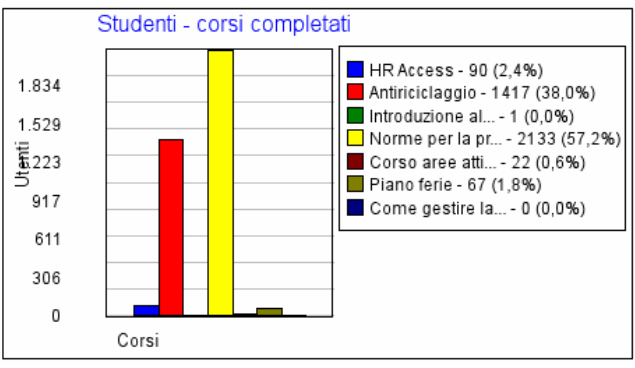

e aniste anisotrophy and the set of the set of the set of the set of the set of the set of the set of the set o Toulouse, AICC Meeting – October, 8 2003 **AICC** 2003 I.C.T. Bipop-Carire, no reproduce without write permission

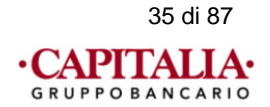

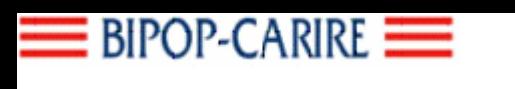

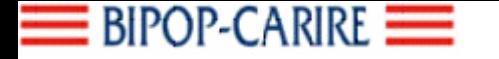

### Statistics – students directory

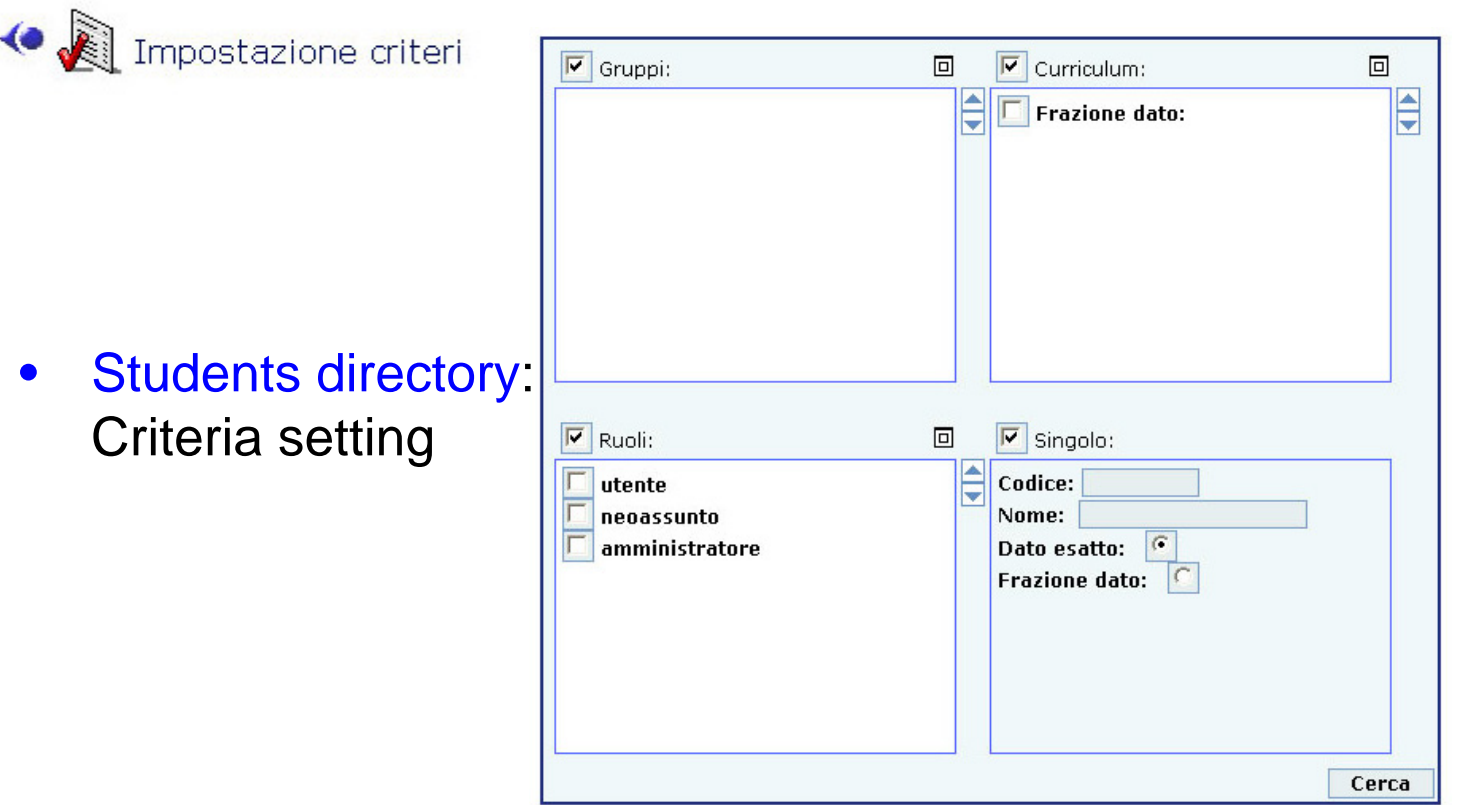

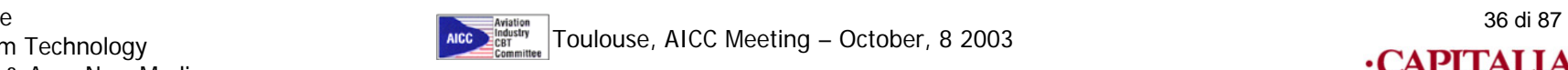

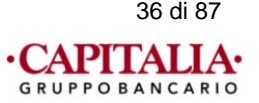
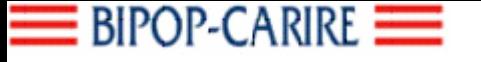

#### Statistics – students detail

Dettaglio studente

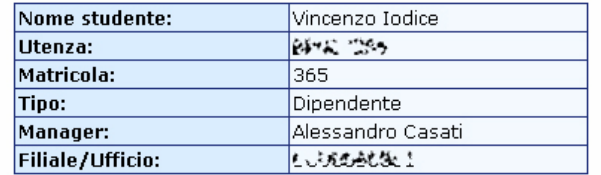

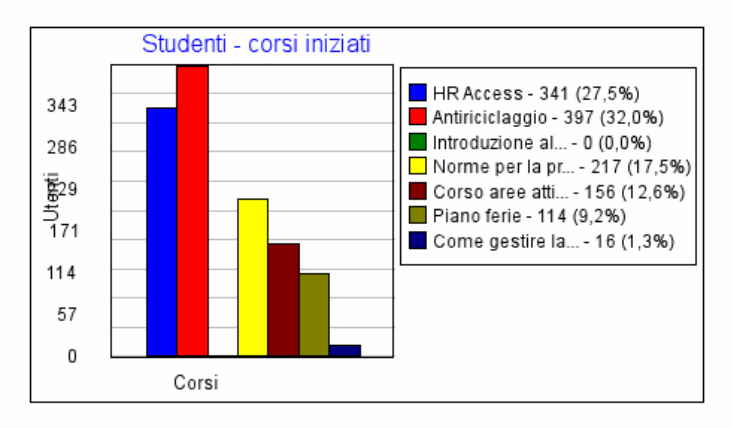

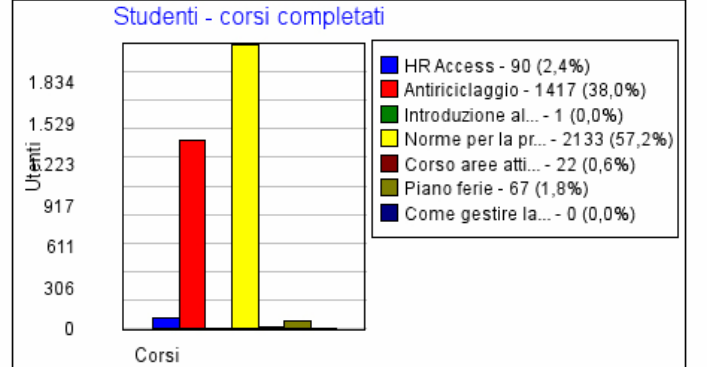

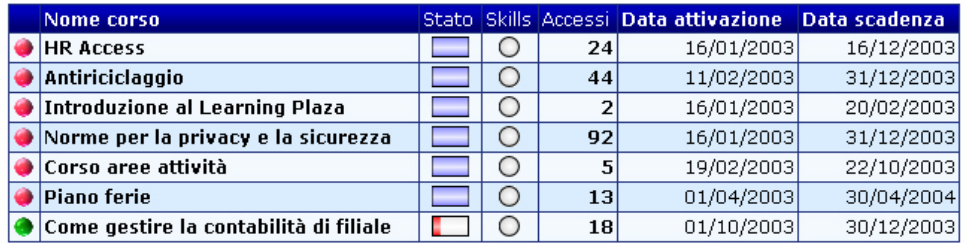

•• Information retrieved from LDAP query or users' table (depending on the authentication method)

Enzo IodiceInfo&Comm Technology E-learning & Area New Media

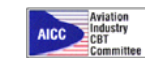

 $\overline{\phantom{a}}$  aniston and  $\overline{\phantom{a}}$  aniston and  $\overline{\phantom{a}}$  and  $\overline{\phantom{a}}$  and  $\overline{\phantom{a}}$  and  $\overline{\phantom{a}}$  and  $\overline{\phantom{a}}$  and  $\overline{\phantom{a}}$  and  $\overline{\phantom{a}}$  and  $\overline{\phantom{a}}$  and  $\overline{\phantom{a}}$  and  $\overline{\phantom{a}}$  and  $\overline{\phantom{a}}$  a Toulouse, AICC Meeting – October, 8 2003

**GRUPPOBANCARIO** 

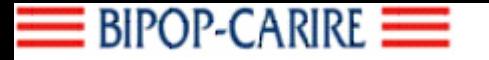

October, 2003

#### Statistics – course detail

Come gestire la contabilità di filiale

Root

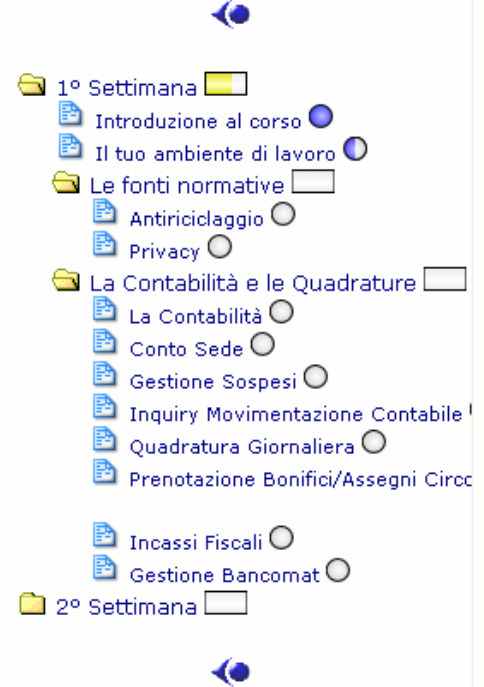

Elenco log: Come gestire la contabilità di filiale - Vincenzo Iodice

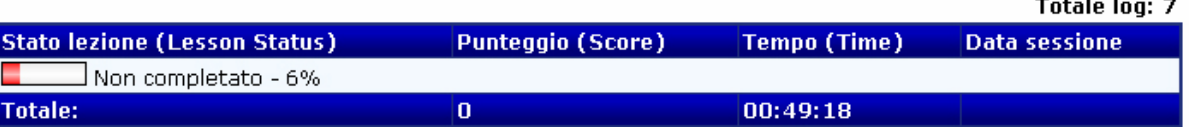

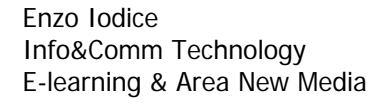

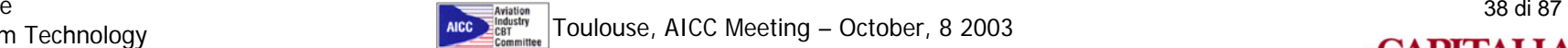

**GRUPPOBANCARIO** 

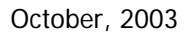

#### $\equiv$  BIPOP-CARIRE  $\equiv$

## Statistics – course detail (L.O.)

Come gestire la contabilità di filiale

Root

Enzo Iodice

Info&Comm Technology E-learning & Area New Media

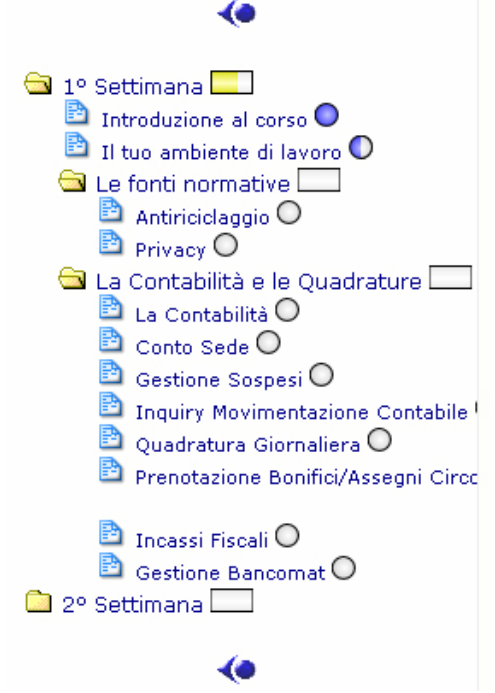

Elenco log: Come gestire la contabilità di filiale - Vincenzo Iodice

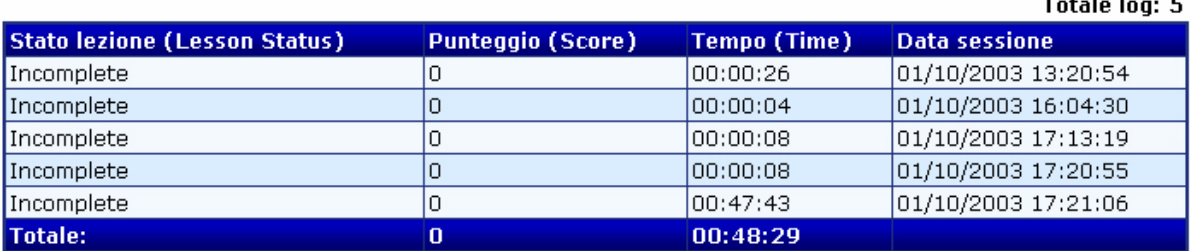

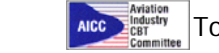

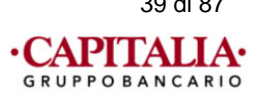

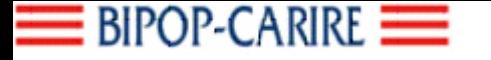

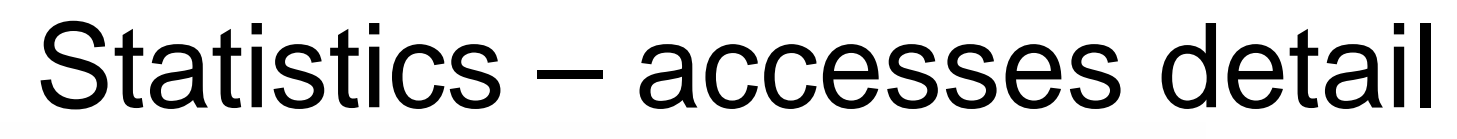

Elenco log: e-Banking - Vincenzo Iodice

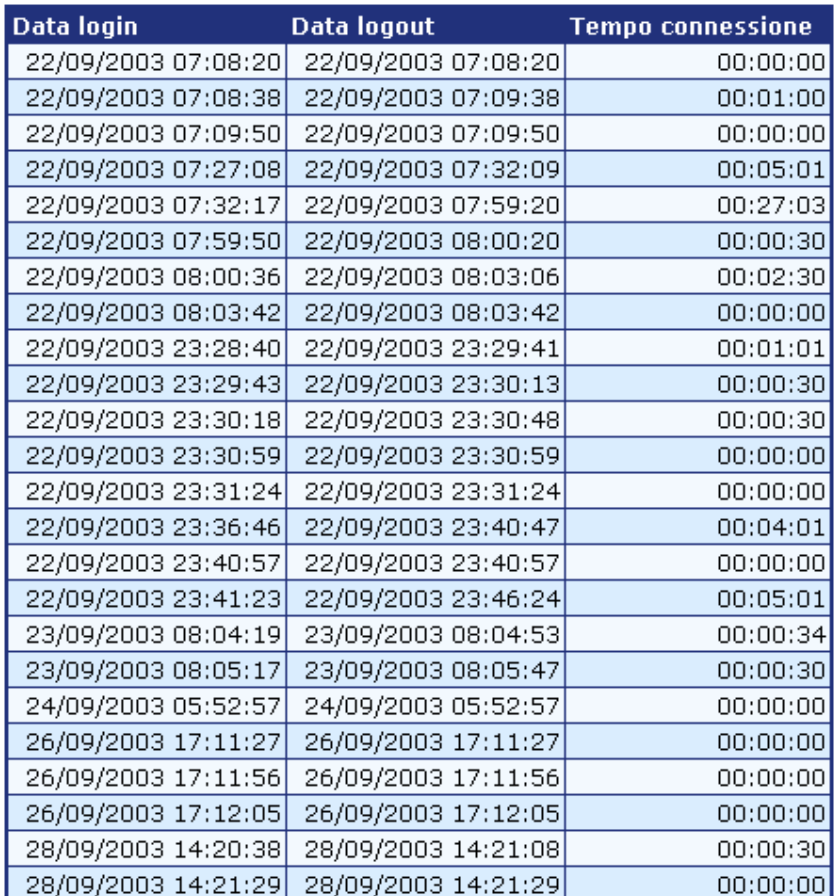

#### Totale log: 24

Enzo IodiceInfo&Comm Technology E-learning & Area New Media

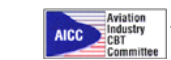

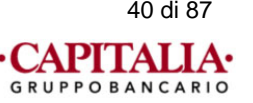

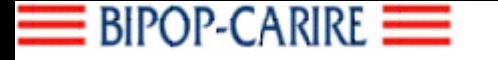

## Statistics – groups directory

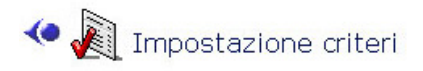

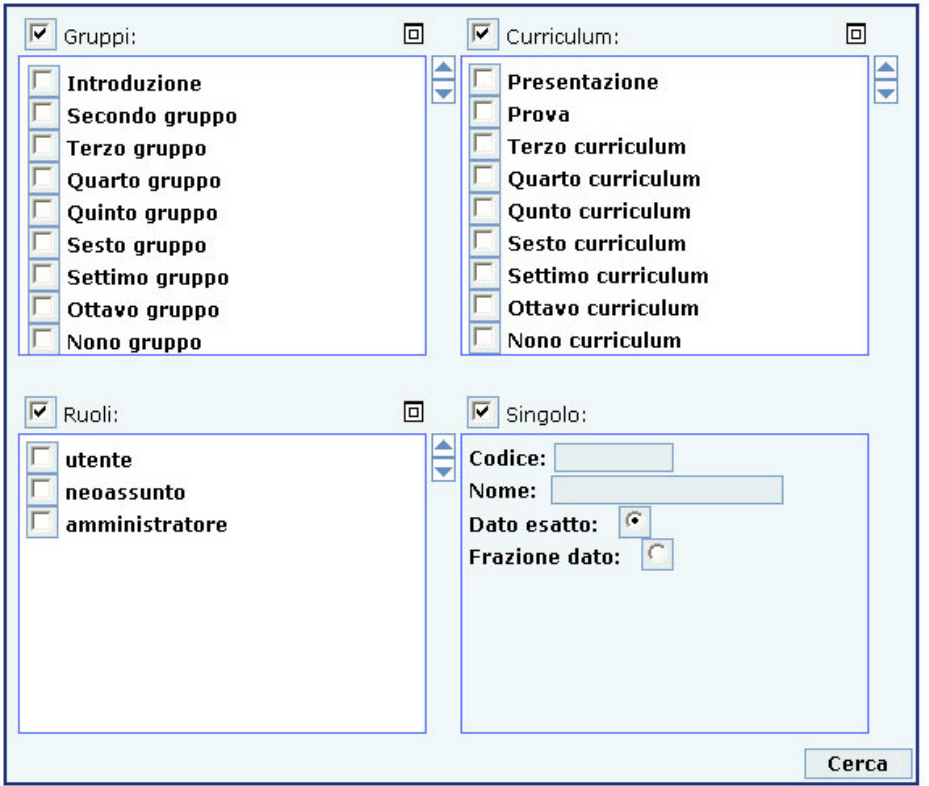

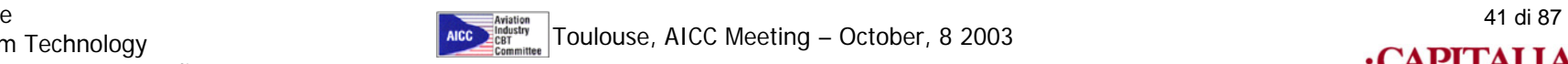

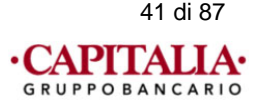

Enzo IodiceInfo&Comm Technology E-learning & Area New Media

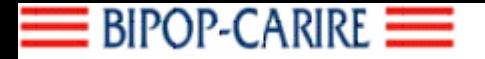

Gestione

 $\blacktriangleright$ <sub>web</sub>  $\bigcircled{e}$ 

**CHELP** 

earning Plaza

#### **Services**

6

 $_{\text{desk}}$ 

#### **BIPOP-CARIRE**

Esci | Corsi | L. O. | Gruppi | Curriculum | Statistiche | Servizi

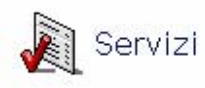

The version without LDAP authenticationallows obviously to manage the personal data and har also the "Personal Data Upload", personal data import from CSV files.

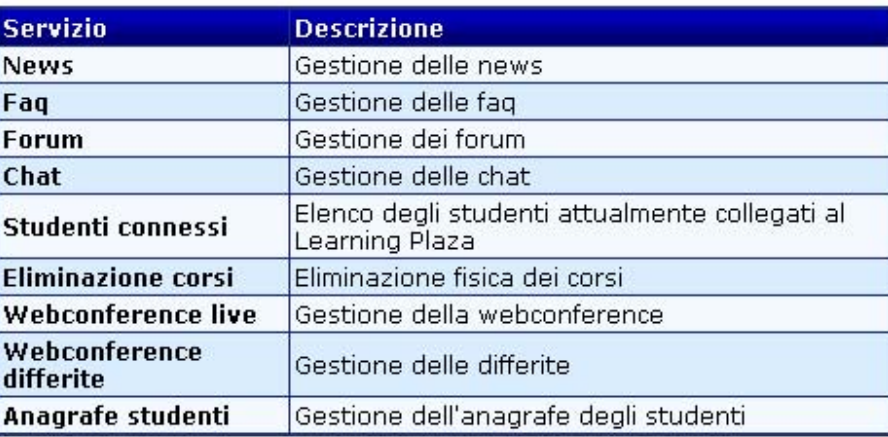

• Allows to access the Learning Plaza services management module.

Enzo IodiceInfo&Comm Technology E-learning & Area New Media

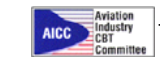

42 di 87 Toulouse, AICC Meeting – October, 8 2003

**GRUPPOBANCARIO** 

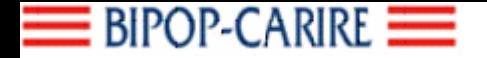

#### Services – students connected

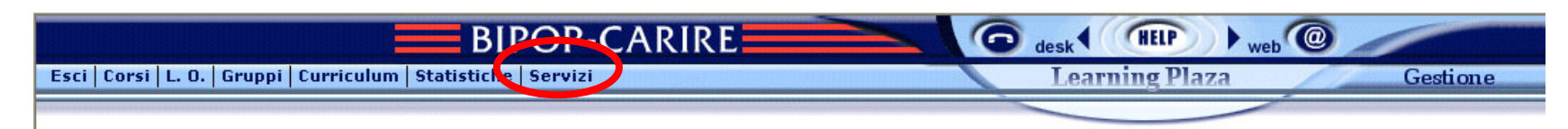

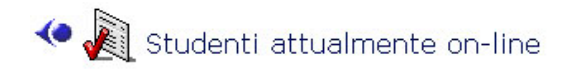

**Totale studenti: 1** 

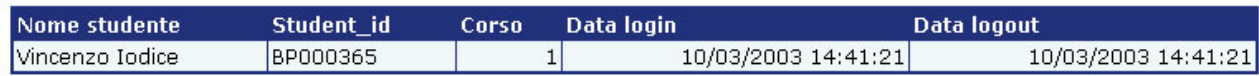

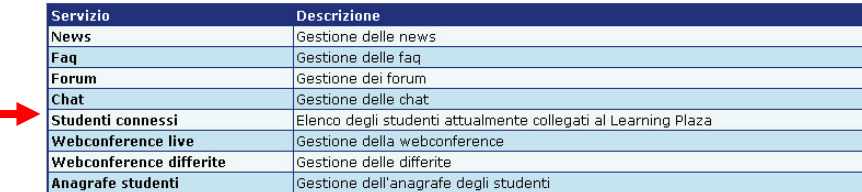

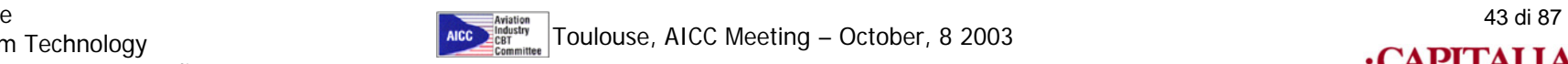

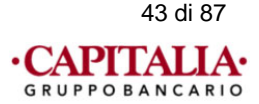

Enzo IodiceInfo&Comm Technology E-learning & Area New Media

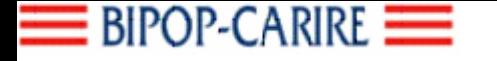

#### Services - News

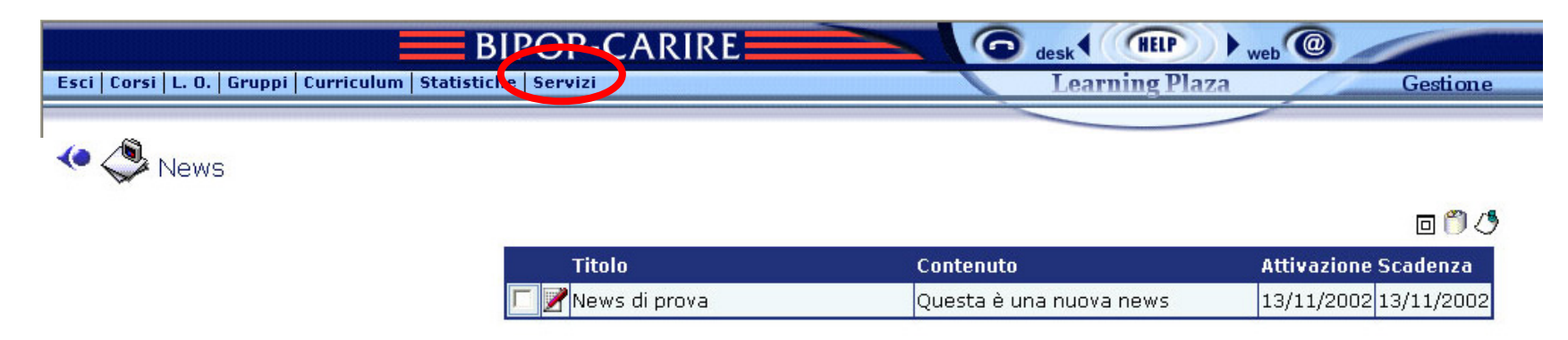

 $\bullet$ You can edit, delete or insert new News (generic).

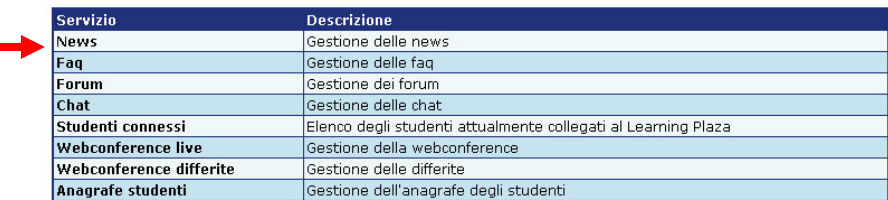

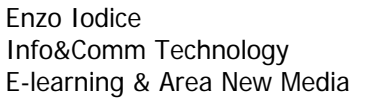

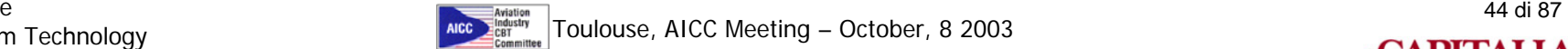

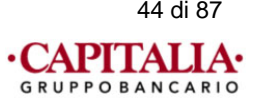

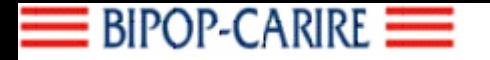

#### Services - Faq

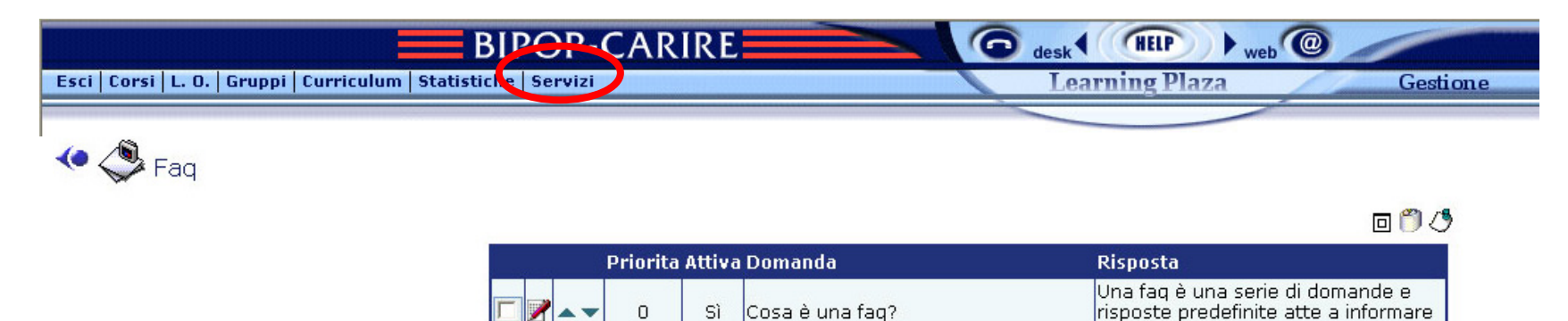

• You can edit, delete or insert new Faq (generic).

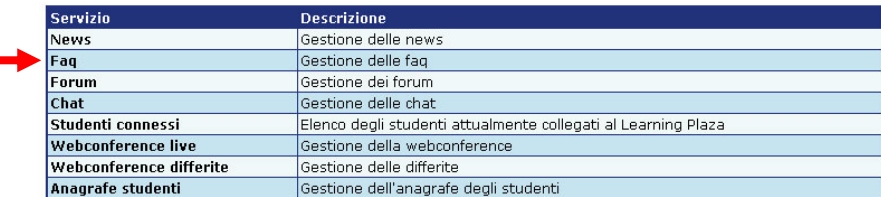

sull'argomento.

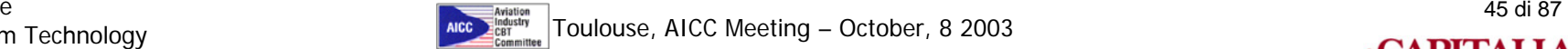

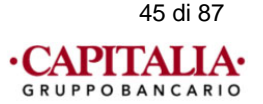

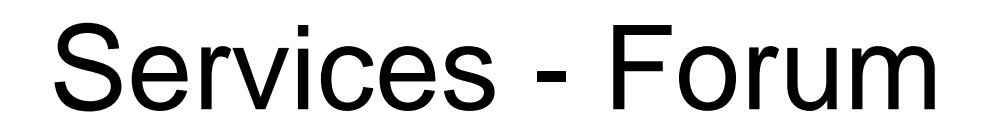

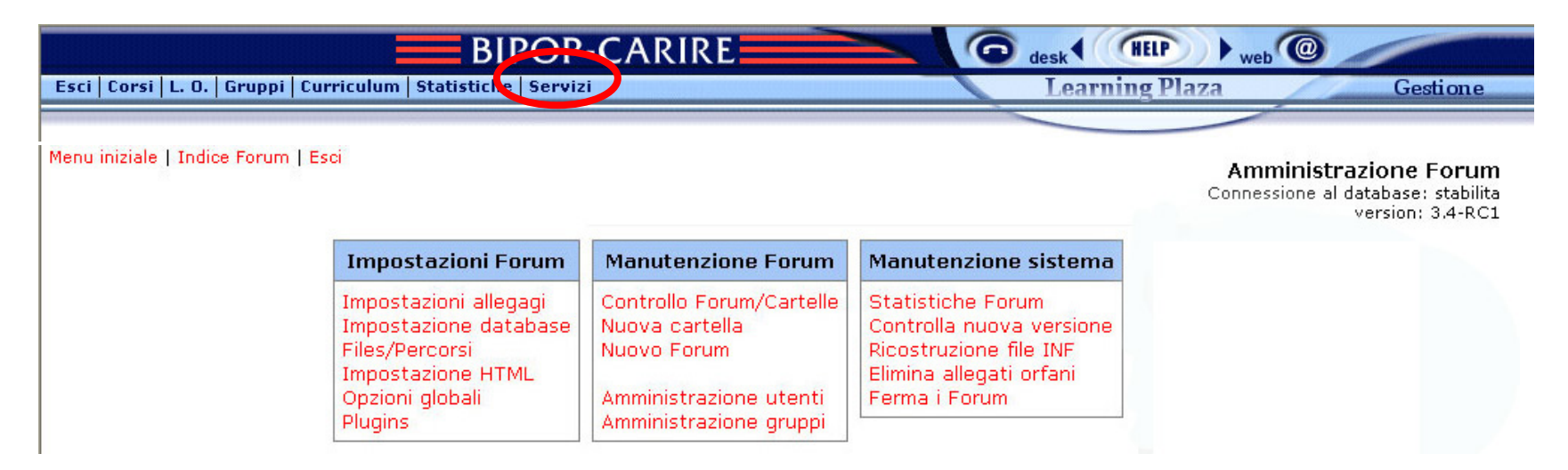

• The Forum management is a complete module integrated into Learning Plaza.

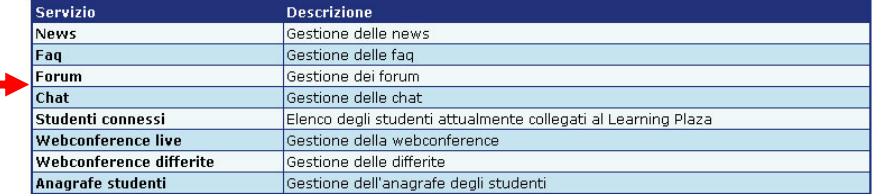

 $\equiv$  BIPOP-CARIRE  $\equiv$ 

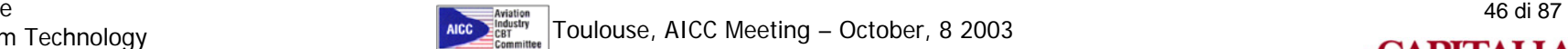

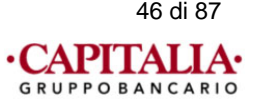

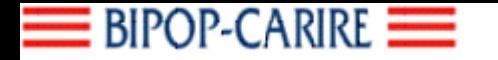

#### Webconference - live

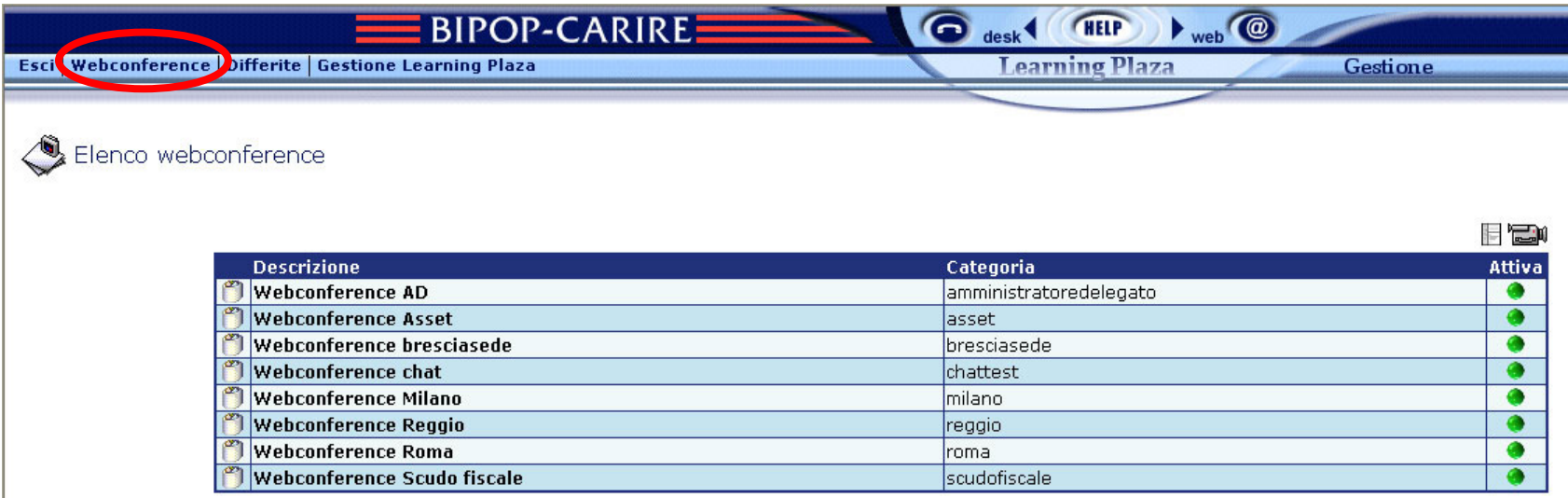

• The webconferences management is a complete module integrated into Learning Plaza.

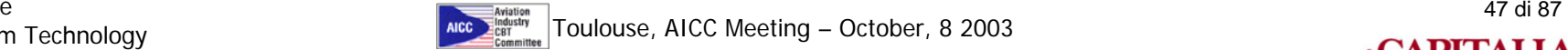

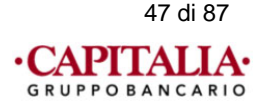

 $\sim$  H<sub>1</sub>

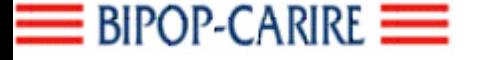

### Webconference - live

Modifica - Webconference Asset

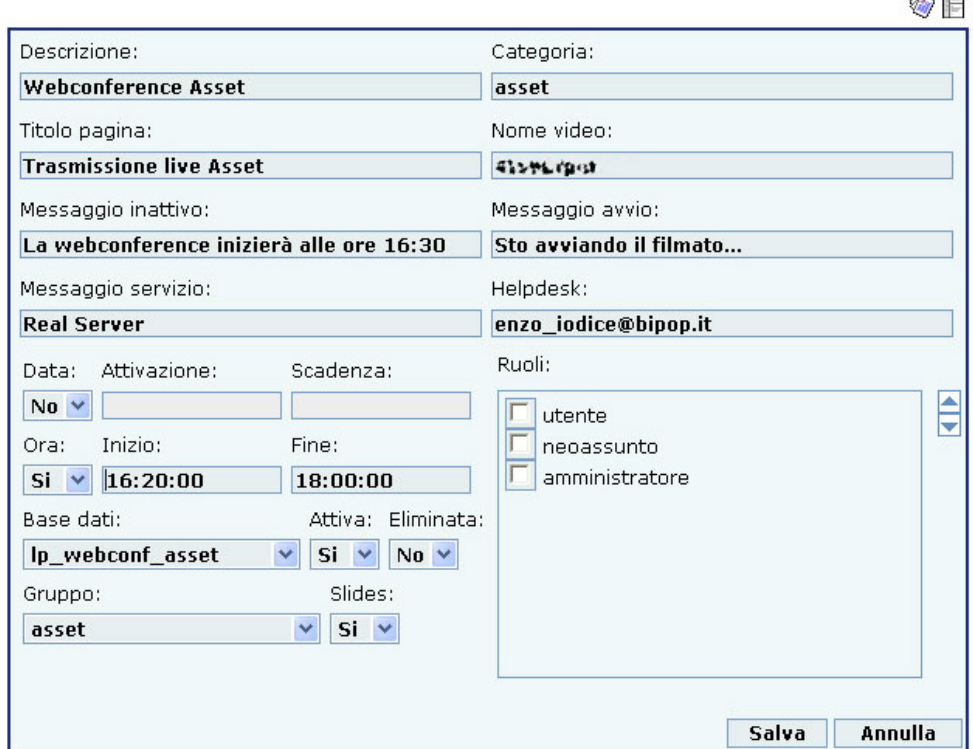

• From here it is possible to set up a series of parameters which act immediately in the front end.

Enzo IodiceInfo&Comm Technology E-learning & Area New Media

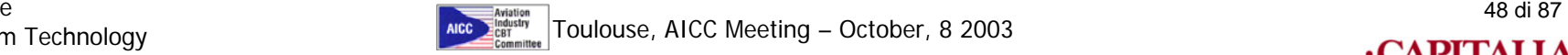

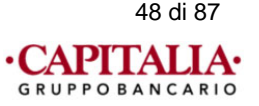

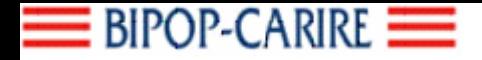

#### Webconference - recorded

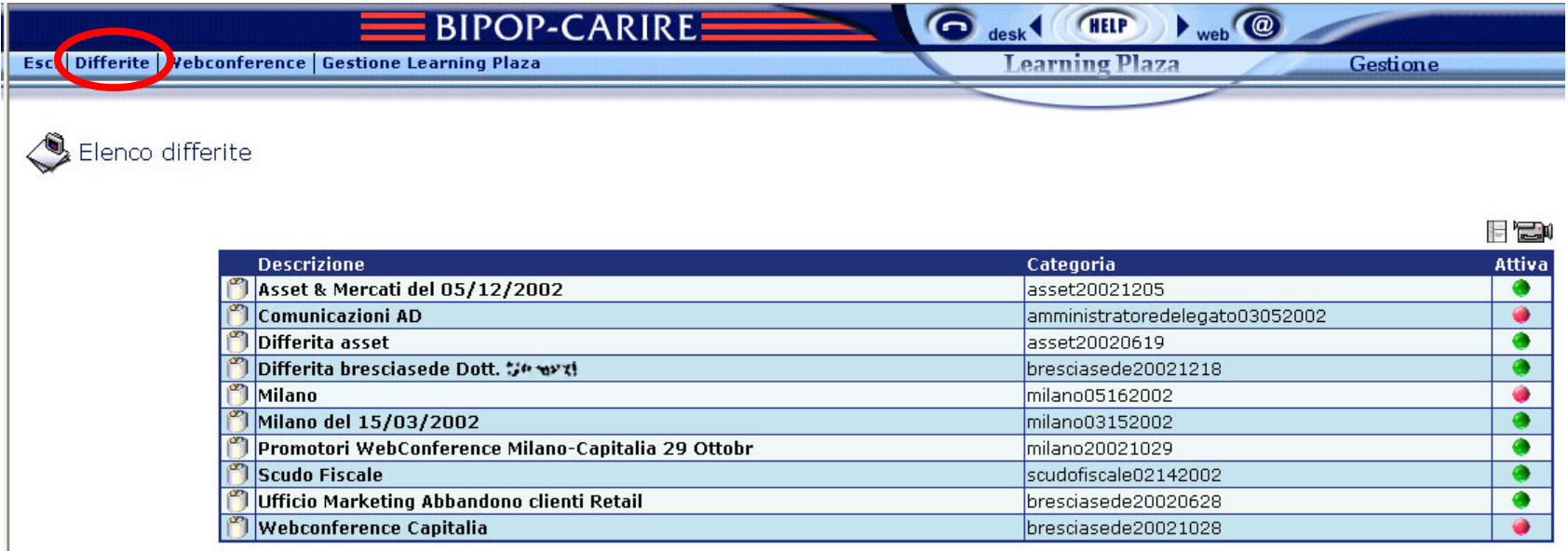

• NOTE: With the menu 'Learning Plaza management' you go back to the LMS administration.

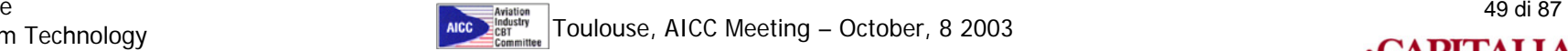

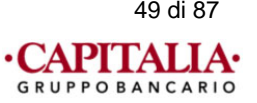

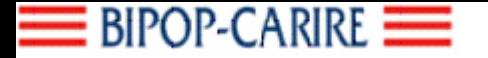

**B** 

#### Webconference - recorded

Modifica - Asset & Mercati del 05/12/2002

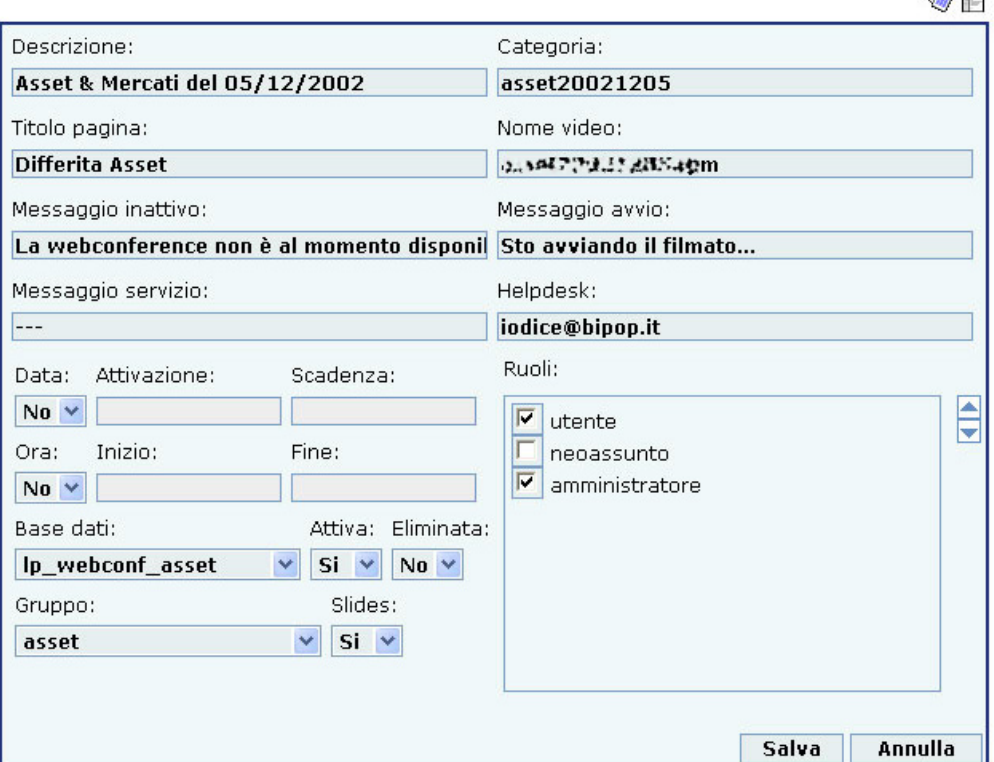

• From here it is possible to set up a series of parameters which act immediately in the front end.

Enzo IodiceInfo&Comm Technology E-learning & Area New Media

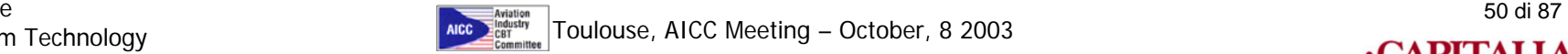

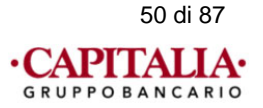

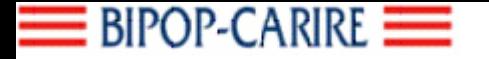

Totale logi 10

#### Webconference recorded logging

Elenco log: Differita bresciasede Dott. Sarvivi

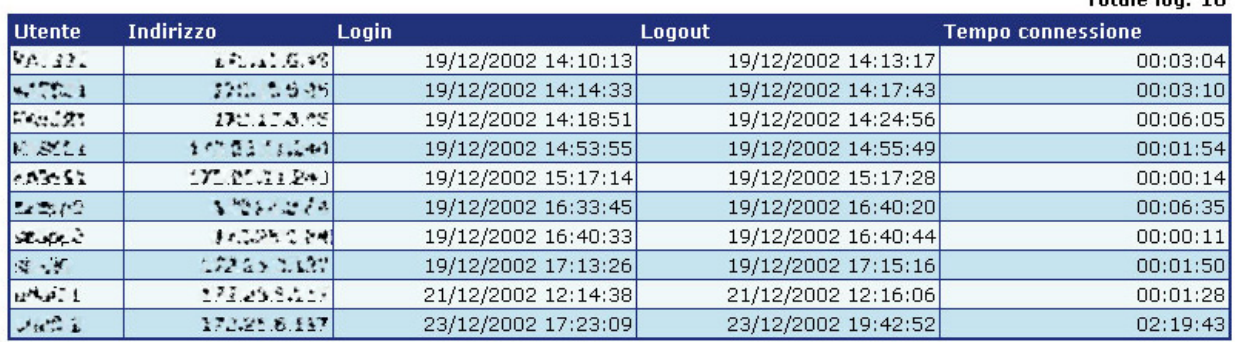

- •It is obviously possible to monitor the connections during live broadcasts.
- •The recorded broadcasts "remember" even the connections established during the live broadcast.
- •The result of the query can be sorted on the various fields.

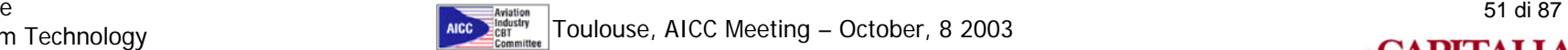

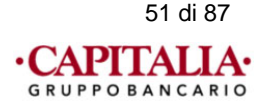

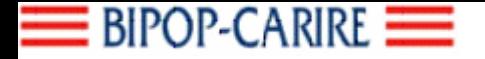

#### Webconference – bookmarks

Gestione segnalibri - Differita bresciasede Dott. #xar :

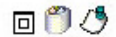

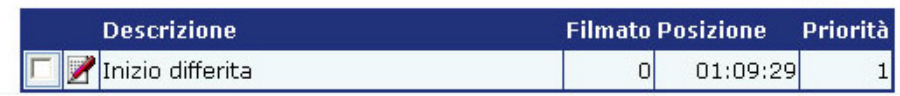

- •You can add bookmarks to ease the search of scenes in the video.
- •There can be more than one video.

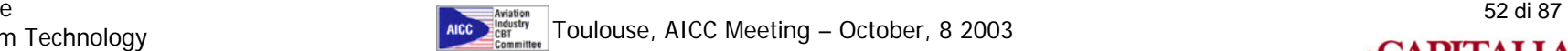

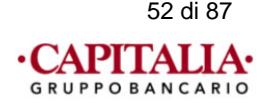

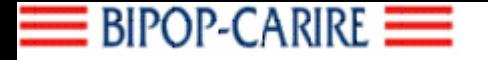

#### **BIPOP-CARIRE : WEB CONFERENCE SYSTEMS(since 2000)**

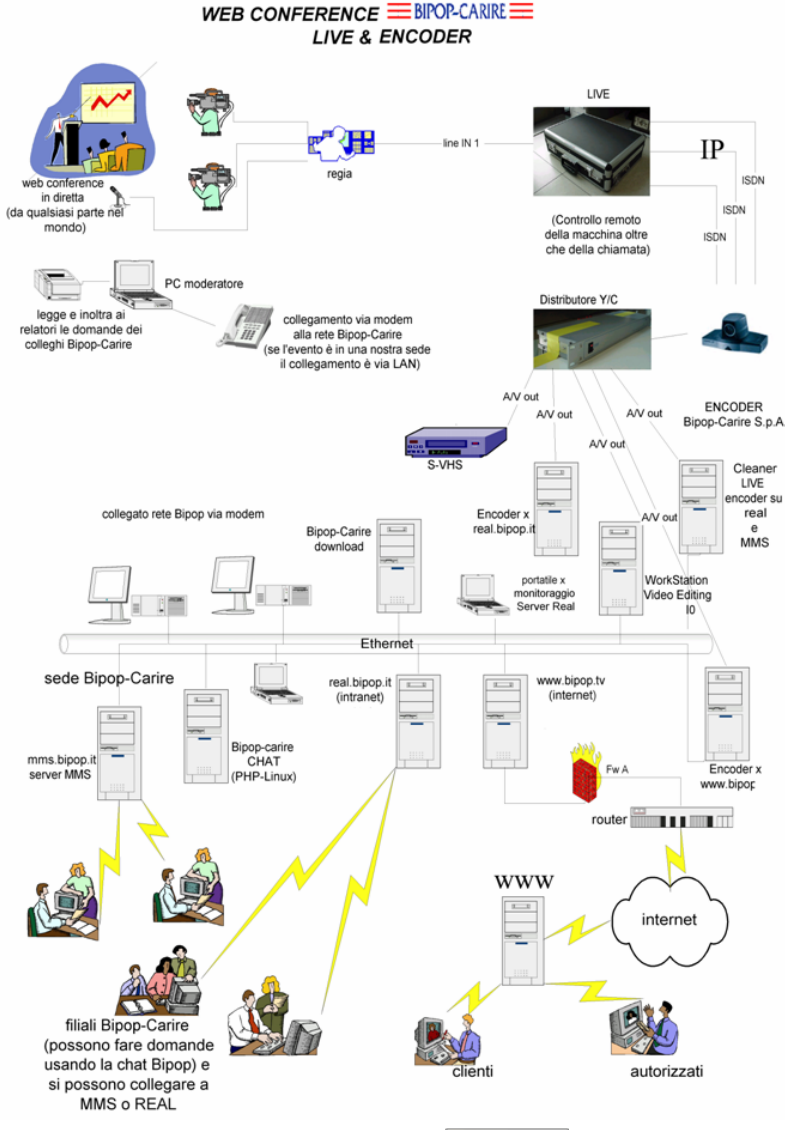

**Components/ Protocols / Applications:**

- **- Spokesman can stay anywhere**
- **Bipop-Carire LIVE / Virtual Room**
- **Web Conference Organizer**
- **- Internet and/or intranet target**
- VIDINET **- IP / ISDN**
- **- Bipop-Carire Encoders**
- **- Y/C Splitter**
- **Encoding & Recording**
- **- Real Streaming**
- **- MMS Streaming**
- **- SMIL Streaming/Slide sincronization**
- **- File & Tape Save/Backup**
- **- Question & Answer Database**
- **- Enclosures to Questions & Answers**
- **- Mailing & Chatting**

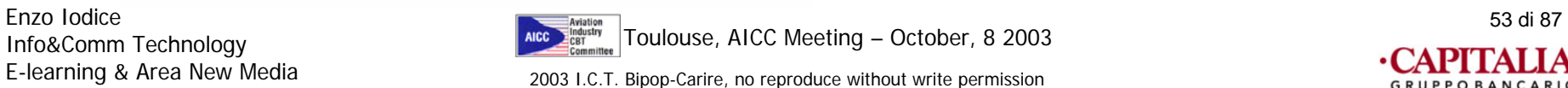

2003 I.C.T. Bipop-Carire, no reproduce without write permission

Toulouse, AICC Meeting – October, 8 2003

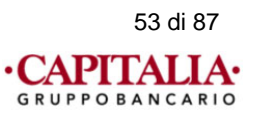

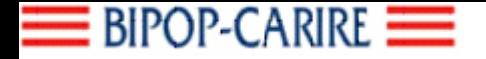

#### Back-End use example

- Standard AICC courses import
- Edit the structure of a course by adding or removing LO or blocks.
- Learning Objects import

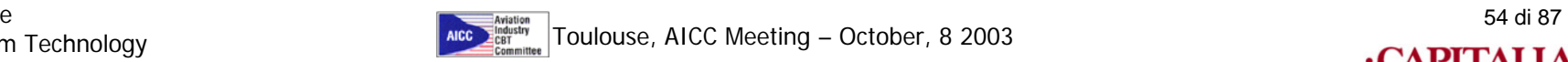

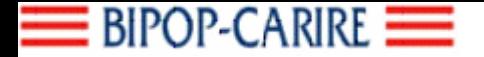

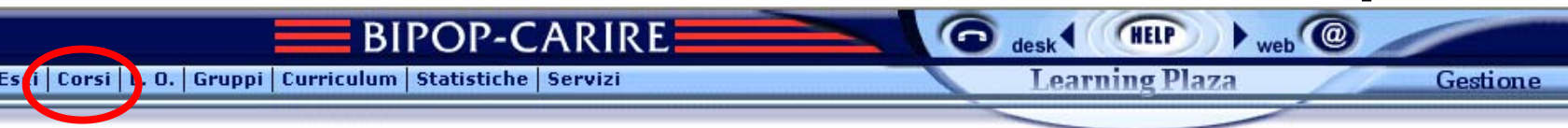

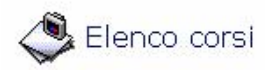

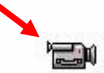

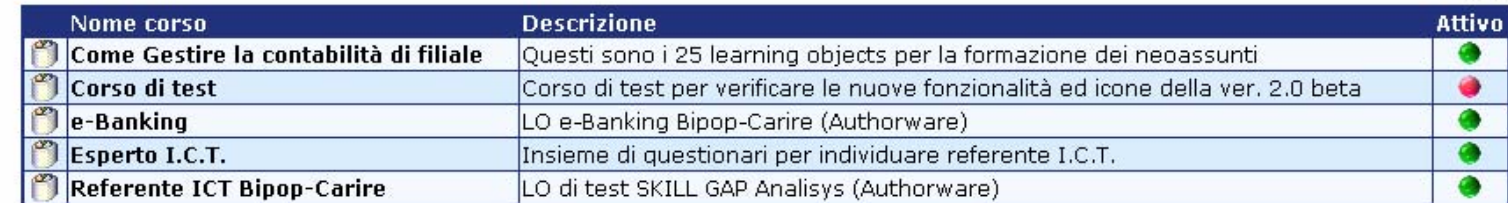

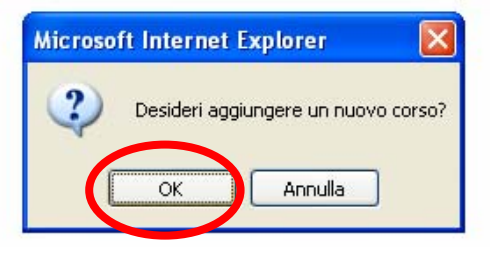

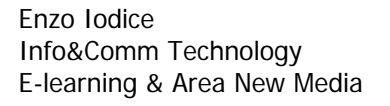

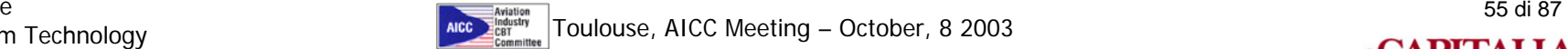

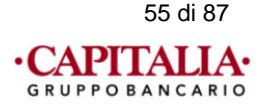

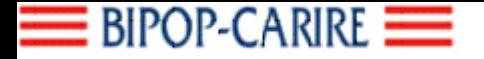

E BY

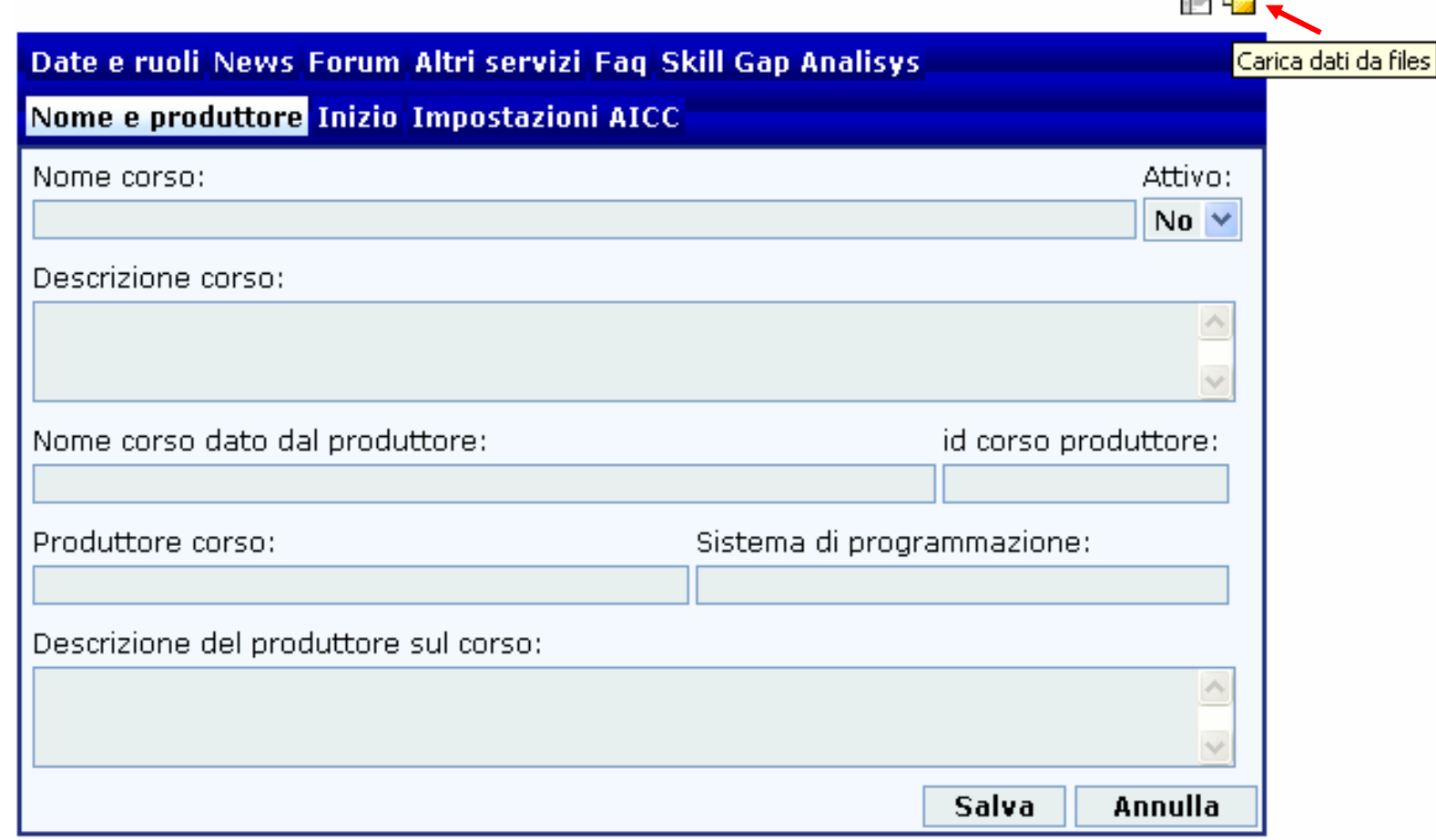

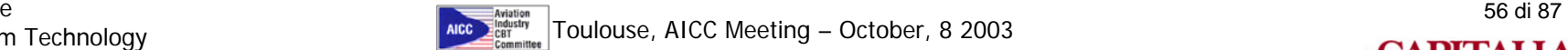

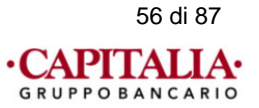

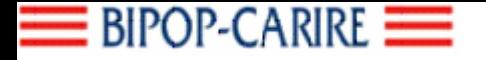

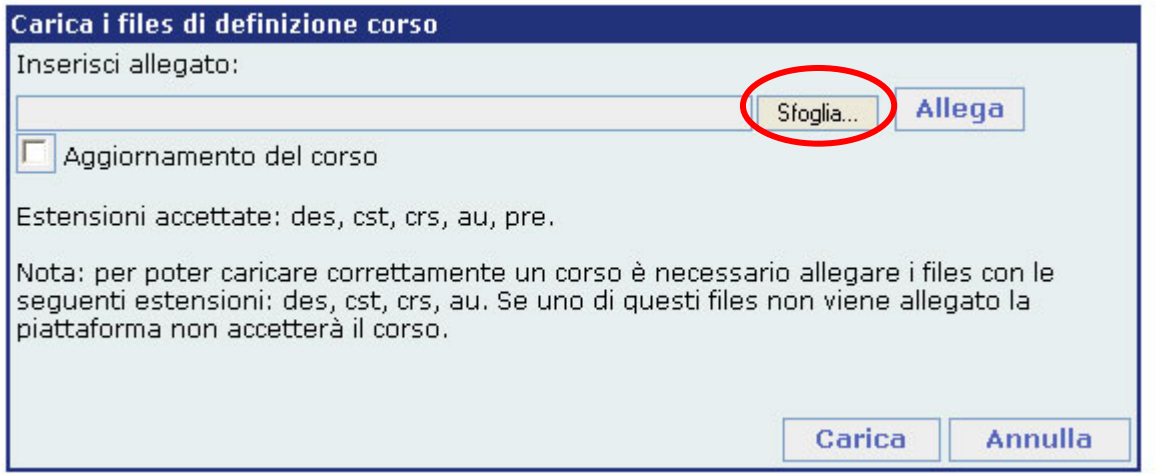

• The configuration files must be taken from the position in which the course has been physically copied.

Enzo IodiceInfo&Comm Technology E-learning & Area New Media

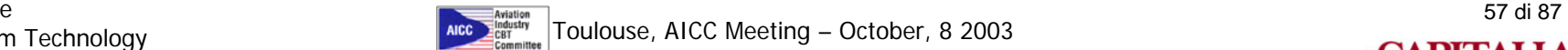

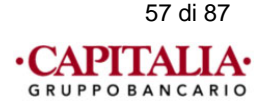

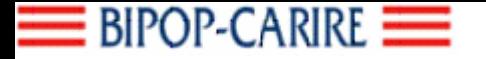

 $\mathbb{Q}$  Carica dati - DefaultCorso 0

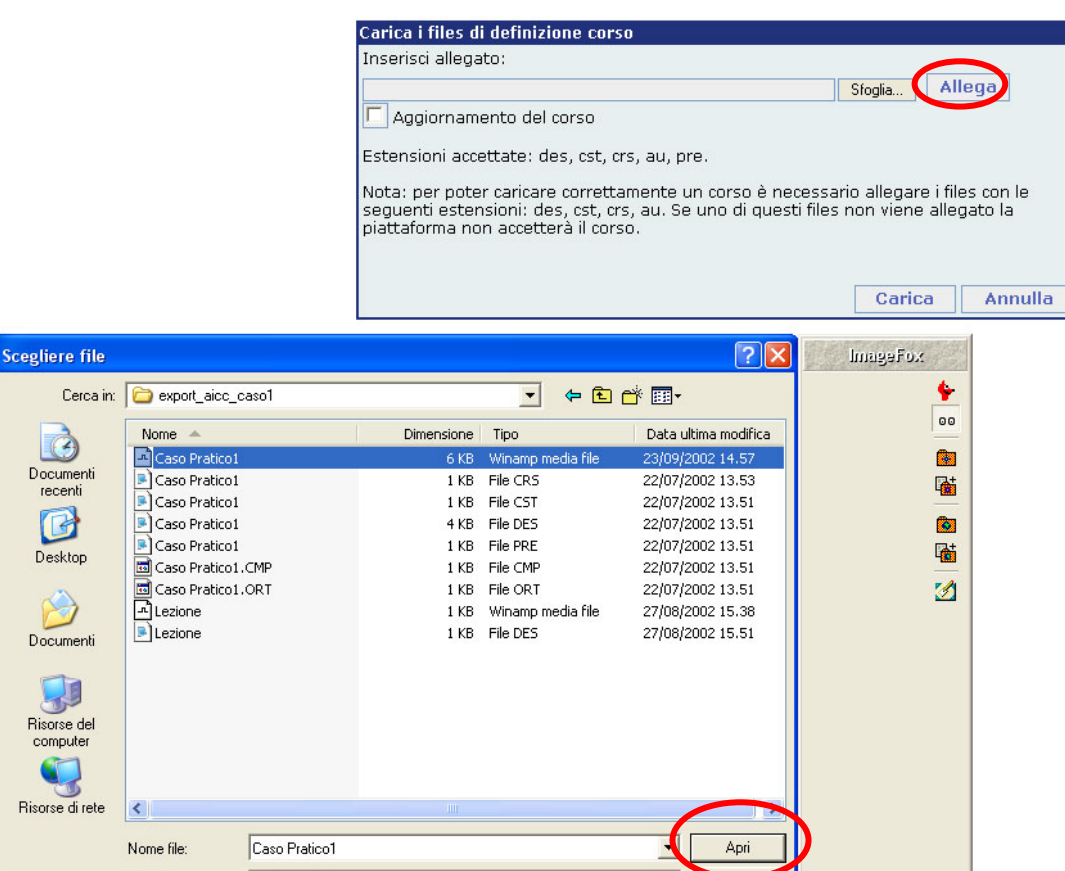

C:\apache\htdocs\learningobjects\consegna\_caso1\export\_aicc\_caso1 Caso Pratico1 5,2 KB 23/09/2002 14.57

Tutti i file (".")

Tipo file:

Enzo IodiceInfo&Comm Technology E-learning & Area New Media

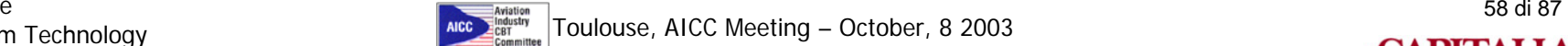

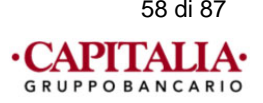

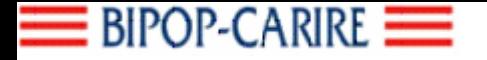

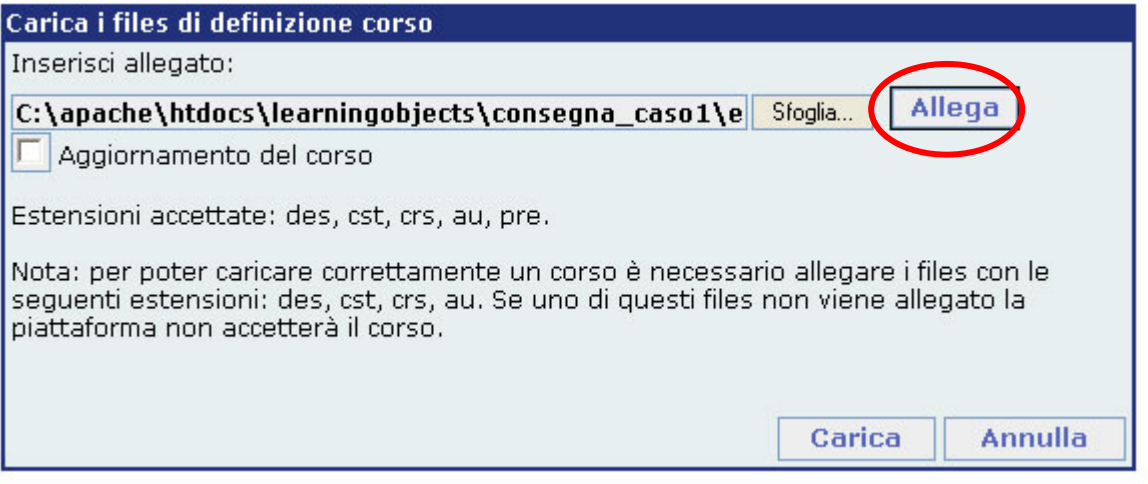

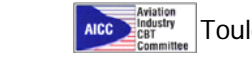

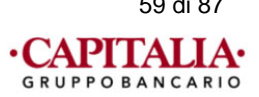

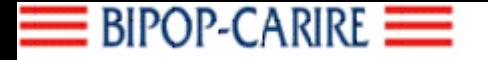

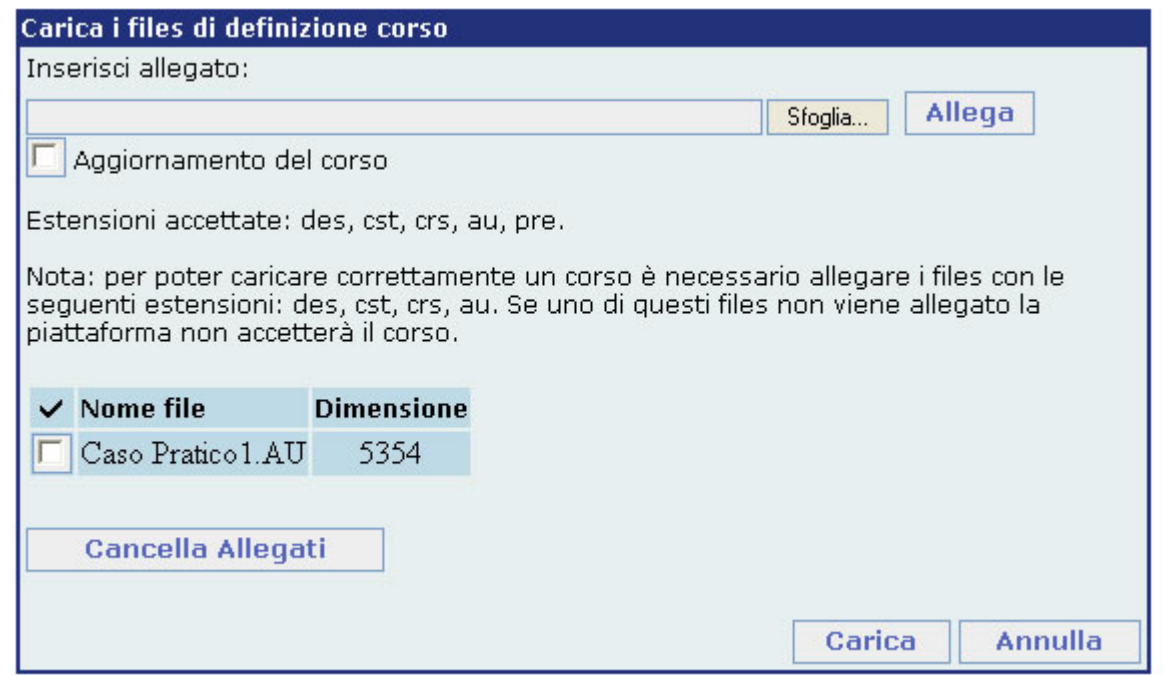

• Keep on inserting all the accepted files (des, cst, crs, au, pre).

Enzo IodiceInfo&Comm Technology E-learning & Area New Media

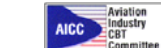

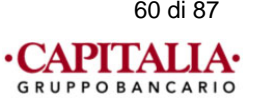

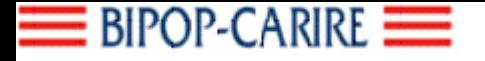

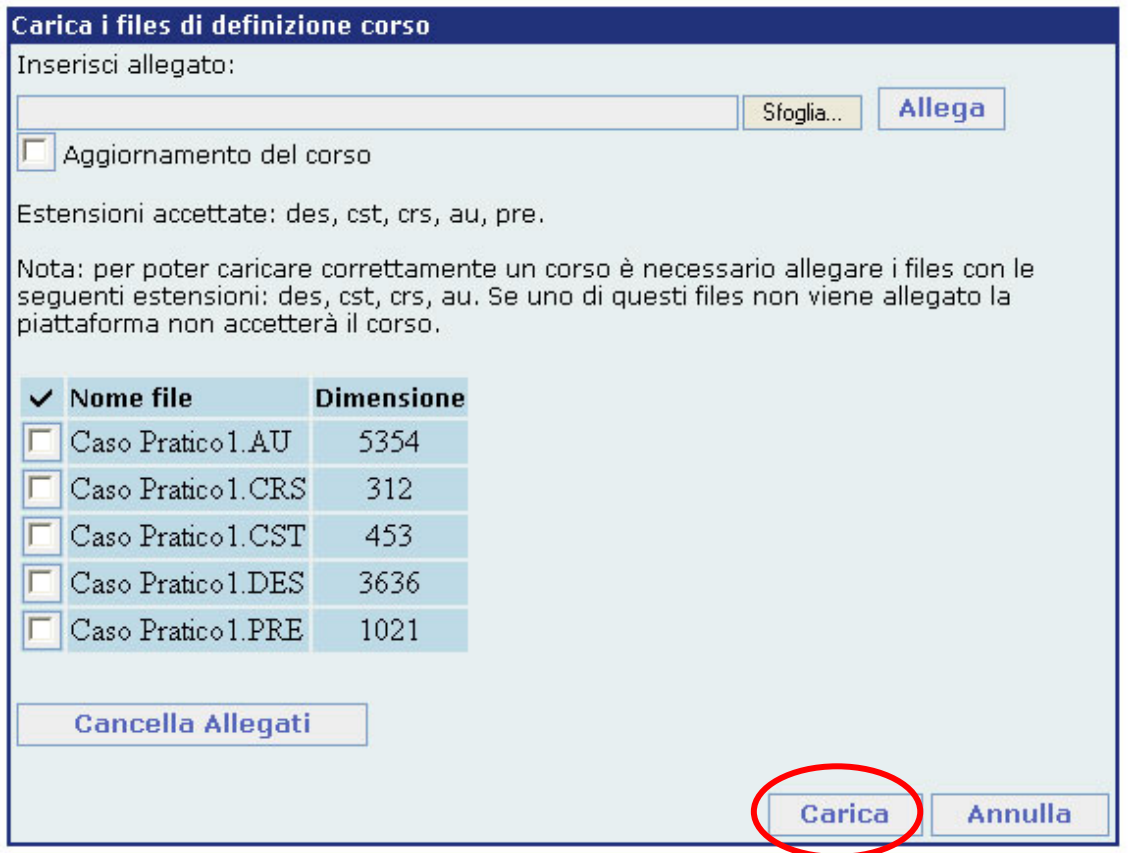

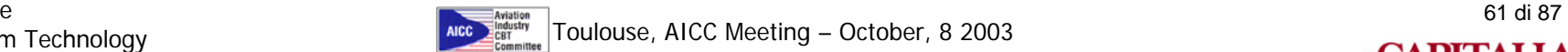

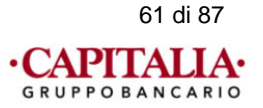

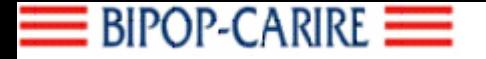

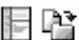

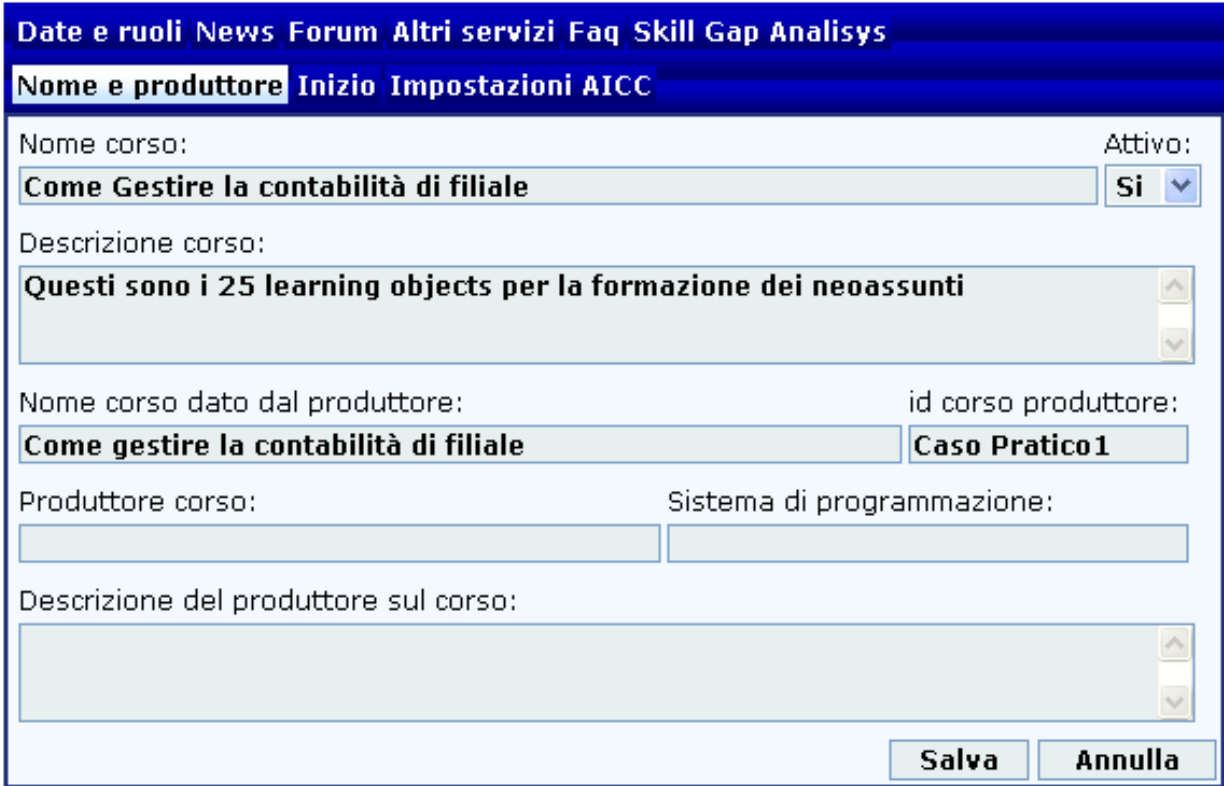

 $\bullet$  Back to the course configuration data window, with the new data loaded from the files.

Enzo IodiceInfo&Comm Technology E-learning & Area New Media

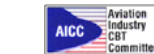

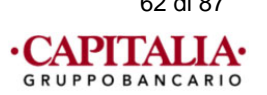

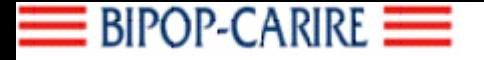

胆腐

## Standard AICC courses import

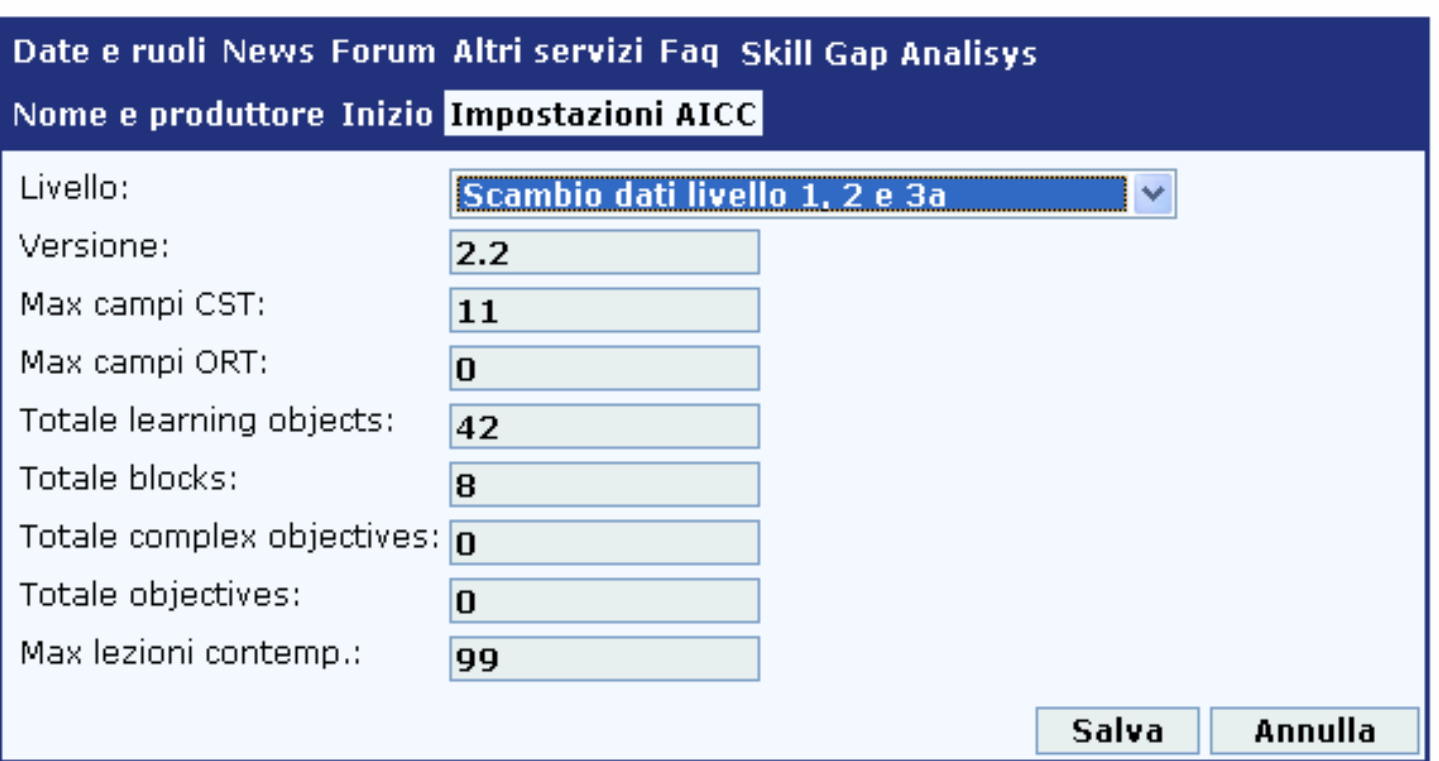

• It is possible to edit the data loaded from the configuration files.

Enzo Iodicee anisotrophy and the second contract of the second contract of the second contract of the second contract of  $63$  di 87 Info&Comm Technology E-learning & Area New Media

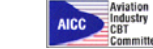

Toulouse, AICC Meeting – October, 8 2003

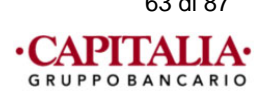

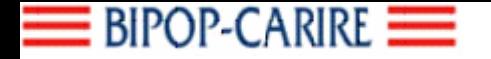

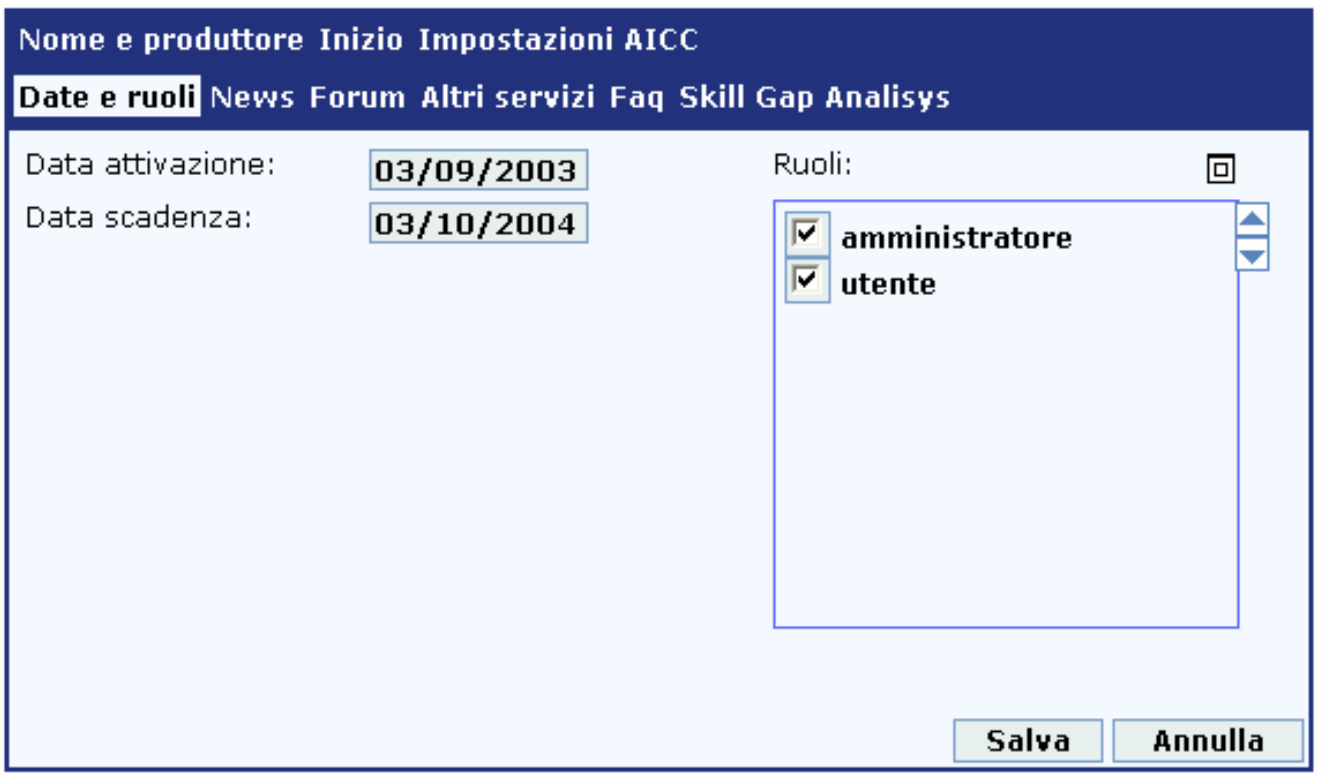

• It is also possible to set up some additional parameters for the attending of the course by the students.

Enzo IodiceInfo&Comm Technology E-learning & Area New Media

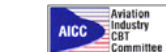

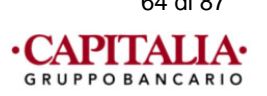

胆腐

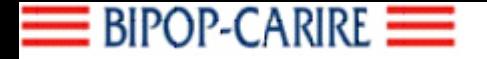

e 2014 胆 A

## Standard AICC courses import

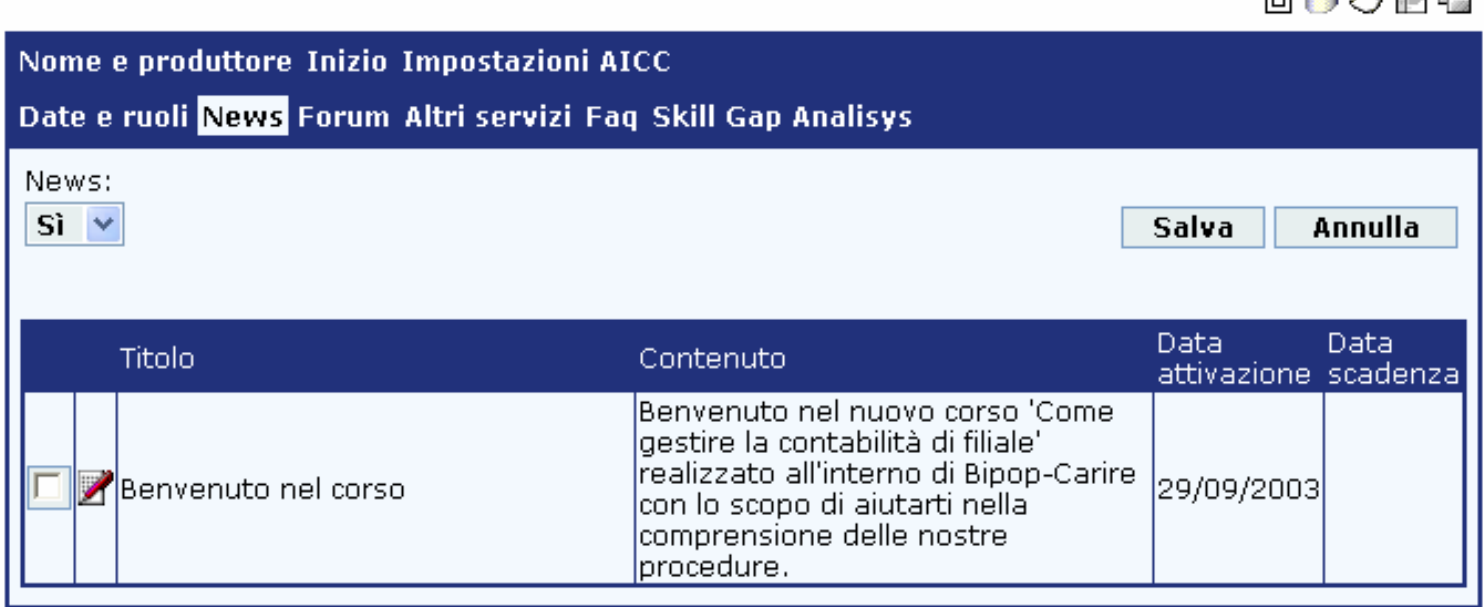

• It's possible to manage News, Forum, Faq and Chat specific for the course.

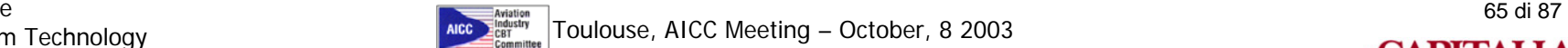

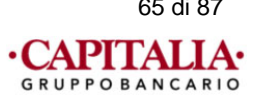

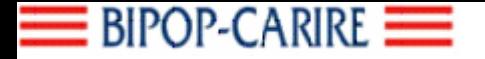

胆陰

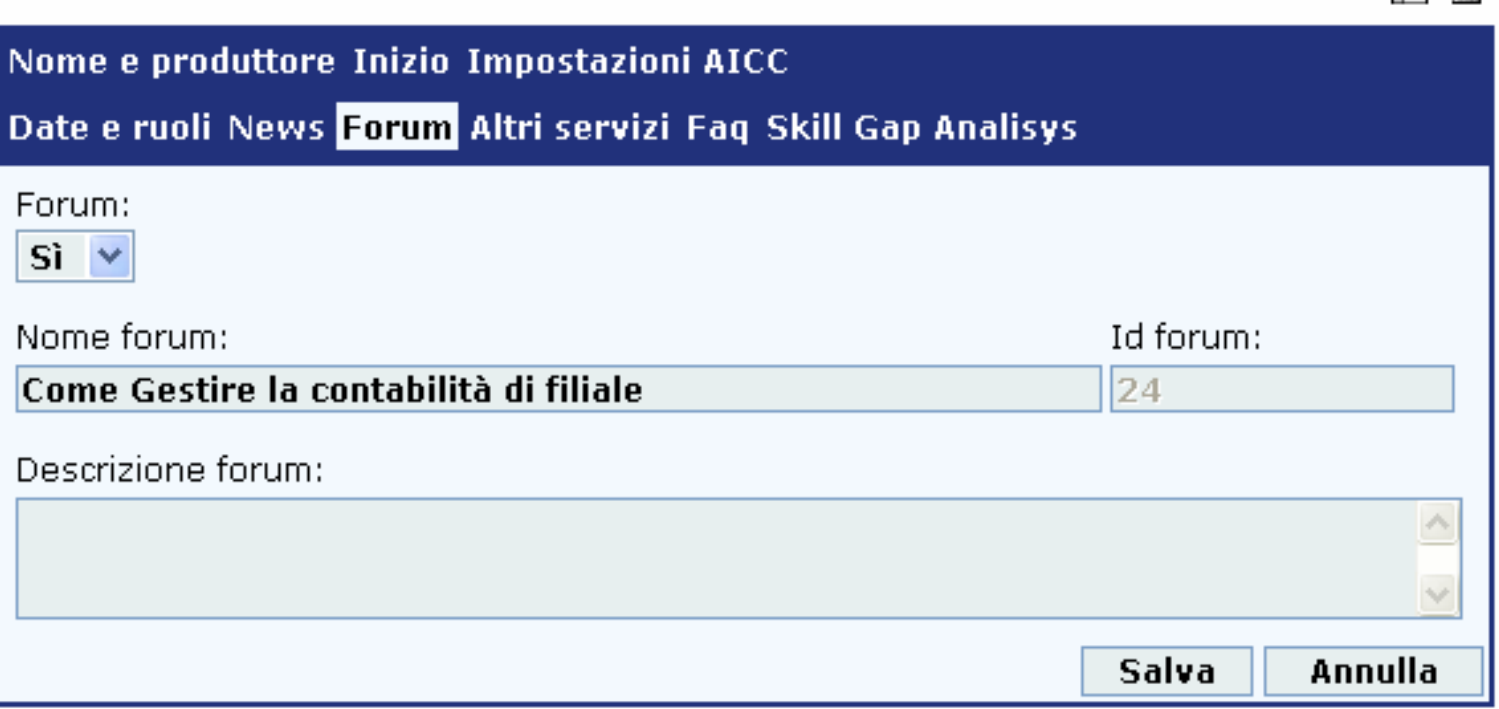

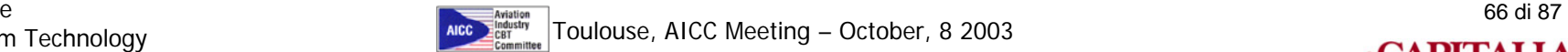

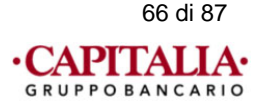

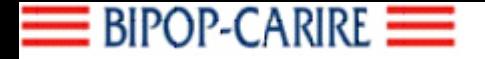

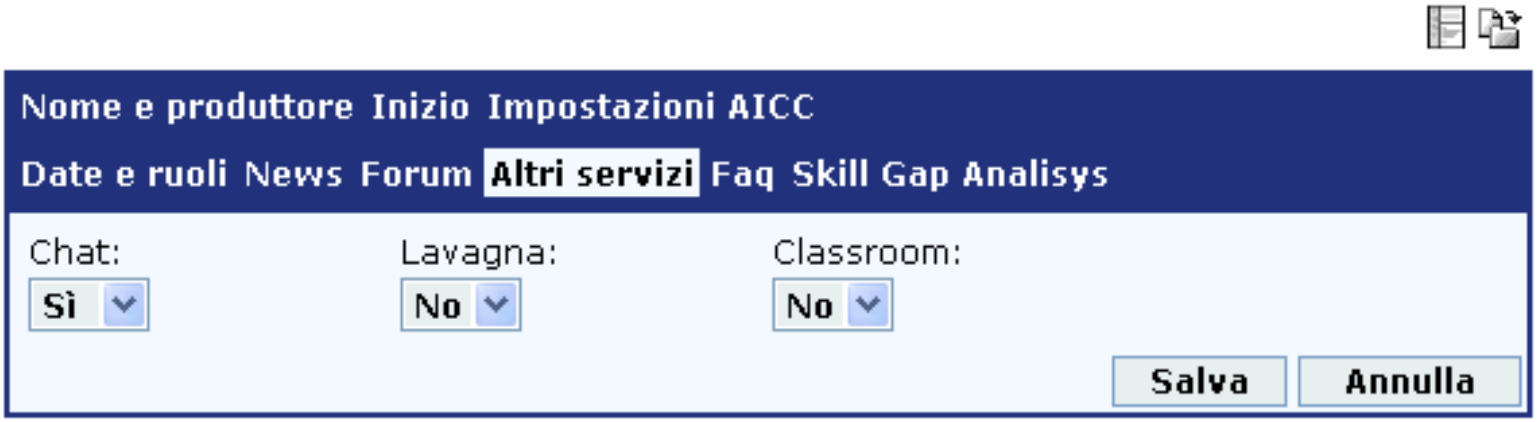

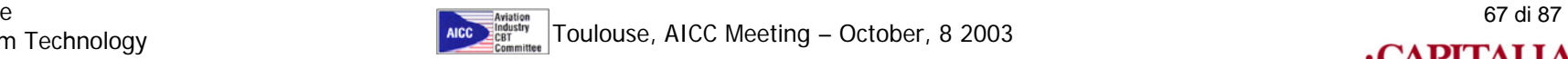

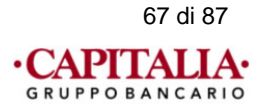

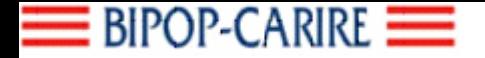

**PO ARE THE TANK** 

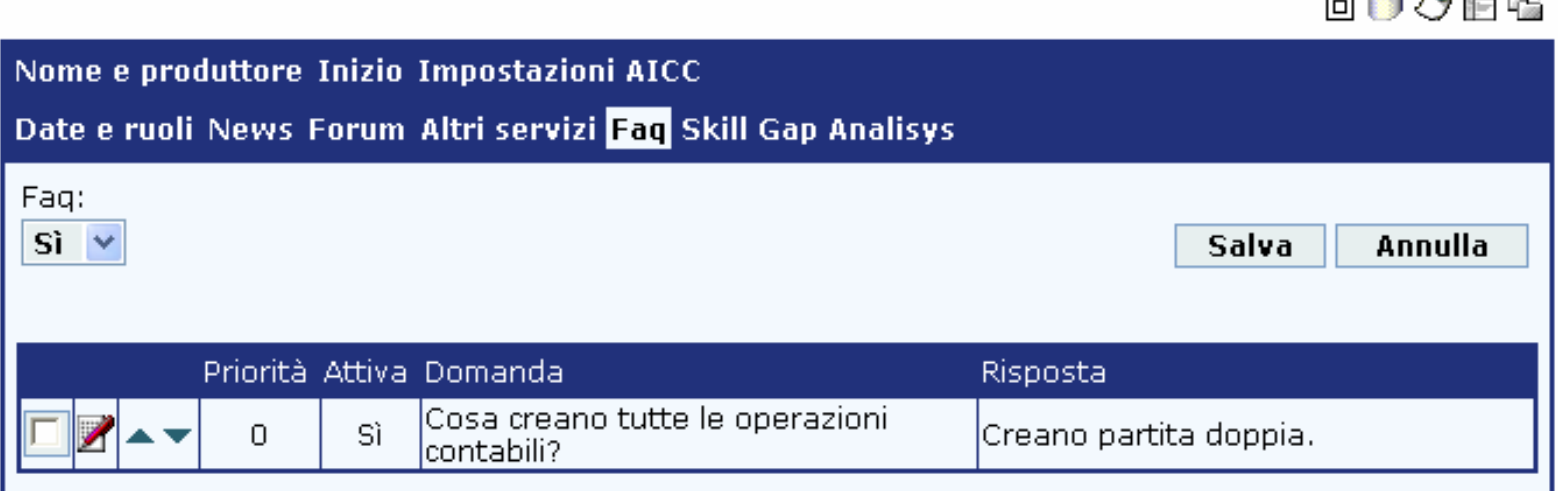

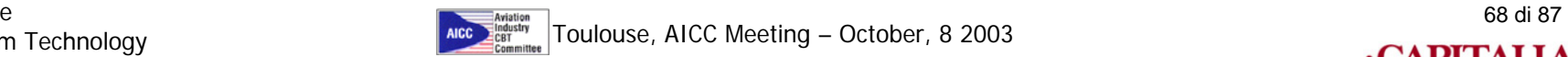

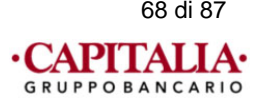

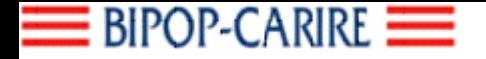

胆陰

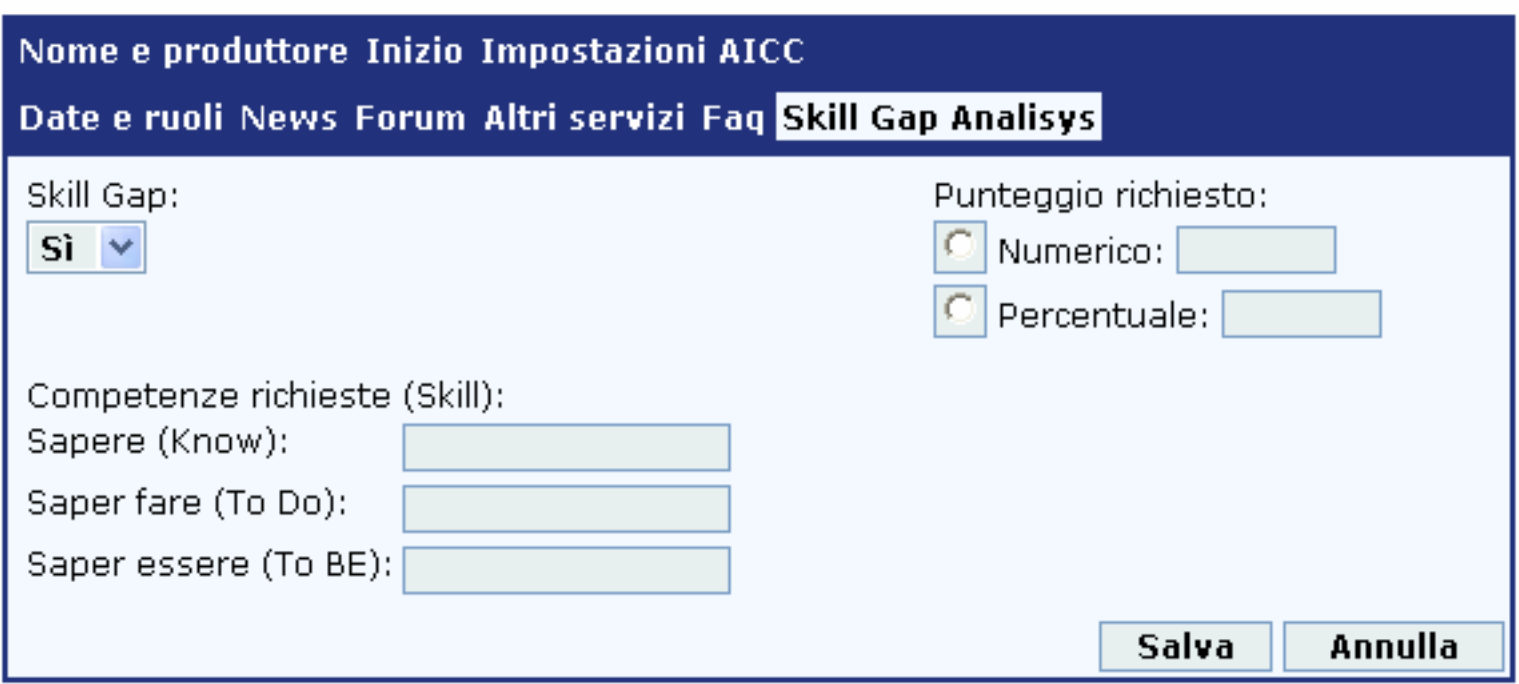

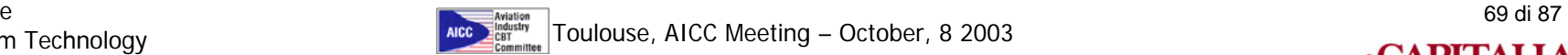

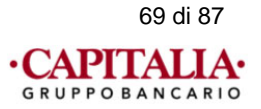

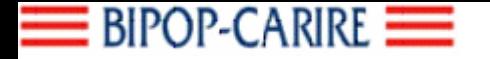

## Edit the structure of a course

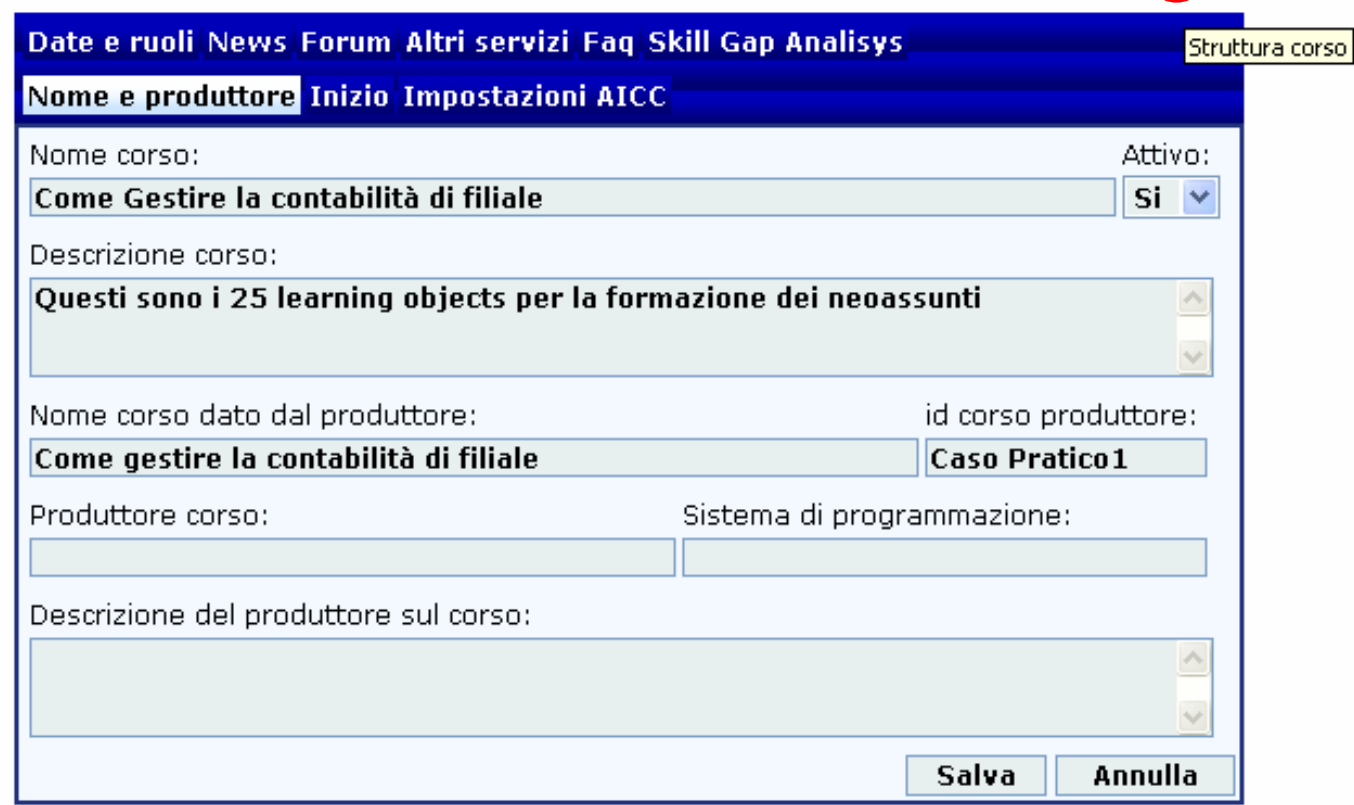

 $\bullet$ • It is possible to visualize the structure of the course and edit it, adding or removing LO and blocks.

Enzo IodiceInfo&Comm Technology E-learning & Area New Media

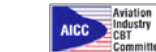

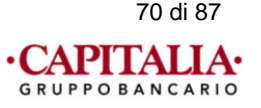

DЗ.

#### $\equiv$  BIPOP-CARIRE  $\equiv$

-60

#### Edit the structure of a course

#### Root

Introduzione (b12) **Introduzione (a13)** L.O. - Contabilità (a14) **Personal Computer (a114)** L.O. - Conto Sede (a15) Sistemazione Conto Errori (b16) Canc. Accentrate Errate (a17) **Bonifici in Arrivo (a18)** Rate Mutuo (a19) **Storno Bonifico Dare (a20)** Spese Ass. Insoluto (a21) RID Smistati (a22) Ass. Smistati (a23) Op. Prenotate Smist. (a24) Conferme Conto Sede (b25) Copia urgente (a115) stampante in allarme (a145) **Iniziative Sede (a26)** Iniziative di Filiale (a27) Gestione Sospesi (b28) Back Office Assegni (b33) Contabilità Mutui (b38) Quadratura Giornaliera (b44) Gestione Valori (b55)  $\bullet$ 

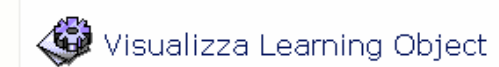

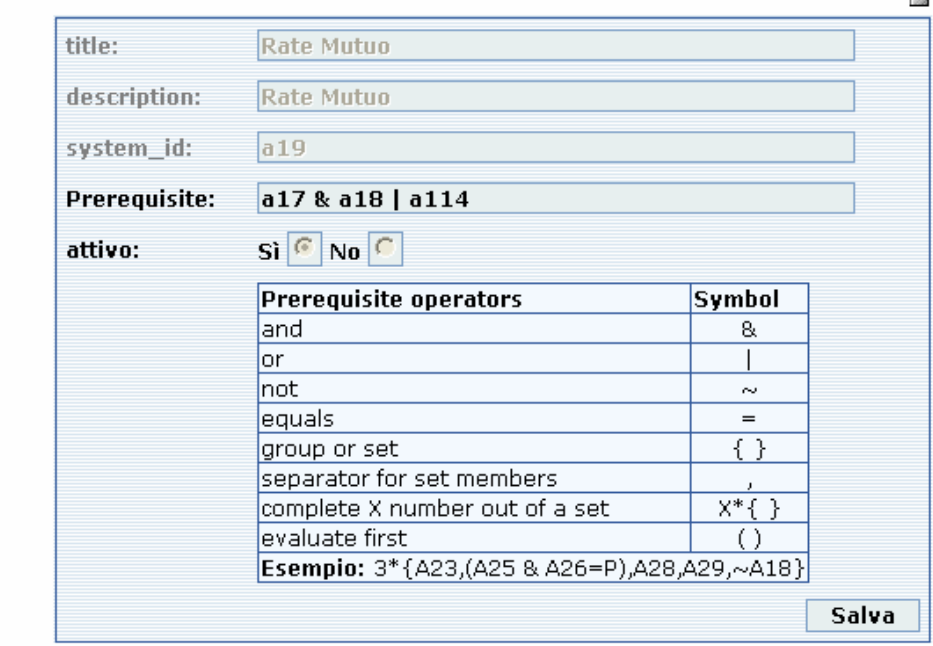

 In this section it is possible to set or unset associations and modify the prerequisites of every LO and block connected to the course. The sequence of the LO is modified by drag and drop.

Enzo Iodice $\blacksquare$   $\blacksquare$   $\blacks$ Info&Comm Technology E-learning & Area New Media

40

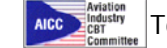

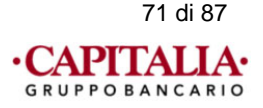

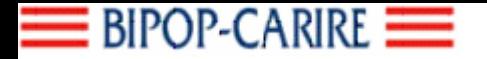

## Learning Objects import

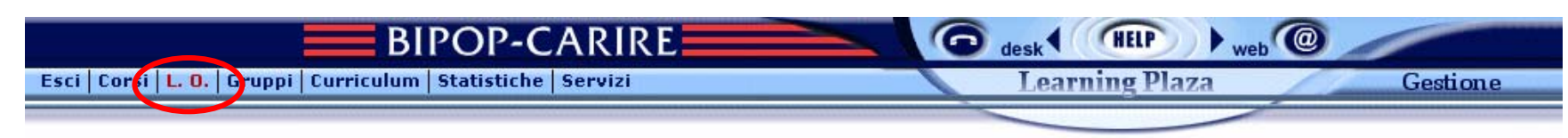

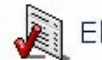

Elenco statistiche

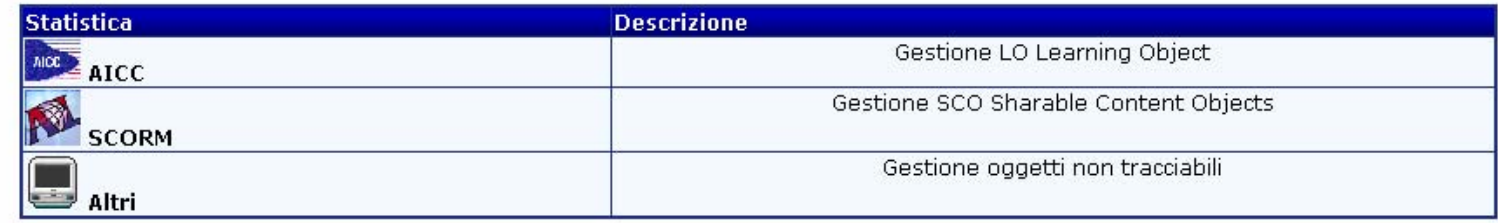

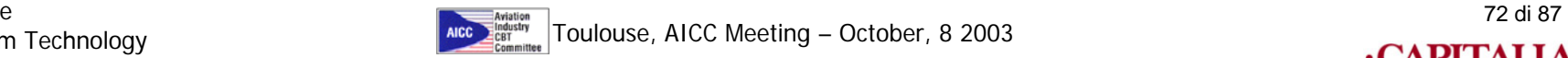

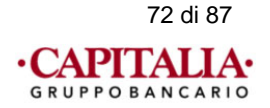
**Karnet** 

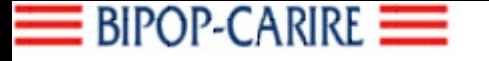

# Learning Objects import

Elenco Learning Objects

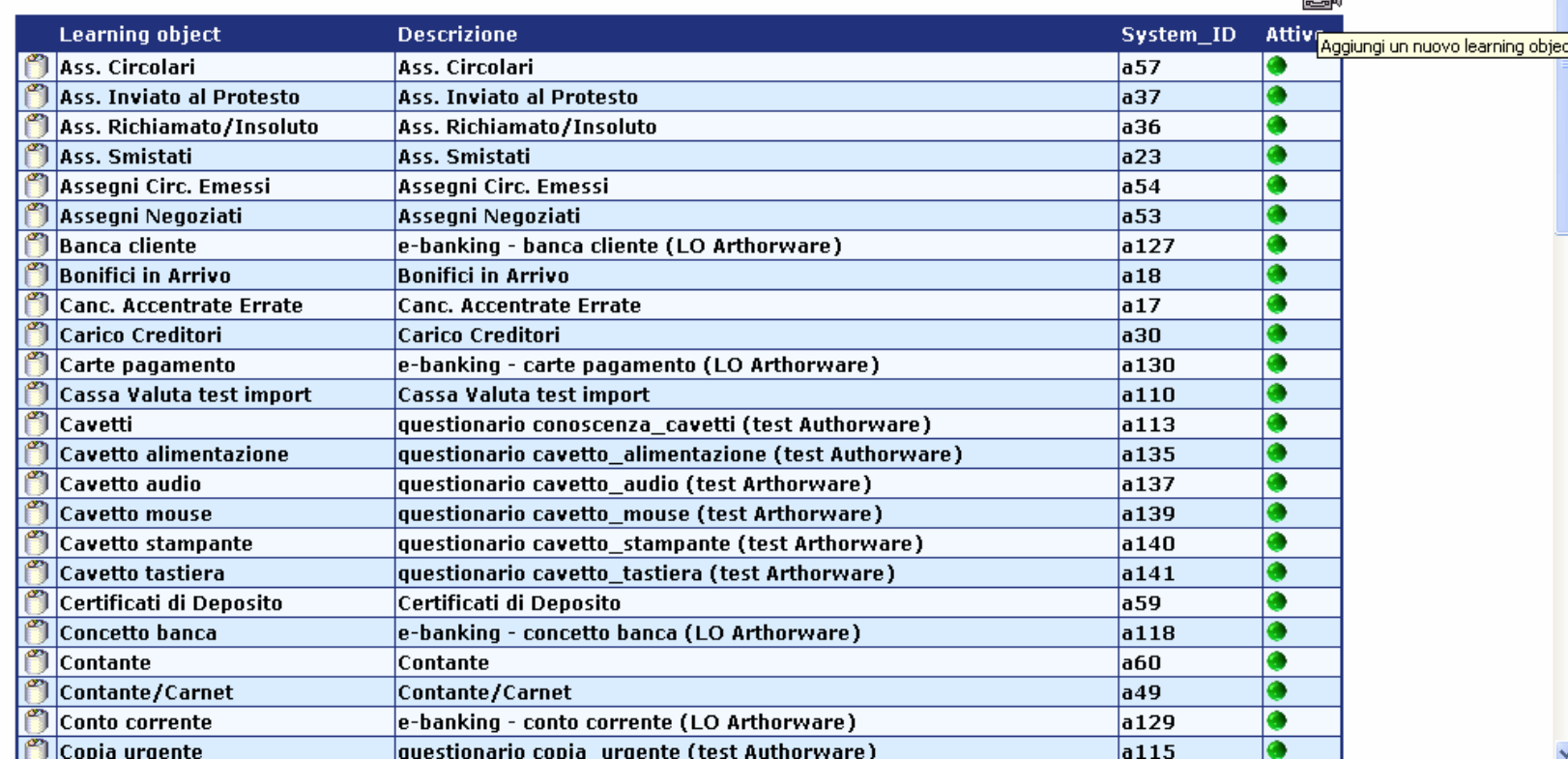

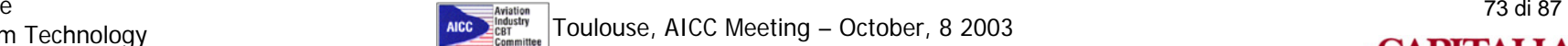

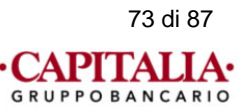

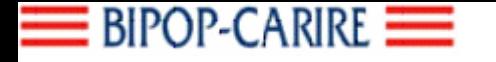

# Learning Objects import

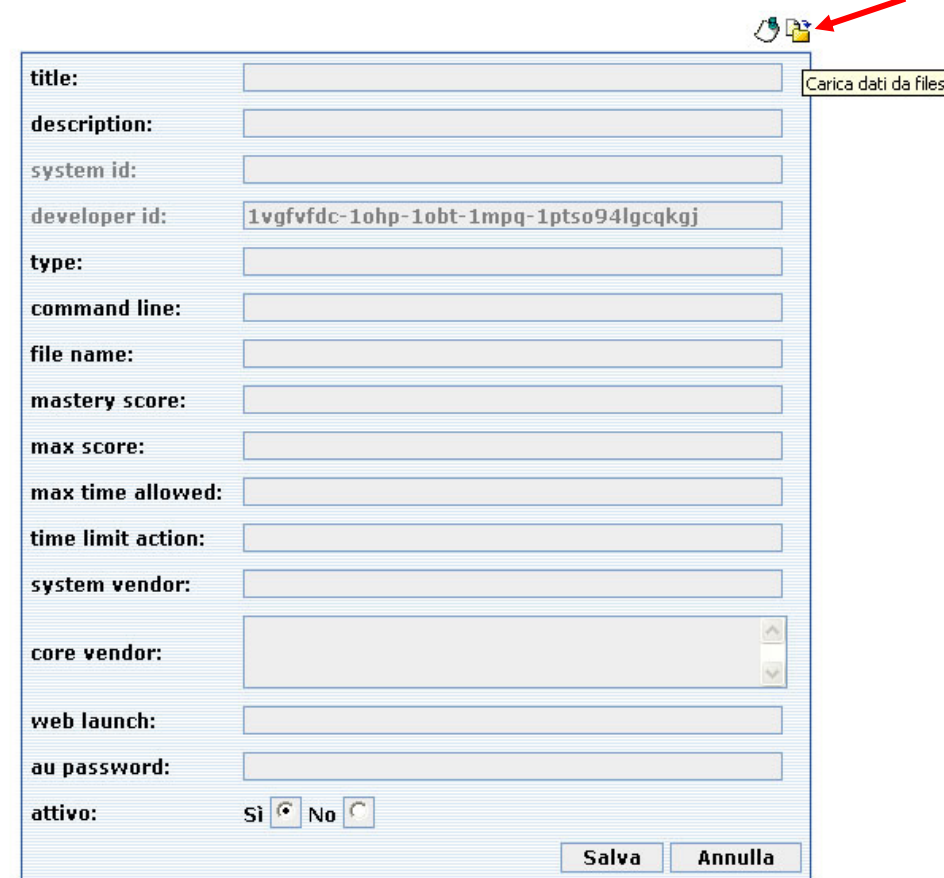

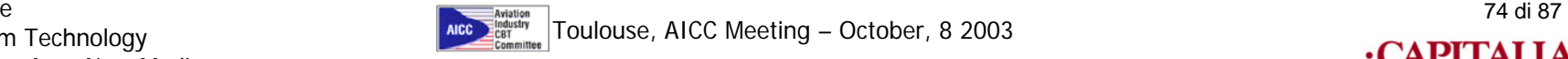

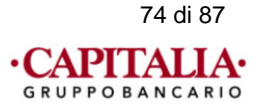

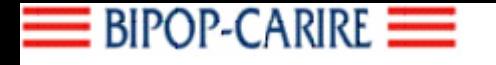

# Learning Objects import

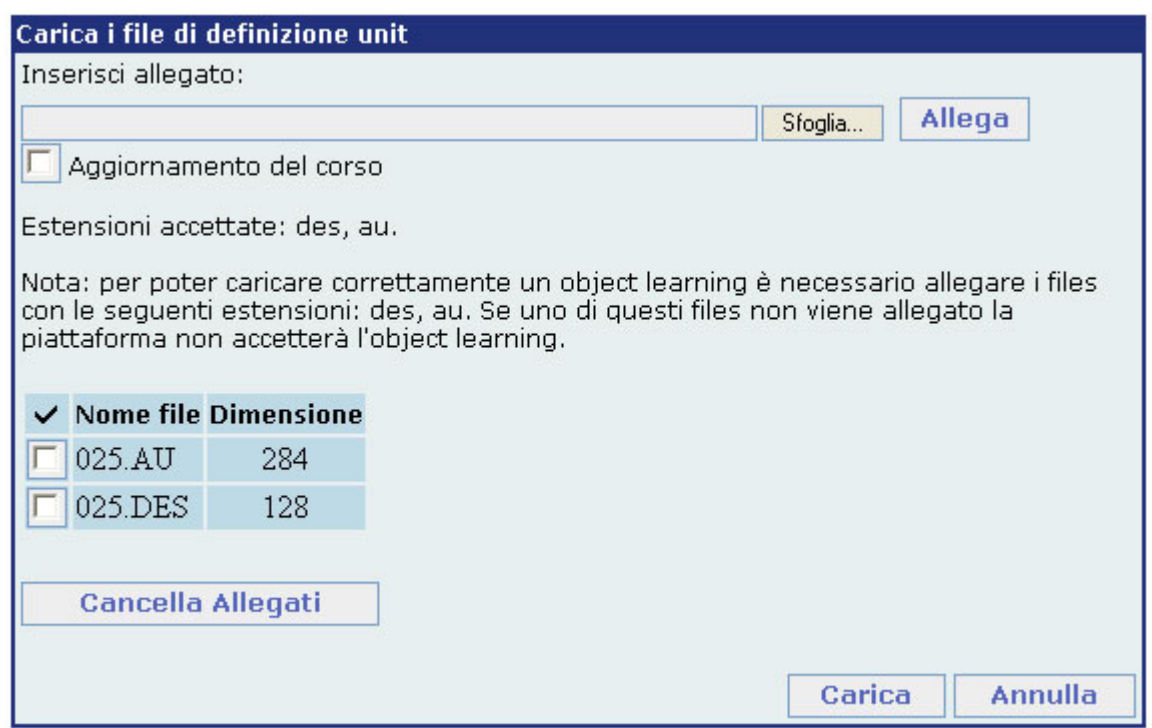

• Only the configurations files with extension .AU and .DES are needed to import the LO.

Enzo IodiceInfo&Comm Technology E-learning & Area New Media

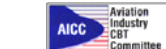

e aniste anisotrophy of the state of the state of the state of the state of the state of the state of the state of the state of the state of the state of the state of the state of the state of the state of the state of the Toulouse, AICC Meeting – October, 8 2003

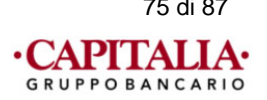

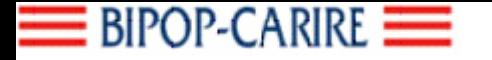

## Tests & contents

- •Tests are written with Question Mark Perception (AICC) for a matter or speed.
- •The departments send us a plain text file with special tags (<Q>,<C+>,<C>,<F>)
- • Contents and tests can be written on demand with other products: Authorware (Macromedia), Flash (Macromedia), eXact Packager (Giunti Interactive Labs), partnering with other specialists or with corporate internal tools.

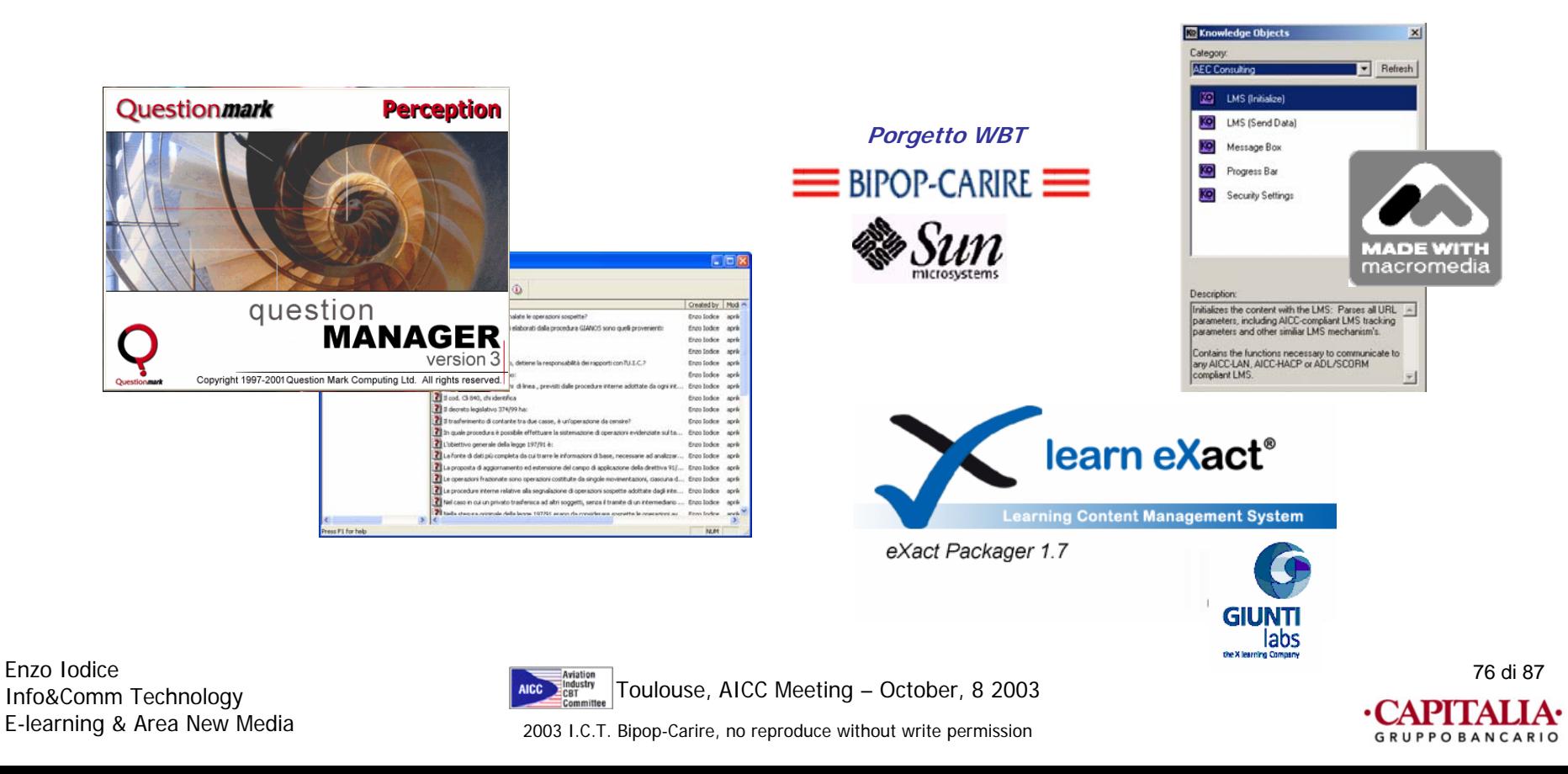

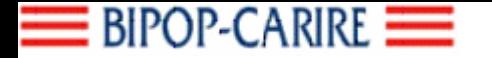

### Assessments

- • Assessments are the measurement of what you can do; they give an evaluation (you passed or failed the test). We implement them using Question Mark Perception (AICC) for a matter of speed.
- •They are Learning Object inserted in the course.

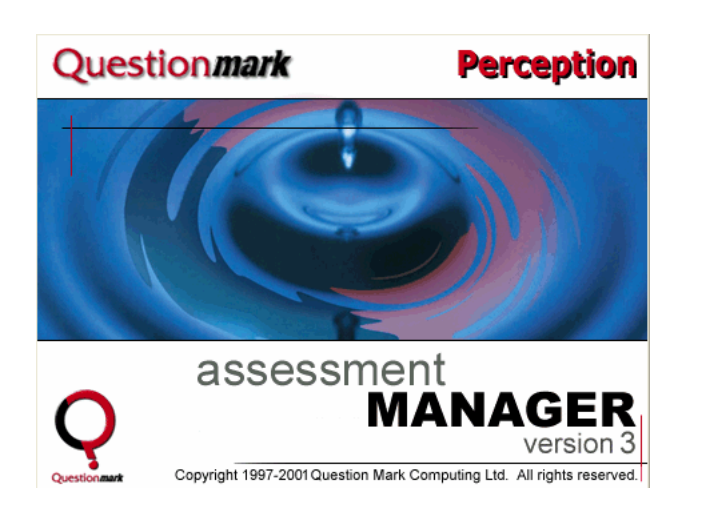

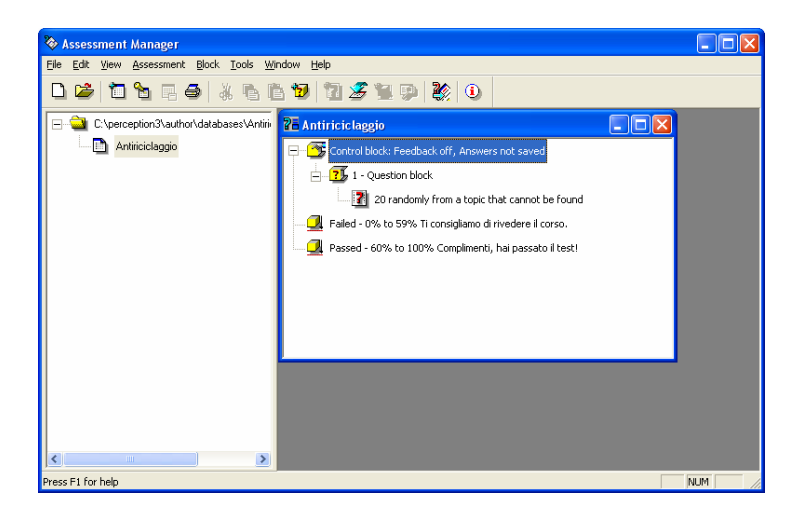

Enzo IodiceInfo&Comm Technology E-learning & Area New Media

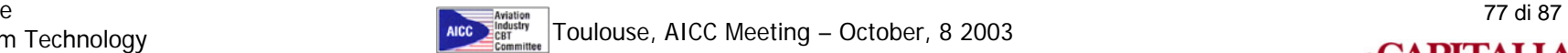

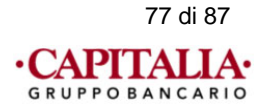

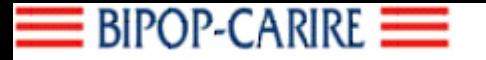

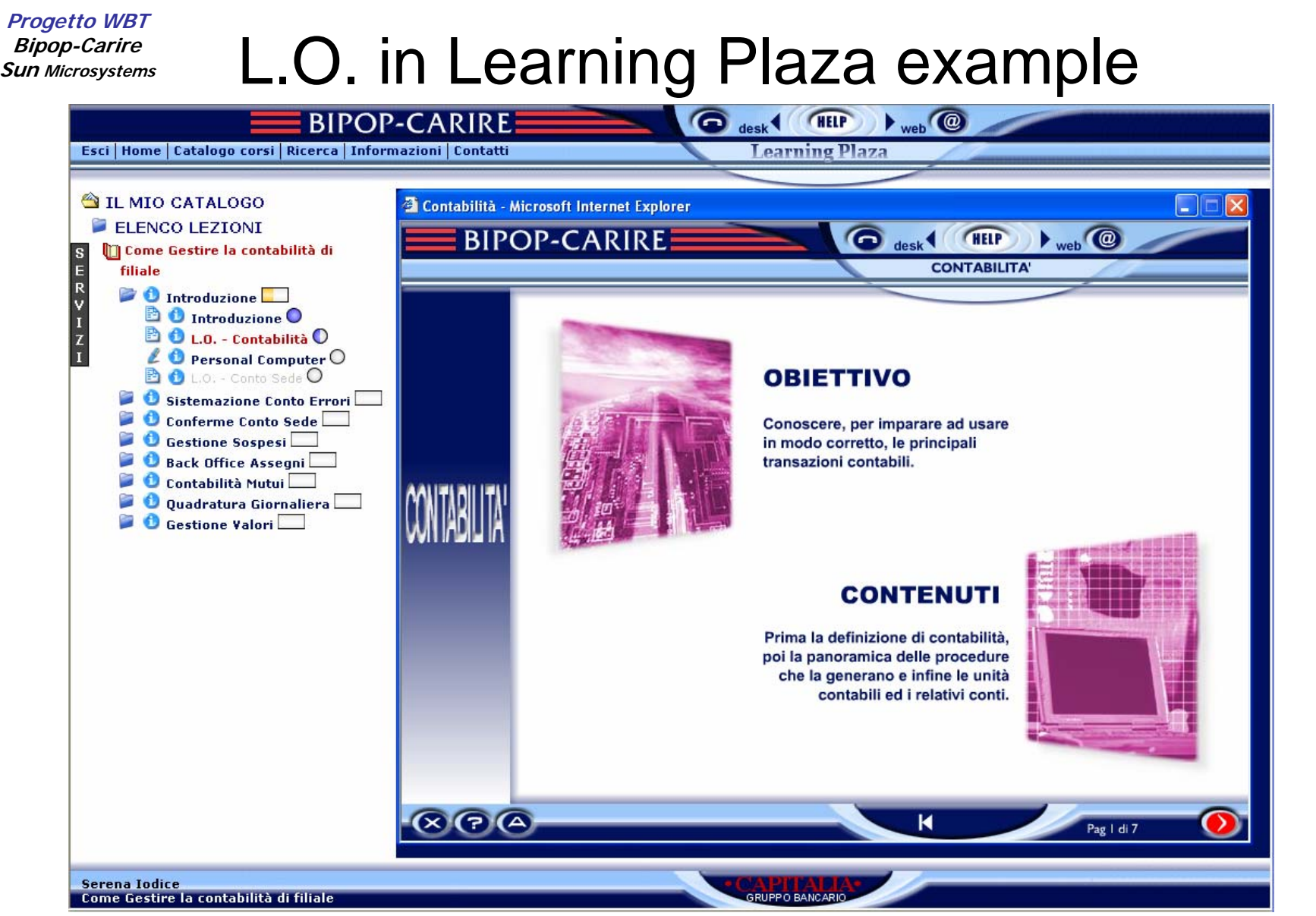

Enzo Iodicee aniste aniste aniste and the state of the state of the state of the state of the state of the state of the state of the state of the state of the state of the state of the state of the state of the state of the state of Info&Comm Technology E-learning & Area New Media

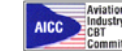

Toulouse, AICC Meeting – October, 8 2003

**GRUPPOBANCARIO** 

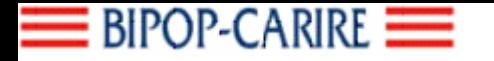

### Assessment in Learning Plaza example

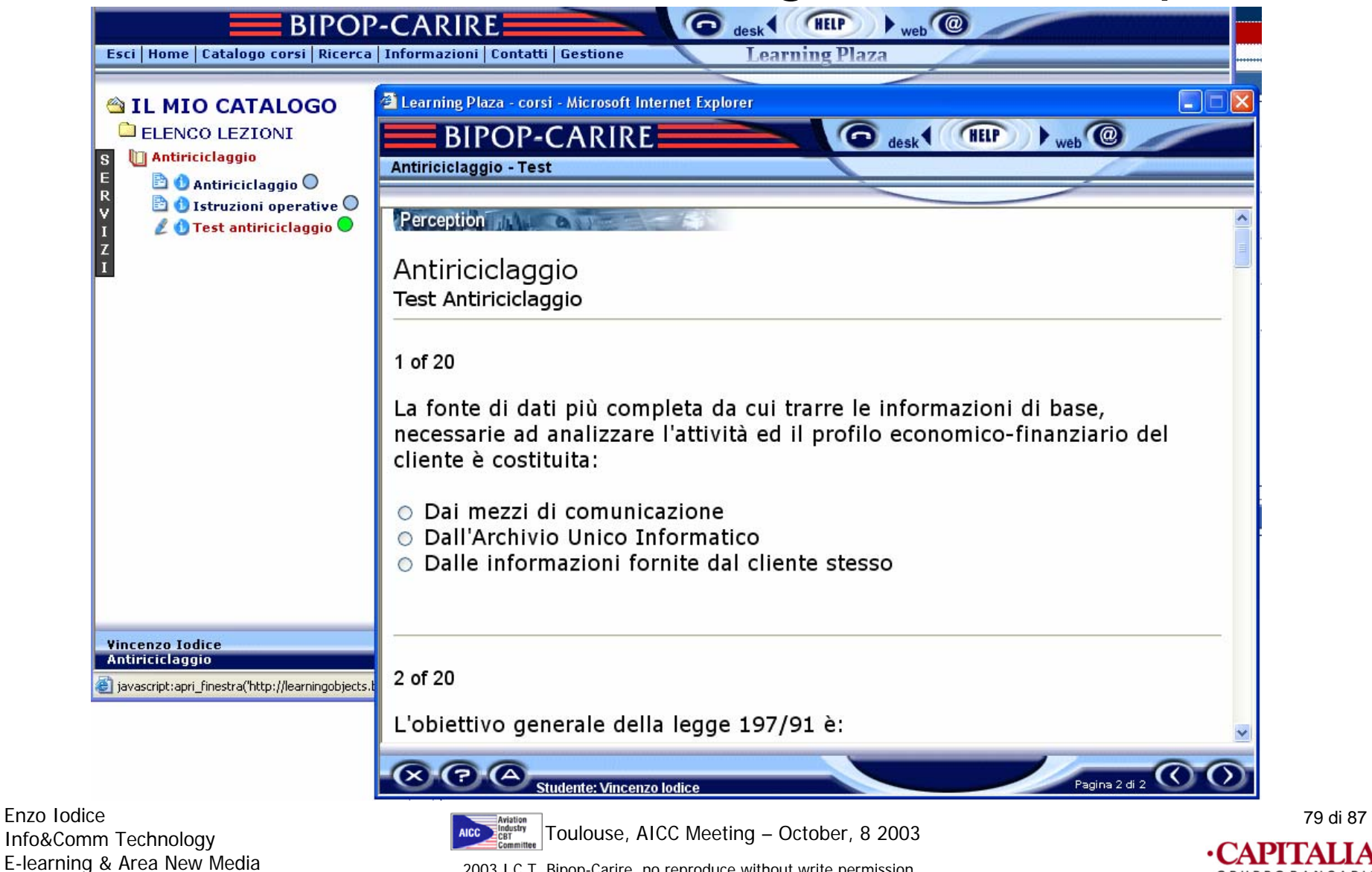

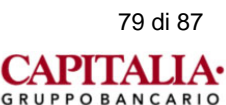

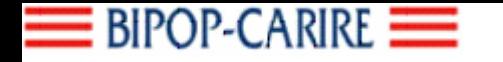

### Test in Learning Plaza example

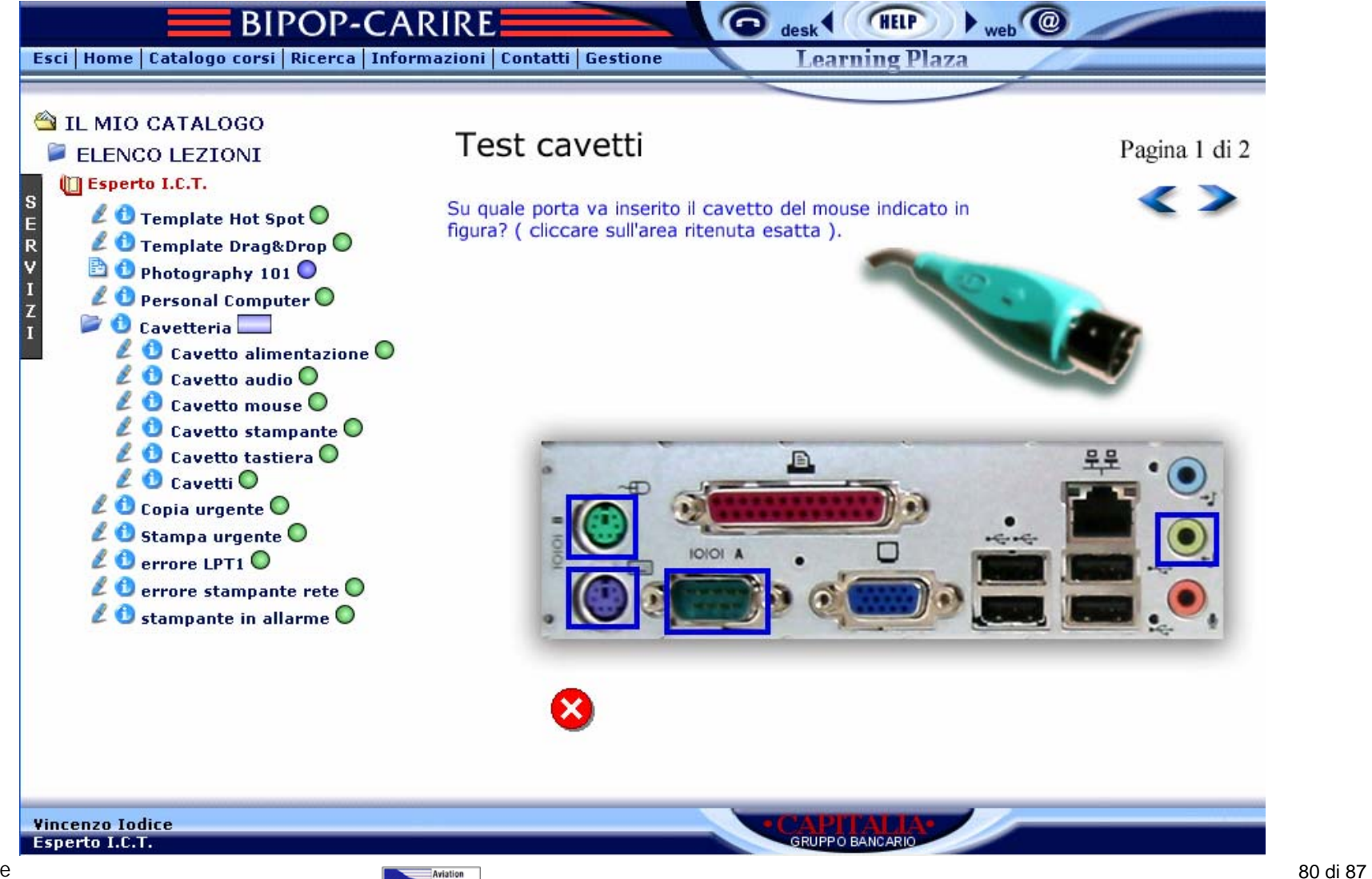

Enzo IodiceInfo&Comm Technology E-learning & Area New Media

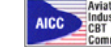

Toulouse, AICC Meeting – October, 8 2003

**GRUPPOBANCARIO** 

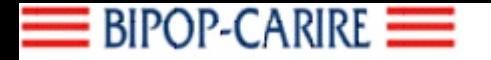

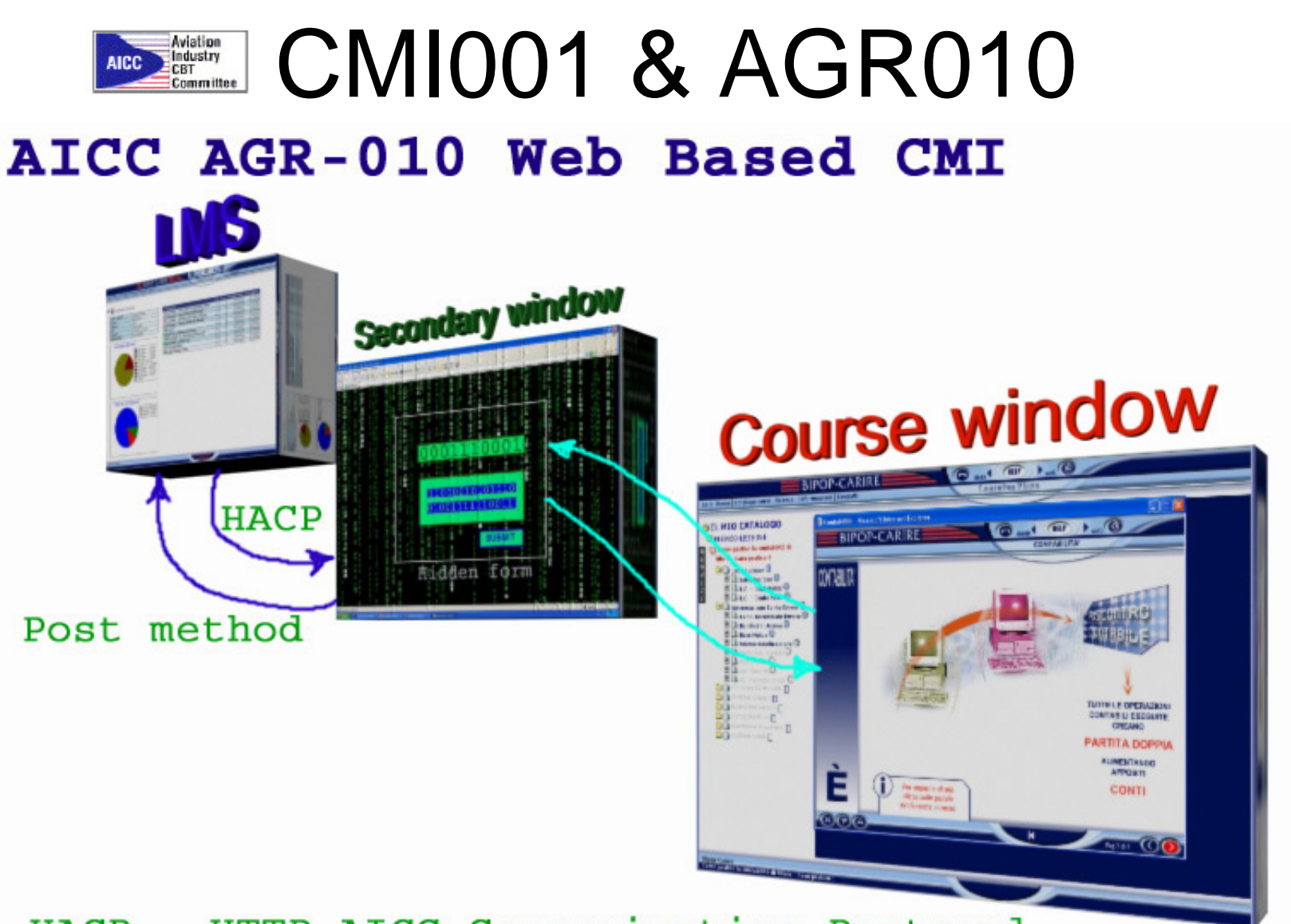

#### HACP = HTTP AICC Communication Protocol

Enzo Iodice 81 di 87 Info&Comm Technology E-learning & Area New Media

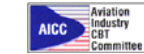

Toulouse, AICC Meeting – October, 8 2003

**GRUPPOBANCARIO** 

October, 2003

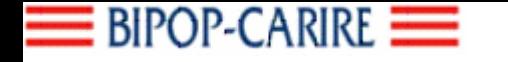

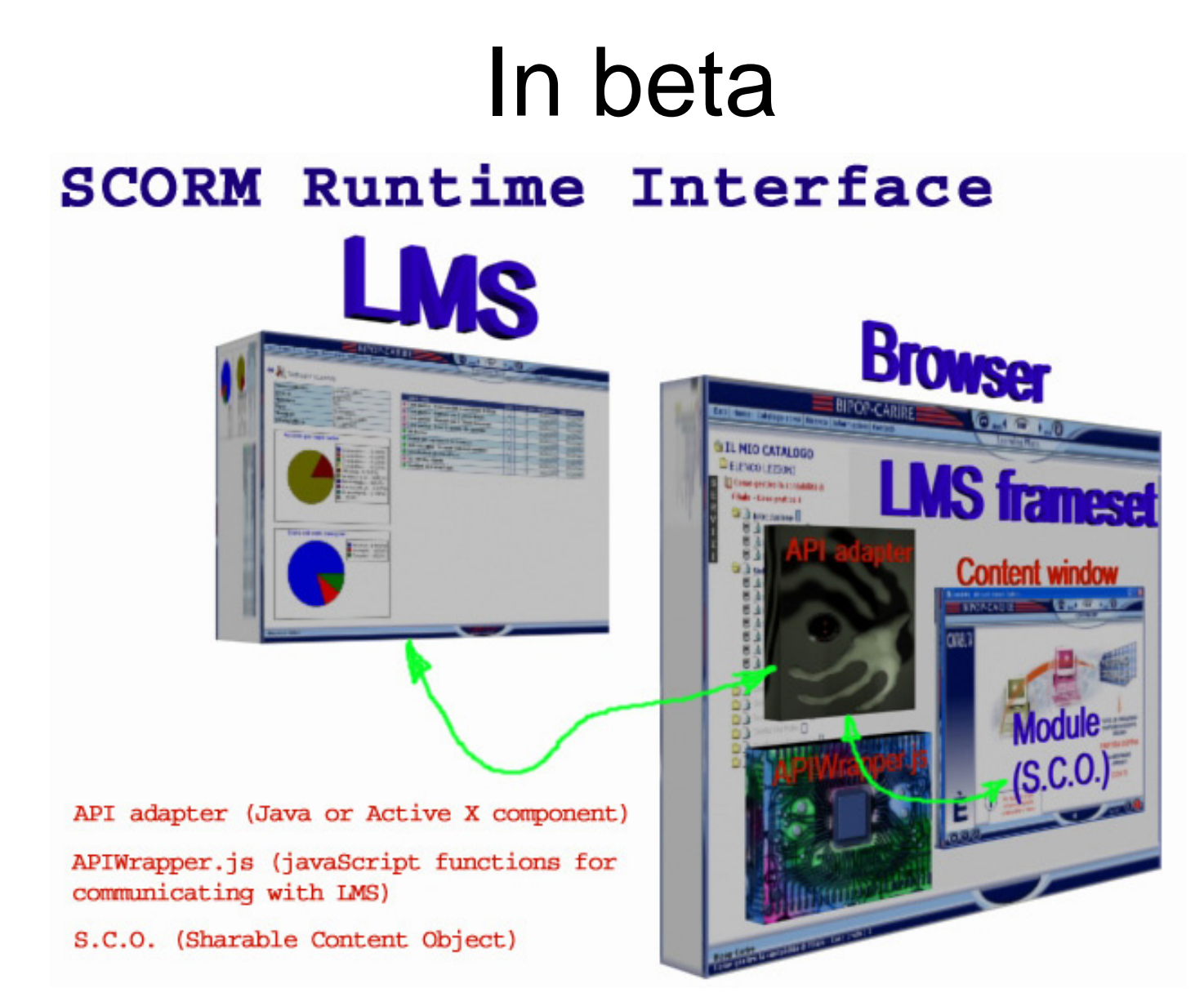

Enzo IodiceInfo&Comm Technology E-learning & Area New Media

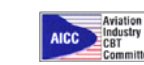

82 di 87 Toulouse, AICC Meeting – October, 8 2003

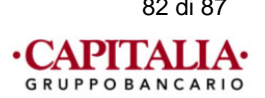

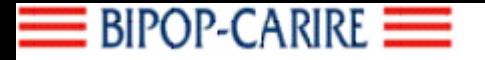

### **Bipop-Carire Information Systems Architecture (September, 2003)**

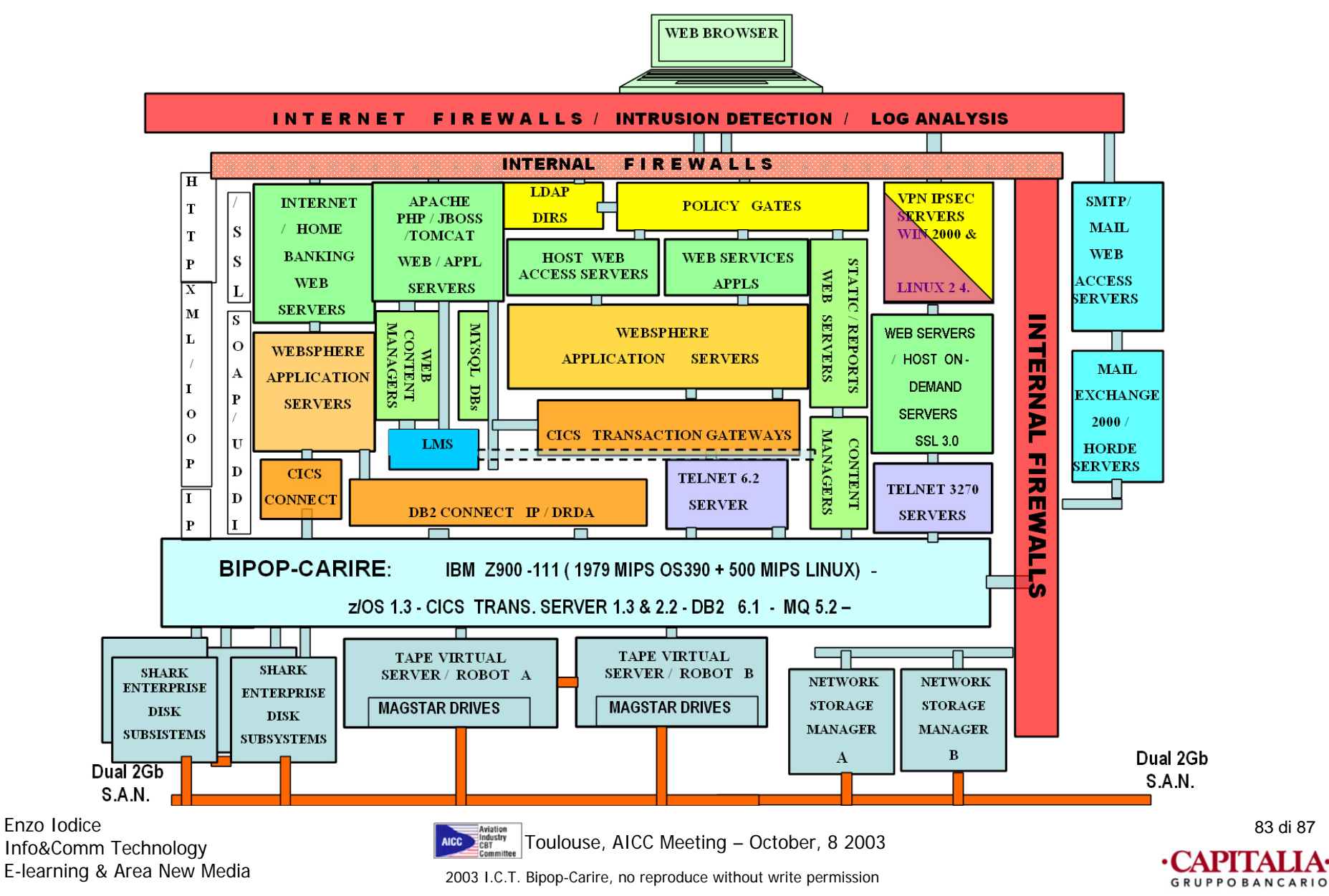

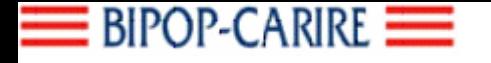

## Learning Plaza Virtualizing Layer

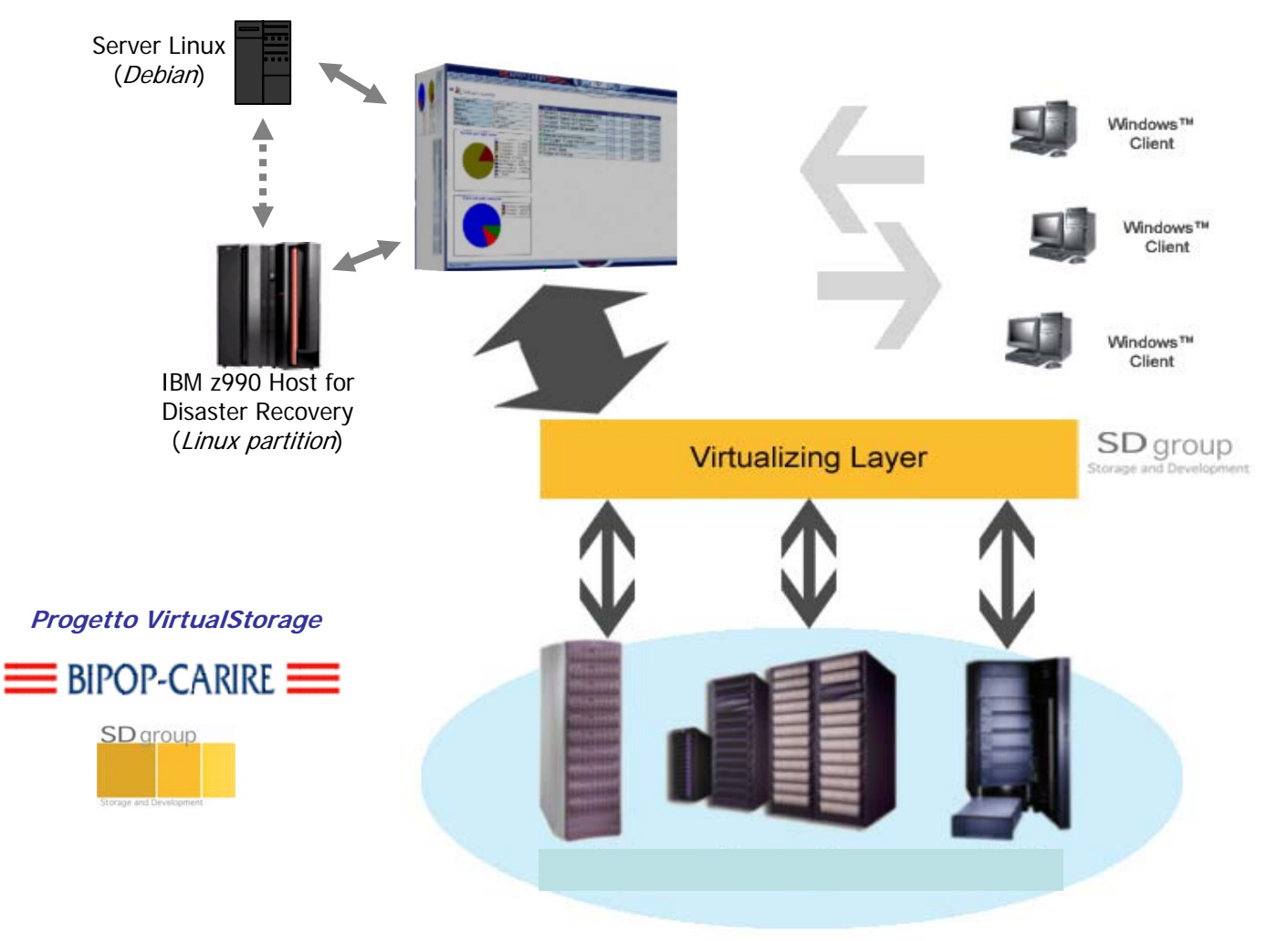

Enzo Iodicee aniste aniste anisotrophy of the set of the set of the set of the set of the set of the set of the set of th Info&Comm Technology E-learning & Area New Media

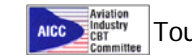

Toulouse, AICC Meeting – October, 8 2003

**GRUPPOBANCARIO** 

# More info: www.learningplaza.it

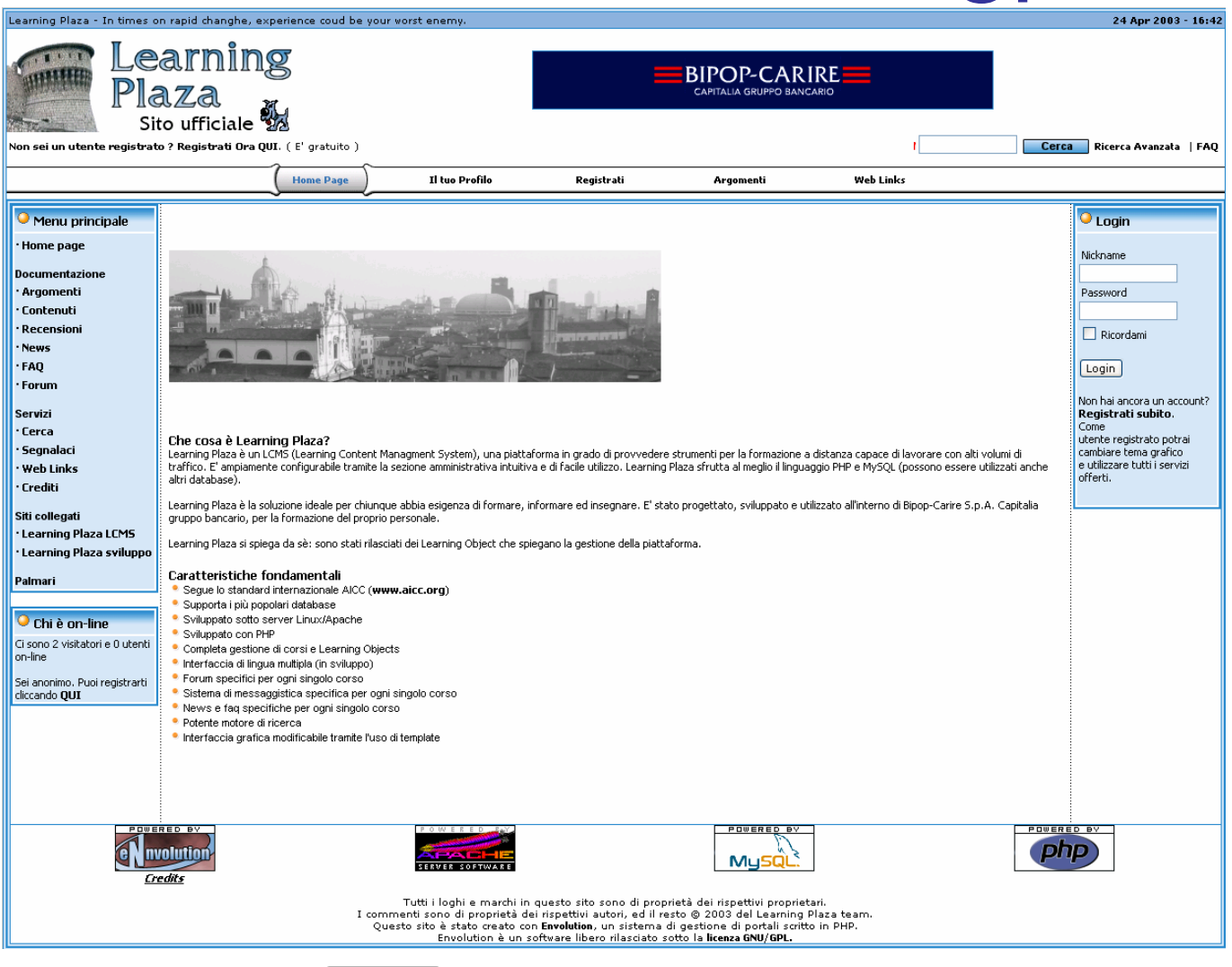

Enzo Iodice 85 di 87 Toulouse, AICC Meeting – October, 8 2003 Info&Comm Technology E-learning & Area New Media

2003 I.C.T. Bipop-Carire, no reproduce without write permission

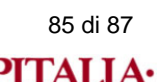

**GRUPPOBANCARIO** 

#### October, 2003

## Demo on Virtual Machine

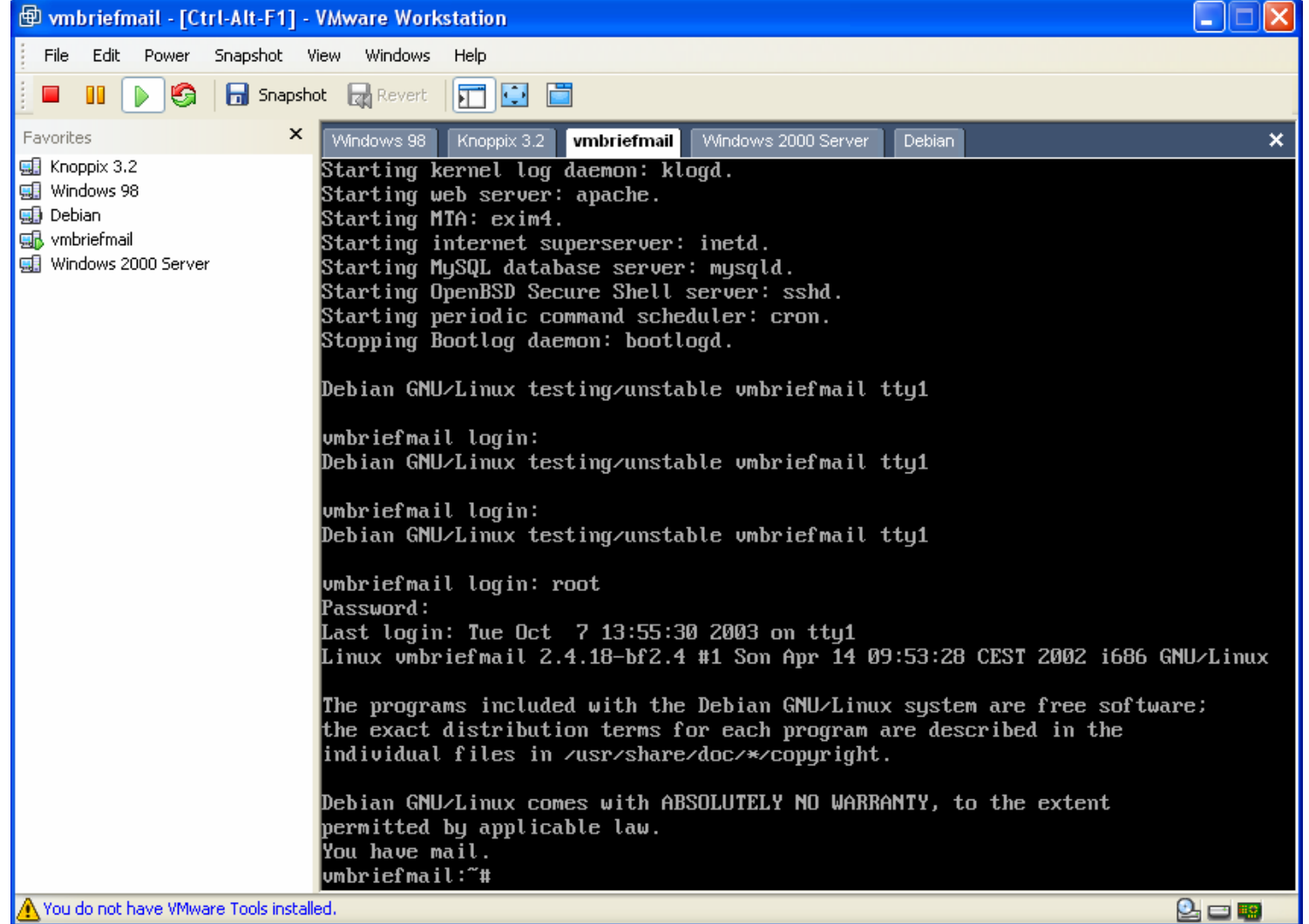

Enzo IodiceInfo&Comm Technology E-learning & Area New Media

 $\equiv$  BIPOP-CARIRE  $\equiv$ 

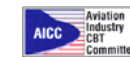

86 di 87 Toulouse, AICC Meeting – October, 8 2003

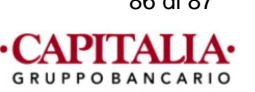

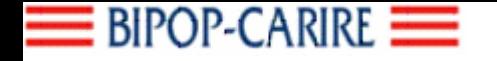

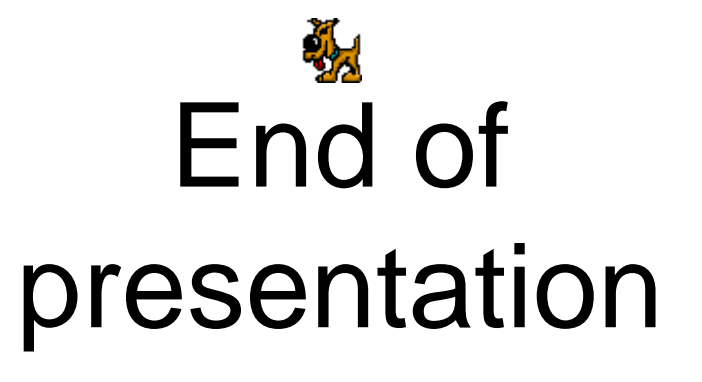

**Enzo IodiceInfo&Comm Technology E-learning & Area New Media**

**---------------------------------**

**---------------------------------**

**BIPOP-CARIRE S.p.A. Via Leonardo Da Vinci, 74 I-25122 Brescia (Italy) mailto: iodice@bipop.it**

**---------------------------------**

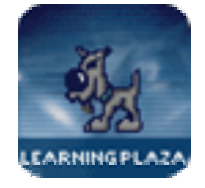

Enzo IodiceInfo&Comm Technology E-learning & Area New Media

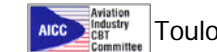

87 di 87 Toulouse, AICC Meeting – October, 8 2003

**GRUPPOBANCARIO**